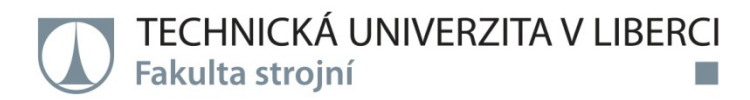

# APLIKACE PRO PODPORU POŘÁDÁNÍ ZÁVODŮ **PRO ORIENTAČNÍ SPORTY**

# **Diplomová práce**

Studijní program: N2301 - Strojní inženýrství Studijní obor: 3902T021 - Automatizované systémy řízení ve strojírenství

Autor práce: Vedoucí práce: **Bc. Tomáš Kobr** Ing. Michal Moučka, Ph.D.

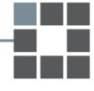

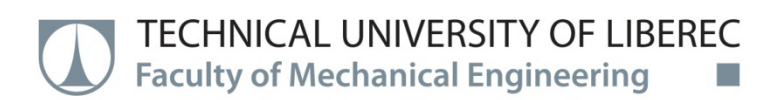

# **APPLICATION FOR SUPPORT TO ORGANIZE COMPETITIONS FOR ORIENTEERING SPORTS**

**Diploma thesis** 

Study programme: N2301 - Mechanical Engineering Study branch: 3902T021 - Automated Control Systems

**Bc. Tomáš Kobr** Author: Supervisor: Ing. Michal Moučka, Ph.D.

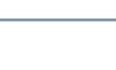

#### TECHNICKÁ UNIVERZITA V LIBERCI

Fakulta strojní

Akademický rok: 2014/2015

# ZADÁNÍ DIPLOMOVÉ PRÁCE

(PROJEKTU, UMĚLECKÉHO DÍLA, UMĚLECKÉHO VÝKONU)

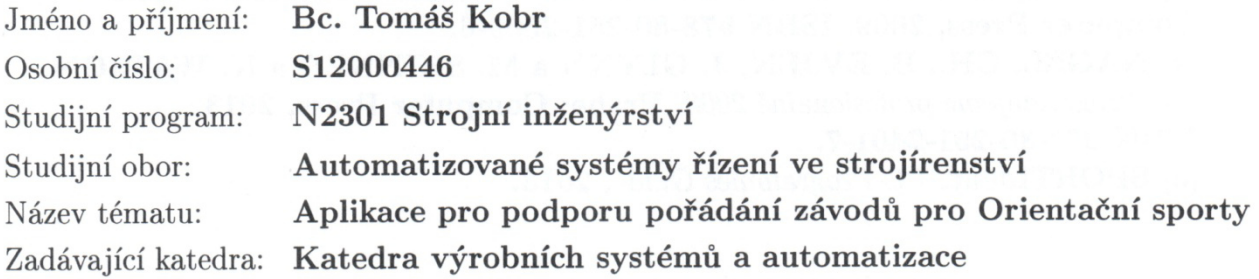

Zásady pro vypracování:

1. Navrhněte strukturu aplikace pro pořádání závodů v orientačním běhu. Pro práci s daty využijte některý z volně dostupných databázových systémů. Aplikace musí pořadatelům umožnit:

a) komunikaci (import a export dat) s centrálním systémem ORIS českého svazu orientačních sportů (ČSOS),

b) komunikaci s elektronickou časomírou SPORTident,

c) předzávodní editaci dat, losování časů pro intervalové starty, zpracování výsledků.

2. Aplikaci naprogramujte.

3. Ověřte funkčnost a správnost řešení.

Rozsah grafických prací:

dle potřeby

Rozsah pracovní zprávy:

 $cca 45 stran + přílohy$ 

Forma zpracování diplomové práce:

tištěná/elektronická

Seznam odborné literatury:

[1]  $C#$  Reference. http://msdn.microsoft.com/en-us/library/618ayhy6.aspx (accessed Oct 29, 2014).

[2]  $C#$  Programming Guide. http://msdn.microsoft.com/en-us/library/ 67ef8sbd.aspx (accessed Oct 29, 2014).

[3] HUDDLESTON, J. a V.V. AGARWAL. Databáze v C# 2008. Praha: Computer Press, 2009. ISBN 978-80-251-2309-6.

[4] NAGEL, CH., B. EVJEN, J. GLYNN a M. SKINNER a K. WATSON. C# Programujeme profesionálně 2008. Praha: Computer Press, 2013. ISBN 978-80-251-2401-7.

[5] SPORTIdent. PC-Programmes Guide, 2013.

Vedoucí diplomové práce:

Ing. Michal Moučka, Ph.D. Katedra výrobních systémů a automatizace

Datum zadání diplomové práce: Termín odevzdání diplomové práce: 5. března 2015 5. června 2016

prof. Dr. Ing. Petr Lenfeld děkan

Ing. Petr Zelený, Ph.D. vedoucí katedry

V Liberci dne 5. března 2015

## Prohlášení

Byl jsem seznámen s tím, že na mou diplomovou práci se plně vztahuje zákon č. 121/2000 Sb., o právu autorském, zejména § 60 – školní dílo.

Beru na vědomí, že Technická univerzita v Liberci (TUL) nezasahuje do mých autorských práv užitím mé diplomové práce pro vnitřní potřebu TUL.

Užiji-li diplomovou práci nebo poskytnu-li licenci k jejímu využití, jsem si vědom povinnosti informovat o této skutečnosti TUL; v tomto případě má TUL právo ode mne požadovat úhradu nákladů, které vynaložila na vytvoření díla, až do jejich skutečné výše.

Diplomovou práci jsem vypracoval samostatně s použitím uvedené literatury a na základě konzultací s vedoucím mé diplomové práce a konzultantem.

Současně čestně prohlašuji, že tištěná verze práce se shoduje s elektronickou verzí, vloženou do IS STAG.

Datum:

Podpis:

# **Aplikace pro podporu pořádání závodů pro Orientační sporty Application for support to organize competitions for Orienteering sports**

#### **Anotace**

Diplomová práce se zabývá tvorbou aplikace pro pořádání závodů v orientačních sportech. V první části jsou vysvětleny základní pojmy týkající se orientačních sportů se zaměřením na orientační běh a informační systém ORIS. Kratší část je věnována popisu některých podobných existujících programů. Hlavní část popisuje kompletní návrh celé aplikace. V závěru je demonstrováno testování vytvořeného softwaru.

#### *Klíčová slova: orientační sporty, informační systém pro orientační sporty, databáze, programovací jazyk C#, systém SPORTident*

#### **Annotation**

This diploma thesis deals with creating of the application for organizing orienteering competitions. The first part of the thesis describes basic concepts of orienteering sports, especially foot orienteering and czech information system ORIS. The next part represents some similar existing applications. The main part is about the whole concept of the newly created application. The last part of the thesis shows functionality of the application during testing on a public race.

*Keywords: orienteering sports, information system for orienteering sport, database, C#, SPORTident system* 

#### **Poděkování**

Tímto bych rád poděkoval Ing. Michalovi Moučkovi, Ph.D. za odborné vedení diplomové práce a poskytnutí cenných rad při její tvorbě. Chtěl bych poděkovat Ing. Martinovi Váňovi za náměty a připomínky týkajících se aplikací pro orientační sporty a zkušené rady při komunikaci se systémem SPORTident. Taktéž bych rád poděkoval pořadatelům závodu OCAD cup, kteří mi během něj umožnili otestovat vytvořenou aplikaci. Oddílům Slavia Liberec orienteering, OOB TJ Tatran Jablonec a OOB TJ Turnov děkuji za vypůjčení materiálu k testování aplikace. V neposlední řadě děkuji svým rodičům za podporu, bez které by tato práce nemohla vzniknout.

## **OBSAH**

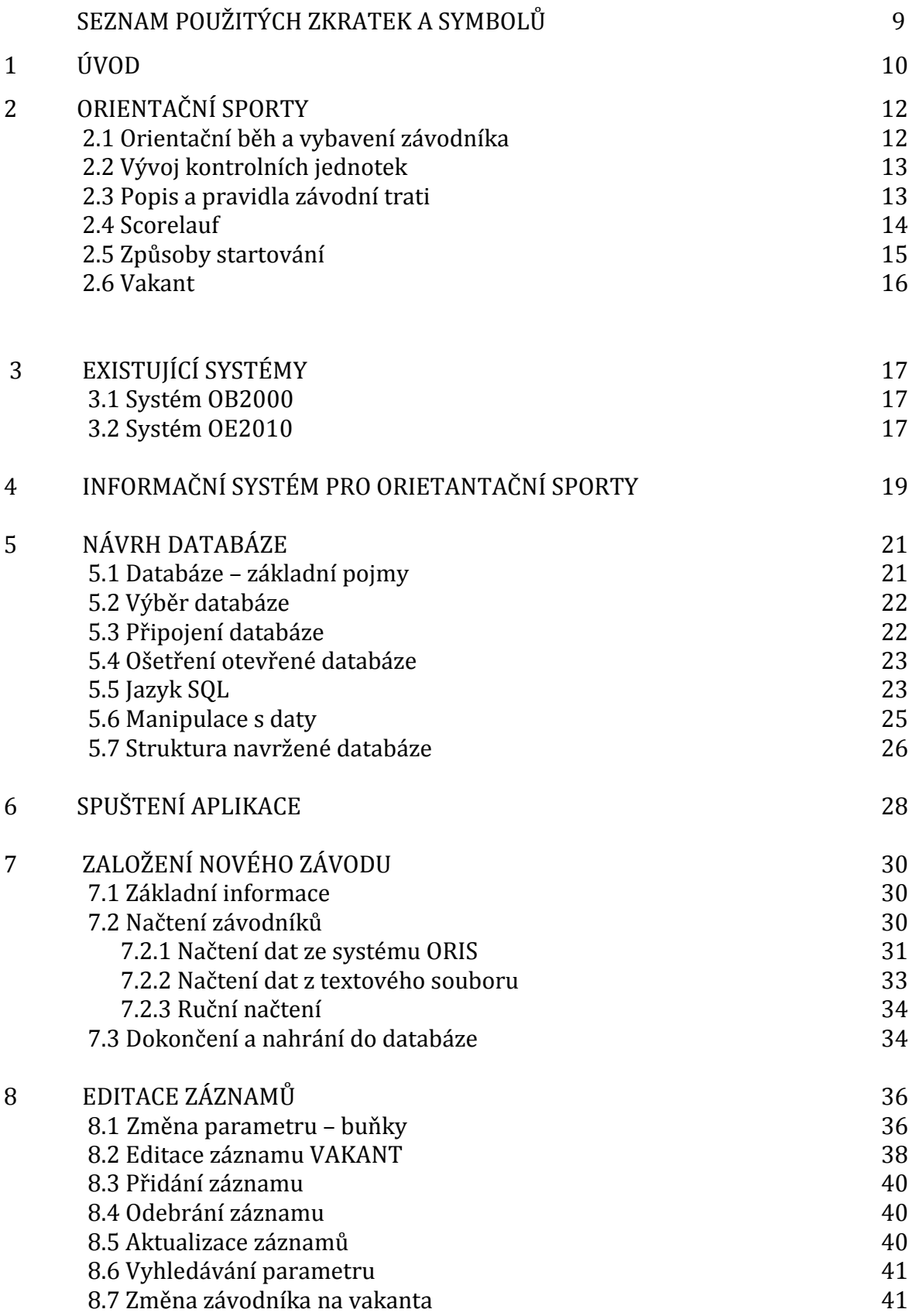

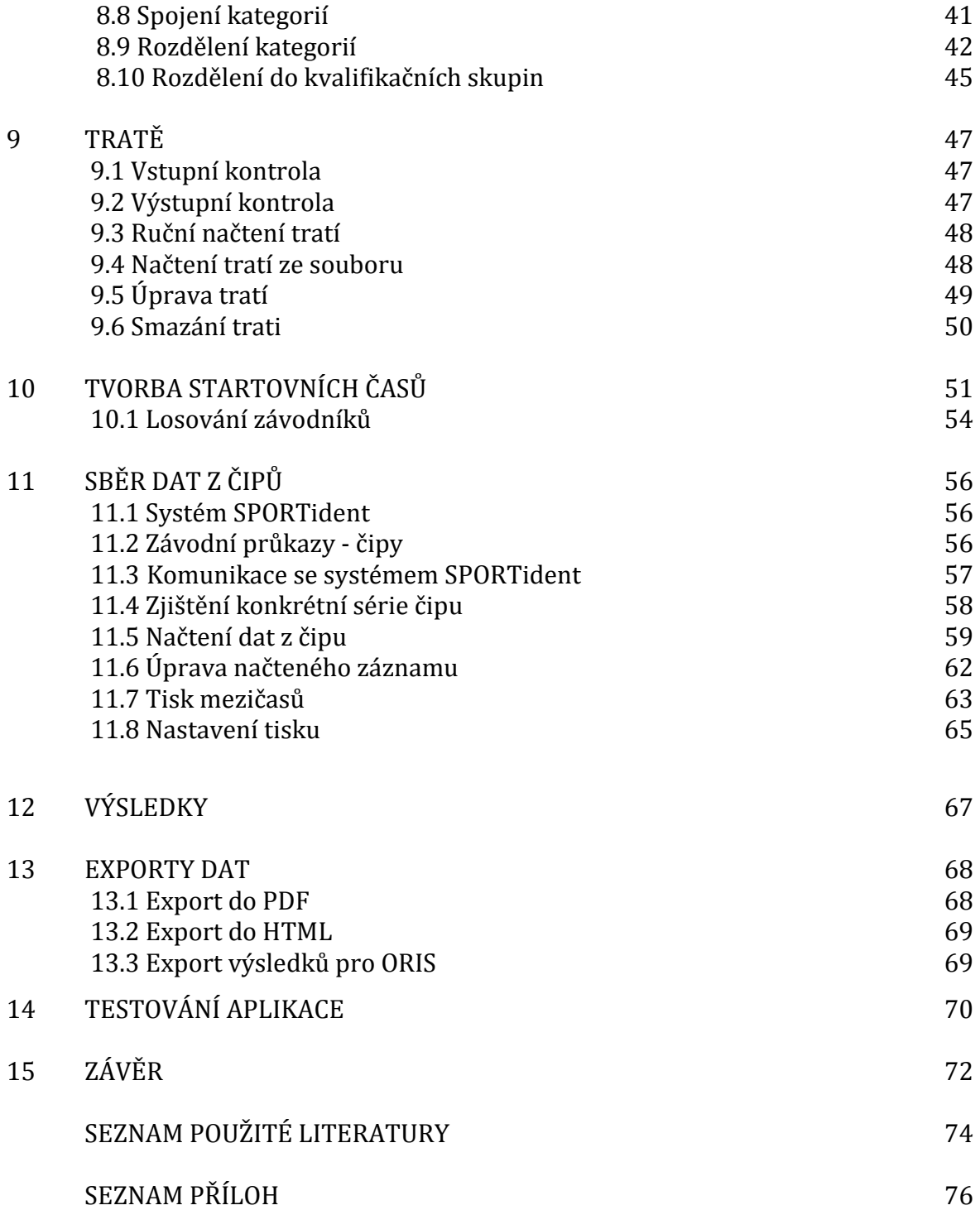

# SEZNAM POUŽITÝCH ZKRATEK A SYMBOLŮ

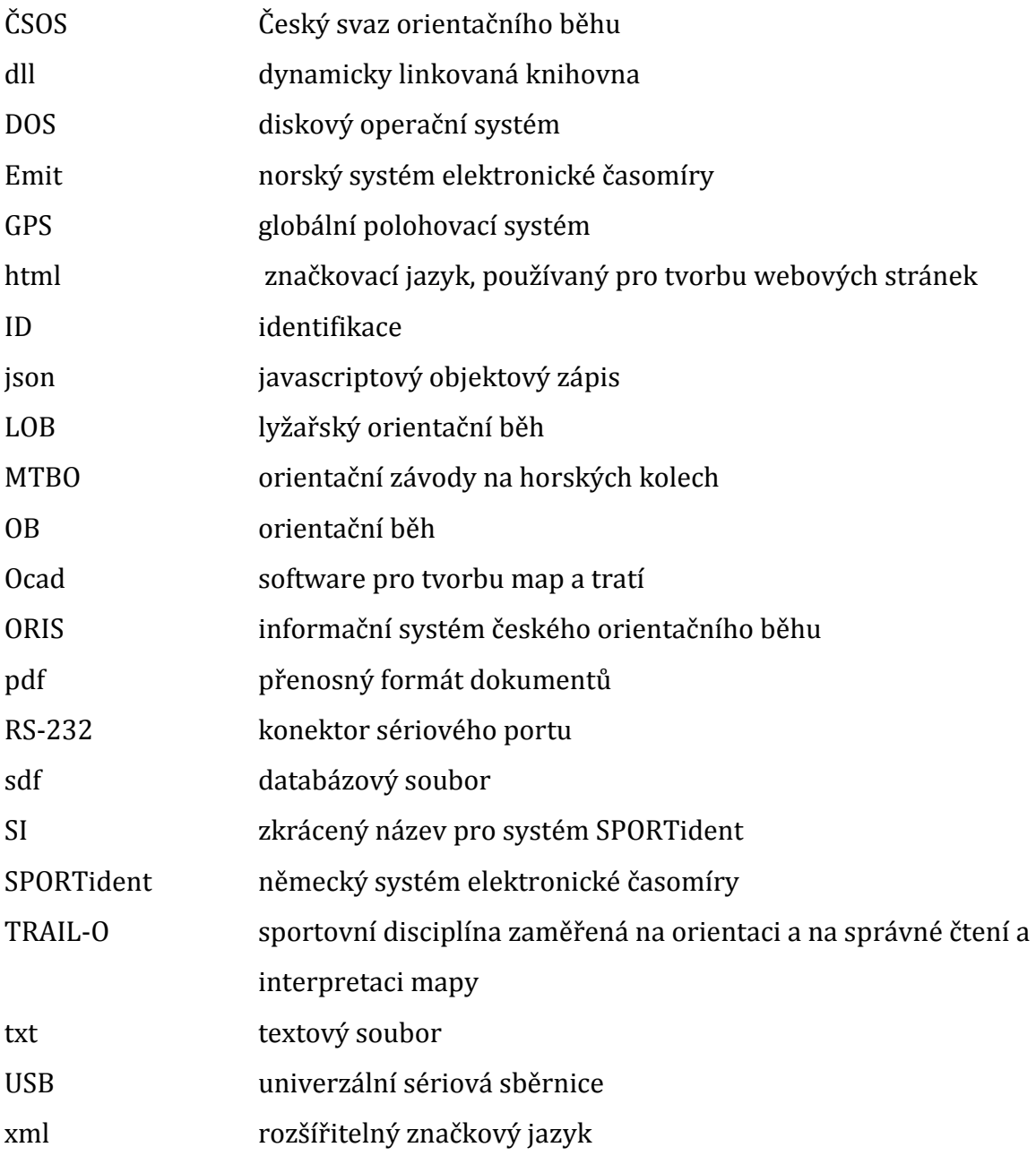

## 1 ÚVOD

Každý člověk, který se někdy podílel na pořádání určité společenské události, moc dobře ví, že ke zdárnému hodnocení je potřeba vynaložit potřebné úsilí. Velikost takového úsilí je ovlivněna různými faktory, ať už jde např. o typ události nebo počet zúčastněných osob. Pro organizování závodů v orientačních sportech je pro usnadnění práce možno využít počítačových programů.

Z pořadatelského hlediska můžeme závody v orientačních sportech rozdělit na dvě části. Za prvé jde o práci v terénu, kdy se řeší tvorba mapy, kontrolní stanoviště, zázemí závodů, různá povolení, catering atd. Druhou částí je pak zpracování dat různě souvisejících se samotným závodem - od osobních údajů přihlášených účastníků až po kontrolu správnosti výsledků pro všechny kategorie. Právě touto druhou částí se zabývá tato diplomová práce.

V současné době existují programy, které se využívají při pořádání závodů. Některé z nich jsou v diplomové práci představeny. V posledních letech jsem se začal o tento typ softwaru zajímat. V roce 2013 byl spuštěn informační systém pro orientační sporty – ORIS, což je komplexní webová databáze dat týkajících se závodů v orientačních sportech. Jelikož ORIS umožňuje exportovat různá data týkajících se závodů (např. přihlášek), naskytla se myšlenka vytvořit program, který by s touto databází komunikoval, což starší programy neumožňovaly. Díky této komunikaci by bylo výrazně zrychleno načtení dat do databáze programu. Pro komunikování s aplikací ORIS je potřeba mít internetové připojení, což v dnešní době není velká překážka.

Cílem diplomové práce je vytvořit funkční aplikaci, která plní potřeby pořádání závodů v orientačních sportech. Aplikace má mít pevně navrženou strukturu a vhodně zvolený databázový systém. Program musí umět komunikovat s webovou databází ORIS resp. umět sbírat a načítat data. Taktéž má být zajištěna komunikace se sportovní časomírou SPORTident. Aplikace má umožnit uživateli předstartovní editaci dat, losování startovních časů pro intervalové starty (dle pravidel ČSOS) a zpracování výsledků. Vytvořený program by měl být nakonec také otestován.

V úvodu je vysvětleno, jaká je podstata orientačních sportů. Krátce je vysvětlen vývoj kontrolních stanovišť. Představen je taktéž webový systém ORIS. Následuje hlavní část, počínaje vytvořením databázového modelu. Detailně jsou popsána jednotlivá okna programu, přesněji řečeno, jak fungují. K některým částem je ukázán a popsán zdrojový kód programu, pro zachování přehlednosti práce jsem vybral kratší a důležité úseky kódu. Kompletní program je k dispozici na přiloženém médiu. Část se věnuje elektronické časomíře SPORTident – jejím specifikám, komunikaci s ní a práci se získanými daty. Závěr patří testování na veřejném závodě. Aplikace je naprogramována v jazyce C#.

## 2 ORIENTAČNÍ SPORTY

Orientační sporty jsou synonymem pro pohyb v přírodě s mapou, ať už jde o variantu na horském kole, běžeckých lyžích či po vlastních nohou**.** Na startu závodu obdrží závodník vytištěnou mapu se zákresem tratě, kterou se snaží zdolat v co nejkratším možném čase. Trať obsahuje množství kontrolních stanovišť – kontrol. Aby mohl být účastník klasifikován, musí projít všemi kontrolami v předem daném pořadí. Každá kontrola má svůj ojedinělý kód. K ověření správného kódu slouží sportovci posloupnost kontrol - popisy, které jsou natištěny na mapě nebo jsou volně k dispozici před závodem. Obsahují kromě kódu také detaily kontrolního stanoviště např. typ objektu, jeho velikost atp. Důležité je zdůraznit, že cestu mezi kontrolami si volí závodník sám (dle pravidel v daném odvětví) s výjimkou povinných úseků.

Speciální variantou orientačních sportů je tzv. TRAIL-O vhodné pro handicapované sportovce. Všechny zmíněné varianty mají svá oficiální mistrovství světa. Dá se říci, že se jedná o sport všech věkových kategorií.

### 2.1 Orientační běh a vybavení závodníka

Když se zaměříme na orientační běh, tak nejmladší jedinci začínají běhat s doprovodem. Jejich "lektoři" jim během trati vysvětlují, co mapové značky zakreslené v mapě znamenají ve skutečnosti, jak probíhá označení kontroly atp. Samostatně závodit začínají zhruba od 10let.

Výbava pro závody v orientačním běhu není většinou striktně daná, závodníci volí různý oděv, obuv a sportovní doplňky s ohledem na typ prostředí závodu. Pro lesní disciplíny je vhodné zakrytí dolních končetin a použití bot s hřeby, naopak v městských disciplínách se volí volnější oblečení a boty bez hřebů. Z hlediska pomůcek musí mít účastník závodní průkaz pro označení průchodu kontrolami. K navigaci používá mapu obdrženou na startu, popisy kontrol a buzolu. Závod by taktéž měl absolvovat se startovním číslem umístěným na hrudi, pokud jej od pořadatele obdrží. Pokud se jedná o noční závod, je zapotřebí svítilna. Další navigační přístroje jako telefon, GPS jsou zakázány s výjimkou pasivního GPS přístroje pro zaznamenávání trati.

## 2.2 Vývoj kontrolních jednotek

První závod se uskutečnil v roce 1897 norském Oslu. Tehdy se zúčastnilo 8 závodníků na trati dlouhé 10,5 km. Prvním systémem zaznamenávání pro průchod kontrolou, byl otisk razítka do přiděleného průkazu. Později přišel systém mechanických kleští. Jedná se o princip, kdy kleště mají různý počet vpichů. Závodník kontroly označí do daných míst závodního průkazu. Pokud však orazí kontrolu do špatné kolonky, jsou k dispozici náhradní místa na kartě. V současnosti se již používají elektronické systémy. Převážně se jedná o systém SPORTident. Lze se také setkat se systémem Emit, používaný více ve skandinávských zemích. Software mnou vytvořený bude komunikovat se systémem SPORTident, poněvadž je určený pro české závody, které tento systém používají. Na kontrole je elektronická stanice ze sady používaného systému, ve které běží čas, jenž je synchronizován se všemi ostatními v závodě. Dále je v ní uchován kód kontroly. Úspěšný průchod kontrolou je signalizován jak zvukovým, tak i světelným signálem.

## 2.3 Popis a pravidla závodní trati

Startovní čára je označována jako tzv. hrubý start, od kterého se počítá čas, a od kterého je závodník povinen doběhnout k tzv. ostrému startu. Ten je v terénu vyznačen lampionem a v mapě značkou trojúhelníku.

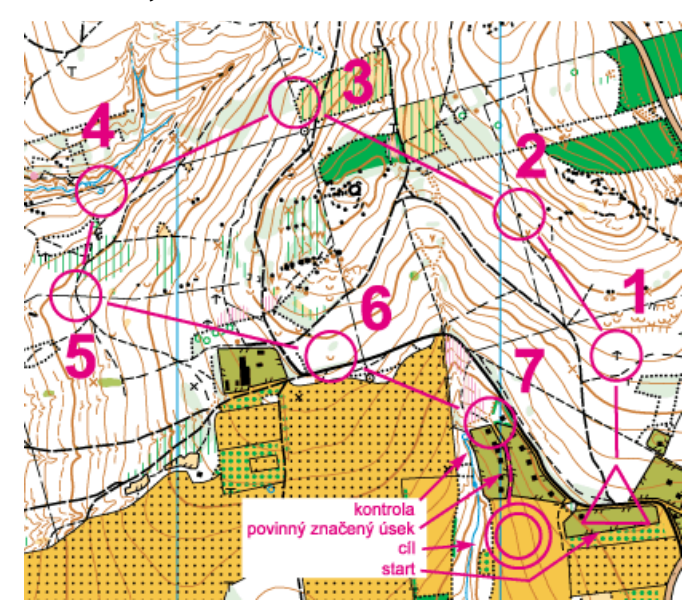

*Obr. 2.3-1: Mapa se závodní tratí pro orientační běh [6]* 

Cesta k ostrému startu bývá značena fáborky. Jednotlivé kontroly na trati v mapě mají tvar kroužku. Ve skutečnosti je přítomen opět lampion se stojanem a v současné době s již připnutou elektronickou krabičkou, do které závodník vloží svůj čip. Pokud dojde k poruše elektronického systému, jsou na stanovišti k dispozici mechanické kleště, pomocí kterých označí kontrolu do mapy.

Kontroly jsou v mapě spojeny plnou čarou s výjimkou přerušované čáry, znamenající povinný úsek. Ten se typicky používá pro doběh z poslední kontroly do cíle. Poslední kontrole před cílem se říká sběrná kontrola a disponují jí všechny tratě v závodě. Cíl má v mapě tvar dvojitého kroužku. Poloha kontrolních stanic je v mapě umístěná doprostřed daného symbolu závodní trati.

Délka trati je součet všech úseků mezi kontrolami. Vzdálenost mezi kontrolami se počítá vzdušnou čarou. Kromě délky trati se uvádí její převýšení. Je to minimální velikost vystoupaných metrů ve vertikálním směru. Velikost převýšení je pouze informativní.

## 2.4 Scorelauf

Jedná se o speciální formu trati. Od klasické se liší tím, že skupinu kontrol lze absolvovat ve volném pořadí. Každá skupina musí mít vstupní a výstupní kontrolu.

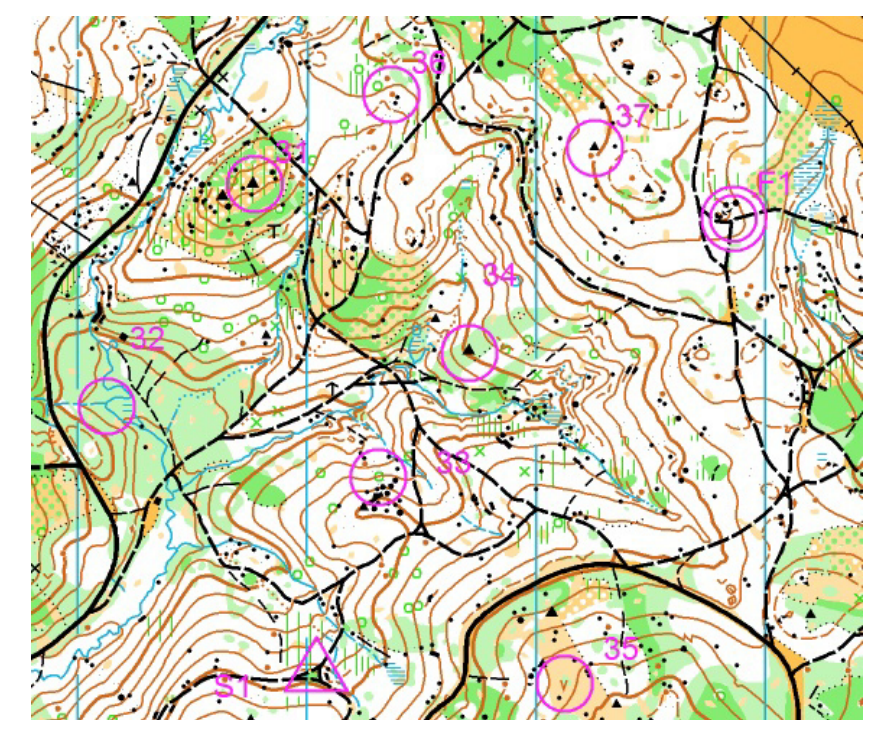

 *Obr. 2.4-1: Scorelauf se vstupní (startovní) a výstupní (cílovou) kontrolou* 

## 2.5 Způsoby startování

V orientačním běhu je čas startu jednotlivých závodníků losován a před závodem zveřejněn na internetu. Na startu závodu jsou hodiny s časem pro informaci, kdy má závodník vstoupit do předstartovní zóny.

#### Intervalový start:

Druh startování, kdy závodník startuje osamoceně podle přiděleného času. Rozestup mezi dvěma závodníky je tzv. interval. Dle přiděleného času vstupuje závodník do předstartovní zóny. Tato zóna je složena zpravidla ze tří úseků. V prvním dochází ke kontrole čipu závodníka pořadatelem a též k vymazání starých dat v čipu. V dalším probíhá kontrola vynulování čipu a v posledním už jde o připravení se závodníka ke startu. V každém koridoru musí závodník setrvat minutu. Začátek každé minuty je dán zvukovým signálem. Vstupem do startovních koridorů, je čas hodin posunut vpřed právě o tolik minut, kolik je startovních koridorů, aby závodník vystartoval v přesně přiděleném čase.

#### Startovní krabička:

V překladu jde o volný start. Používá se především pro tréninkové (náborové) kategorie. Vstupem do předstartovní zóny v libovolném čase, je závodník pořadatelem vyslán speciálním koridorem až ke startovní čáře. Cestou je potřeba opět vymazat stará data z čipu a zkontrolovat vymazání. Na startovní čáře je připravena startovní krabička, která při označení zaznamená start závodníka.

#### Hromadný start:

Jde o typ startu, ve kterém startuje celá kategorie naráz. Závodníci se v předstartovní zóně seřadí např. podle startovních čísel.

### Handicapovaný start:

Speciální typem startovní je tzv. stíhací závod – handicap. Je využitelný převážně při více-etapových závodech, kdy závodníci startují podle časových ztrát z předešlých etap.

## 2.6 Vakant

Speciální skupinou závodníků jsou tzv. vakanti. Jsou to virtuální závodníci, kteří reprezentují volná místa ve startovní listině příslušné kategorie. Počet vakantů garantuje pořadatel závodu. Tato volná místa jsou určena pro závodníky, hlásící se do závodu po termínu uzavření řádných přihlášek. Dohlášený závodník pak zaujme pozici příslušného vakanta společně s jeho startovním časem.

## 3 EXISTUJICÍ PROGRAMY

Spuštěním webové aplikace ORIS se nabízela otázka vytvoření programu pro pořádání závodů, který by navíc s ORISEM uměl komunikovat. Starší programy, které jsou využívány v České republice, komunikaci dosud nepodporovaly.

### 3.1 Systém OB2000

Aplikace vytvořená v roce 2001 Miroslavem Chmelařem, pro potřeby pořádání závodů v orientačním běhu s použitím SPORTidentu. Prvně byla vytvořena za účelem Aplikace vytvořená v roce 2001 Miroslavem Chmelařem, pro potřeby pořádání<br>závodů v orientačním běhu s použitím SPORTidentu. Prvně byla vytvořena za účelem<br>pořádání závodů pro Hanáckou oblast, později však byla využita neje Program prošel vývojem během několika let a spolehlivě funguje. Program lze využít nejen pro jednodenní závody, ale i pro vícedenní a štafetové závody. Nevýhod Nevýhodou této aplikace je skutečnost, že běží pod systémem DOS, což se projevuje jako estetická nevýhoda. Program taktéž neumí komunikovat s webovým systémem ORIS. Výhodou je, že jedná se volně dostupnou aplikaci.

*Obr. 3.1 3.1-1: Náhled do prostředí programu OB2000 [7]* 

## 3.2 Systém OE2010

Profesionální systém pro pořádání závodů, který vyvinul německý programátor Stephan Krämer. Počátek vývoje se váže k 70. létům minulého století. Jedná se zdroj obživy zmíněné osoby, pod jehož vedením se se aplikace neustále vyvíjí. Z toho také vyplývá, že software není zdarma a jeho cena se liší podle daného typu (jednodenní a

vícedenní závody, štafety atp.). Cenové rozpětí se pohybuje mezi 15000 až 30000 korun. Jedná se o komplexní program, resp. lze využít různá nastavení (specifika závodění v odlišných státech), a proto je využívaný po celém světě. Z tohoto hlediska může aplikace působit nepřehledně. Do nynějška program neuměl komunikovat se systémem ORIS, nicméně neustálým vývojem je tato aktualizace údajně vytvořena.

|                        | Závod Přihlášky Tratě Startovka Denzávodu Výsledky Spíkr Extras Archiv Nastavení Okna Nápověda<br>FIRE 1 4 4 4 4 4 4 2 4 4 4 |                             |           |         |                 |           | $E2 \div$                   |        |                |                 |                         |                         |  |
|------------------------|----------------------------------------------------------------------------------------------------|-----------------------------|-----------|---------|-----------------|-----------|-----------------------------|--------|----------------|-----------------|-------------------------|-------------------------|--|
| <b>Egy</b>             |                                                                                                    |                             |           |         |                 |           |                             |        | Přihlášky      |                 |                         |                         |  |
|                        |                                                                                                    |                             |           |         |                 |           |                             |        |                |                 |                         |                         |  |
| 冒                      | Sestavy Editovat Vzhled Čipový systém Extras (2) Nápověda v Zavřít                                                           |                             |           |         |                 | E2        | ÷                           |        |                |                 |                         |                         |  |
| HE                     | - žádný -                                                                                                    | $\cdot$ FIFIC CONTROL 3 % A |           |         |                 |           | 中一日り   出工場 #18              |        |                |                 |                         |                         |  |
|                        | Závodníci Oddíly Kategorie                                                                                                   |                             |           |         |                 |           |                             |        |                |                 |                         |                         |  |
| Nastavení              | cipu E Příjmení                                                                                                    | Jméno [kře /<br>$\prime$    | <b>RN</b> | Pohlaví | Kategorie       | Kategorie | <b>Oddíl</b>                |        | Půjčen Placeno | Vklady Družstvo | P <sub>1</sub>          | P <sub>2</sub>          |  |
|                        | Adamová                                                                                                    | Eva.                        | 1987      | D       | D21A            |           | VSK Mendelu Brno, VE        | $\Box$ | $\Box$         | 450,00 Kč       | $\blacktriangledown$    | $\triangledown$         |  |
|                        | Adamovská                                                                                                    | Kateřina                    | 2003      | D       | D <sub>12</sub> |           | 00B Vamberk, VAM            | $\Box$ | $\Box$         | 300,00 Kč       | $\overline{\mathbf{v}}$ | V                       |  |
|                        | Adamovský                                                                                                    | Michal                      | 1972      | H       | <b>H40</b>      |           | OOB Vamberk, VAM            | $\Box$ | $\Box$         | 450,00 Kč       | $\overline{\mathbf{v}}$ | V                       |  |
|                        | Adamovský                                                                                                    | Michal                      | 2000      | H       | H14             |           | 00B Vamberk, VAM            | $\Box$ | $\Box$         | 300.00 Kč       | $\overline{\mathbf{v}}$ | $\overline{\mathsf{v}}$ |  |
|                        | Albl                                                                                                    | Miloslav                    | 1976      | H       | <b>H21B</b>     |           | SK Los Mělník, LME          | $\Box$ | $\Box$         | 450,00 Kč       | $\overline{\mathbf{v}}$ | $\overline{\mathbf{v}}$ |  |
|                        | Alblová                                                                                                    | Lucie                       | 1975      | D       | D21B            |           | SK Los Mělník, LME          | $\Box$ | $\Box$         | 450.00 Kč       | $\overline{\mathsf{v}}$ | $\overline{\mathsf{v}}$ |  |
|                        | Alblová                                                                                                    | Zuzana                      | 2006      | D       | D10L            |           | SK Los Mělník, LME          | $\Box$ | $\Box$         | 100,00 Kč       | V                       | $\overline{\mathbf{v}}$ |  |
|                        | Arnošt                                                                                                    | Kamil                       | 1973      | H       | <b>H21A</b>     |           | USK Praha, VSP              | $\Box$ | $\Box$         | 450.00 Kč       | $\blacktriangledown$    | $\overline{\mathsf{v}}$ |  |
|                        | Arnoštová                                                                                                    | Kateřina                    | 1976      | D       | D35             |           | USK Praha, VSP              | $\Box$ | $\Box$         | 450,00 Kč       | $\blacktriangledown$    | $\overline{\mathbf{v}}$ |  |
|                        | Arnoštová                                                                                                    | Veronika                    | 2004      | D       | D10             |           | OK Dobříš, DOR              | $\Box$ | $\Box$         | 300.00 Kč       | V                       | V                       |  |
|                        | Babický                                                                                                    | Tomáš                       | 1950      | H       | <b>H60</b>      |           | KrOB Rozmarýn Litomě        | $\Box$ | $\Box$         | 360,00 Kč       | V                       | V                       |  |
|                        | Baldrianová                                                                                                    | Barbora                     | 1978      | D       | D21E            |           | USK Praha, VSP              | $\Box$ | $\Box$         | 450.00 Kč       | $\overline{\mathbf{v}}$ | V                       |  |
|                        | Balogh                                                                                                    | Jan                         | 1975      | H       | H35             |           | <b>OOB TJ Tatran Jablon</b> | $\Box$ | $\Box$         | 450,00 Kč       | $\overline{\mathbf{v}}$ | $\overline{\mathbf{v}}$ |  |
|                        | Balogh                                                                                                    | Matúš                       | 2001      | H       | H <sub>14</sub> |           | SK Sandberg Bratislav       | $\Box$ | $\Box$         | 300,00 Kč       | $\overline{\mathbf{v}}$ | $\overline{\mathbf{v}}$ |  |
|                        | Balogh                                                                                                    | Michal                      | 2003      | H       | H <sub>12</sub> |           | ŠK Sandberg Bratislav       | $\Box$ | $\Box$         | 300,00 Kč       | V                       | $\overline{\mathbf{v}}$ |  |
|                        | Balogh                                                                                                    | Richard                     | 1969      | н       | H45             |           | SK Sandberg Bratislav       | $\Box$ | $\Box$         | 450,00 Kč       | $\blacktriangledown$    | $\overline{\mathbf{v}}$ |  |
|                        | Baloghová                                                                                                    | Hana                        | 1965      | D       | D45             |           | ŠK Sandberg Bratislav       | $\Box$ | $\Box$         | 450,00 Kč       | $\overline{\mathbf{v}}$ | $\overline{\mathbf{v}}$ |  |
|                        | Baloghová                                                                                                    | Lída                        | 2001      | D       | D14             |           | OOB TJ Tatran Jablon        | $\Box$ | $\Box$         | 300.00 Kč       | $\overline{\mathbf{v}}$ | $\overline{\mathsf{v}}$ |  |
|                        | Baloghová                                                                                                    | Zora                        | 2007      | D       | <b>HDR</b>      |           | ŠK Sandberg Bratislav       | $\Box$ | $\Box$         | 300.00 Kč       | V                       | V                       |  |
|                        | Balusková                                                                                                    | Ida                         | 1973      | D       | D40             |           | SK OK 24 Praha, OKP         | $\Box$ | $\Box$         | 450.00 Kč       | $\triangledown$         | $\overline{\mathsf{v}}$ |  |
|                        | Bárta                                                                                                    | Miroslav                    | 1952      | H       | <b>H60</b>      |           | OB Jenišovice, JEN          | $\Box$ | $\Box$         | 360.00 Kč       | $\triangledown$         | $\blacktriangledown$    |  |
|                        | Barták                                                                                                    | Jiří                        | 1951      | H       | <b>H60</b>      |           | OK Chrastava, CHA           | $\Box$ | $\Box$         | 360.00 Kč       | $\overline{\mathbf{v}}$ | V                       |  |
|                        |                                                                                                    |                             |           |         |                 |           | ШI                          |        |                |                 |                         |                         |  |
| Přihláška v den závodí |                                                                                                    |                             |           |         |                 |           |                             |        |                |                 |                         |                         |  |
|                        | - Není vybrán archiv -                                                                                                    |                             |           |         |                 |           |                             |        |                |                 |                         |                         |  |

*Obr. 3.2-1: Náhled do prostředí programu OE2010*

# 4 INFORMAČNÍ SYSTÉM PRO ORIENTAČNÍ SPORTY

 Informační systém pro orientační sporty (ORIS) je centrální webový systém Českého svazu orientačních sportů (ČSOS), který pokrývá agendu vnitřních svazových procesů a agendu související se závody. Základními agendami systému jsou klubová evidence, registrace, přestupy, hostování, kalendář závodů, přihlášky, výsledky a další související informace. Hlavním autorem systému je Michal Besta, český orientační běžec a programátor, dlouhodobě pobývající ve Švédsku. První verze ORISu vznikla v roce 2010, přičemž vývoj probíhá až dodnes.

| <b>Ceský synz orientačních snort</b>                                                                                                    |                                  |                                                                                                    |                                                                                   |           |                |           | 帶<br>Kalendář     |            | rje<br>Adresář     |           | m<br>Registrace       | Ø<br>Nápověda  |
|----------------------------------------------------------------------------------------------------|----------------------------------|----------------------------------------------------------------------------------------------------|-----------------------------------------------------------------------------------|-----------|----------------|-----------|-------------------|------------|--------------------|-----------|-----------------------|----------------|
| Osobní<br>$\Rightarrow$                                                                                                    | Vše                              | 2013 2014 2015 2016<br>Zobrazit kalendář Zobrazit mapu Zobrazit včetně lokálních závodů<br>$\mathbf{v}$ | leden únor březen duben květen červen červenec srpen září říjen listopad prosinec |           |                |           |                   |            |                    |           | Vše OB LOB MTBO TRAIL |                |
| > Nastavení<br>> Mé závody                                                                                                    |                                  |                                                                                                    |                                                                                   |           |                |           |                   |            | Hledat:            |           |                       |                |
| Mé kluby<br>> Slavia Liberec orienteering                                                                                                    | <b>DATUM</b><br>$\blacktriangle$ | <b>NÁZEV</b>                                                                                            | $= PQ\tilde{R}$ .                                                                 | $\bullet$ | <b>REGION®</b> | SPORT .   | DIS.<br>$\bullet$ | <b>TYP</b> | ZÁV.<br>$\ddot{ }$ | $\bullet$ | KLB. $\div$ P/V       |                |
| > Klubová práva                                                                                                    | 21.02.2015                       | Mistrovství ČR na krátké trati                                                                          | <b>VPM</b>                                                                        |           | ČR             | LOB       | <b>KT</b>         | MČR        | 248                |           | $\overline{3}$        | $\circledcirc$ |
| > Přehled platných licencí<br>> Požadavky na licence                                                                                                | 21.02.2015                       | Český pohár, ŽA, ŽB - sprint                                                                            | <b>VPM</b>                                                                        |           | ČR             | LOB       | <b>SP</b>         | ČР         | 194                |           | $\overline{2}$        | $\circledcirc$ |
| > Členové klubu                                                                                                    | 22.02.2015                       | Český pohár, ŽA, ŽB                                                                                     | <b>VPM</b>                                                                        |           | ČR             | LOB       | <b>KL</b>         | ČP         | 234                |           | $\overline{2}$        | $\circledcirc$ |
| > Přihlašovací práva                                                                                                    | 14.03.2015                       | Veřejný závod (Jarní skály)                                                                             | <b>TUV</b>                                                                        |           | <b>JE</b>      | OВ        | <b>KL</b>         | OF         | 162                |           | $\mathbf{0}$          | 07.03.         |
| > Klubový ranking                                                                                                    | 20.03.2015                       | Veřejný závod (Jarní pohár - noční)                                                                     | <b>PHK</b>                                                                        |           | vč             | <b>OB</b> | <b>NOB</b>        | OF         | 10 <sup>1</sup>    |           | $\mathbf{0}$          | 08.03.         |
| $\rightarrow$ Registrace<br>> Přestupy                                                                                                    | 21.03.2015                       | Veřejný závod (Jarní pohár)                                                                             | <b>PHK</b>                                                                        |           | VČ             | OB        | KL.               | OF         | 28                 |           | $\mathbf{0}$          | 08.03.         |
| > Hostování                                                                                                    | 21.03.2015                       | Mistrovství oblasti v nočním OB                                                                         | PGP                                                                               |           | P. StČ         | OB        | <b>NOB</b>        | <b>OM</b>  | $\overline{2}$     |           | $\mathbf{0}$          | $15.03. \Box$  |
| > Statistiky<br>> Licence k datu                                                                                                    | 21.03.2015                       | Mistrovství oblasti v nočním OB                                                                         | <b>AOP</b>                                                                        |           | <b>MSK</b>     | OB        | <b>NOB</b>        | OM         | $\overline{2}$     |           | $\bf{0}$              | 17.03.         |
|                                                                                                    | 22.03.2015                       | Oblastní žebříček                                                                                       | PGP                                                                               |           | P. StČ         | OB        | <b>KT</b>         | ož         | 46                 |           | $\mathbf{0}$          | 15.03.         |
| > Žebříčky                                                                                                    | Datum                            | Název                                                                                                   | Poř.                                                                              |           | Region         | Sport     | Dis.              | Typ        | Záv.               |           | KI <sub>b</sub>       | PN             |
| $\rightarrow$ Ranking<br>$\rightarrow$ Ranking - přehled<br>> Ranking - závody<br>> Rozhodčí<br>> Trenéři<br>> Všechny kluby v systému<br>> Exporty |                                  | Zobrazuji 1 až 9 z celkem 9 záznamů                                                                     |                                                                                   |           |                |           |                   |            |                    |           |                       |                |
| > Časté dotazy<br>$\rightarrow$ Helpdesk                                                                                                    |                                  |                                                                                                    |                                                                                   |           |                |           |                   |            |                    |           |                       |                |

*Obr. 4-1: Náhled webového layoutu ORISU[8]* 

Pro náš účel je nejdůležitější sběr dat jednotlivých závodníků, přihlášených do příslušného závodu a údaje o kategoriích. ORIS dokáže, podle daných kritérií, vygenerovat údaje v souborech typu xml, json nebo txt. Tato aplikace si nechá vygenerovat žádané údaje v textových souborech a uspořádá si je vlastního souboru. Pro import výsledků je opět možnost využít několik typů struktur.

#### Příklad pro stažení konkrétních dat:

#### Přihlášky - http://oris.orientacnisporty.cz/ExportPrihlasek?mode=ob2000&id=ORIS ID závodu

Vložením tohoto odkazu do vyhledávače vyexportuje databáze soubor přihlášek závodníků. Za klíčovým slovem "id" je zapotřebí použít číslo příslušného závodu. Získání ID závodu bude vysvětleno v kapitole 7.2.1.

## 5 NÁVRH DATABÁZE

## 5.1 Databáze – základní pojmy

Pod pojmem databáze si lze představit jakousi množinu dat, sloužící pro jejich uchování a manipulaci s nimi. Data se uchovávají uspořádaným a strukturovaným způsobem, usnadňující uživatelům jejich správu a získávání.

**Entita** - je objekt reálného světa (např. člověk, stroj, město), popsaný svými atributy a je jednoznačně odlišitelný od ostatních objektů.

**Atribut** - je prvek reálného světa, popisující entitu. Příkladem atributu pro entitu člověk může být jméno, příjmení, věk atp.

**Vztahy** - jsou spojitostí mezi entitami. Každá entita může mít vztah s více entitami najednou.

**Relace** - je tabulka, skládající se ze sloupců a řádků. Sloupce odpovídají příslušným vlastnostem (atributům) entity. Řádky jsou obvykle chápany jako záznamy. Soubor relací pak tvoří tzv. relační databázi.

**Primární klíč** - tabulky nemají nijak pevně dáno pořadí záznamů. K tomu, aby se dalo jednoznačně ukázat na jeden záznam, je nutné zvolit jeden atribut tabulky jako unikátní. Takovýto atribut je označován jako primární klíč.

**Cizí klíč** – Jedná se o speciální atribut, který se v tabulce vyskytuje, jsou-li záznamy v tabulkách mezi sebou propojeny vztahy. Do tohoto atributu se pak bude u jednotlivých záznamů podřízené tabulky kopírovat hodnota cizího klíče ze záznamu z nadřazené tabulky.

Příklad tabulky "závodník", popisující entitu účastníka v závodě:

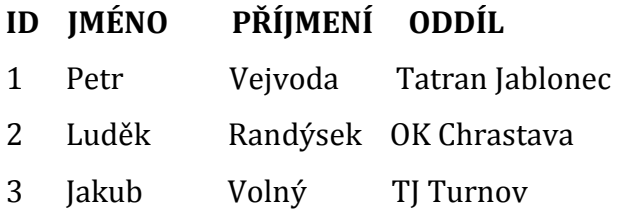

## 5.2 Výběr databáze

Pro náš účel jsem se rozhodl využít edice SQL serveru – SQL Server 2005 Compact Edition. Jedná se o balíček velikosti 3MB, který obsahuje knihovnu pro jednoduchou práci s databází. Dalo by se říci, že je to nástupce MS Accesu. Samostatná data se ukládají do souboru (s příponou SDF) a aplikace pracuje pomocí knihovny přímo s tímto souborem. Hlavní rozdíl mezi compact edicí a edicemi vyššími (počínaje Express edice) je ovšem ten, že compact edice neběží jako služba. Tímto lze říci, že uživatel nemusí instalovat SQL-server a také není zapotřebí nic konfigurovat. Je to víceméně jen knihovna, která otevře soubor a umožní pracovat s daty uvnitř souboru.

Databázový soubor lze využít jen z jedné aplikace v dané chvíli. To je ovšem její nevýhoda. V praxi však pro využití tohoto typu softwaru bývá pověřena jedna osoba = jedna aplikace. Při větších událostech může být využito i více osob, avšak si myslím, že vhodným ošetřením programu lze tento problém vyřešit, protože samostatné operace s daty trvají zanedbatelný čas. Edice compact slouží jako úložiště dat pro řádově tisíce záznamů. Komunikace s databázovým souborem probíhá pomocí SQL příkazů.

## 5.3 Připojení databáze

 K práci s databází compact je zapotřebí vložit její knihovnu. K jejímu připojení je pak potřeba vypsat tento blok kódu:

```
using System.Data.SqlServerCe; // knihovna
using (SqlCeConnection cn = new SqlCeConnection("Data Source=c:\databaze.sdf"))
{ 
  cn.Open(); 
 /*
    * práce s databází
 */
  cn.Close(); 
}
```
Do konstruktoru třídy *SqlCeConnection* vypíšeme cestu k našemu souboru. Metoda *cn.Open* otevře databázi, následně už pracujeme se samotnými daty. K zavření databázového souboru slouží metoda *cn.Close*. Soubor je možno mít kdekoliv na disku. Pomocí třídy *OpenFileDialog* uživatel vybere žádaný soubor a následně je načtena adresa zvoleného souboru.

## 5.4 Ošetření otevřené databáze

Jak už bylo napsáno, otevřenou databázi je možno otevřít v danou chvíli jen z jedné aplikace. Proto bylo potřeba vytvořit ošetření k zachycení tohoto problému.

```
public void openDatabase(SqlCeConnection cn) 
{ 
   Try
   { 
    cn.Open(); 
   } 
   catch
   { 
    ErrorDialog pr = new ErrorDialog(connectionstring, cn); 
    pr.ShowDialog(); 
   } 
}
```
Metoda *openDatabase* se pokusí otevřít databázi. Pokud se ji nepodaří otevřít, objeví se dialogové okno, kde je uživateli vypsán text, že k databázi se nyní nelze připojit. V dialogu běží smyčka, běžící do doby, dokud se nepodaří k databázi připojit. Jakmile se podaří připojit, smyčka se ukončí a tím se zavře i dialog. Pokud připojení k databázi trvá déle než 10 sekund, je nastaven časový limit, který požadované spojení přeruší.

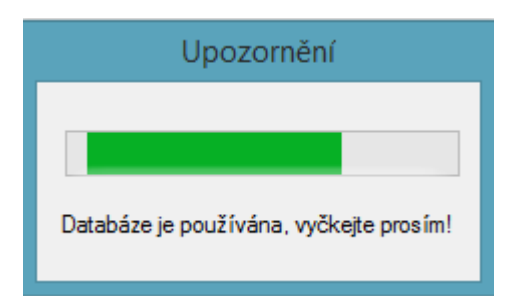

*Obr. 5.4-1: Dialogové okno se zprávou o využívaném databázovém souboru*

## 5.5 Jazyk SQL

Pro vykonávání databázových dotazů je využito syntaxe jazyka SQL. Ten obsahuje celou škálu příkazů, které by vydaly na celou diplomovou práci. Pro informaci uvedu jen několik z nich, potřebné k tomuto programu.

#### **Získávání dat**

Svou nejjednodušší podobu tvoří dotaz ze dvou částí: *SELECT <sloupec> FROM <tabulka>* 

Chceme-li vybrat všechny sloupce z dané tabulky, použijeme symbol "\*". Příklad dotazu pro výběr všech atributů z tabulky závodník:

*SELECT \* FROM zavodnik* 

K výběru určitého sloupce je potřeba vypsat název atributu. Pro potřebu více sloupců, oddělíme názvy čárkou. Příklad výběru atributu jméno a příjmení z tabulky závodník:

*SELECT jmeno,prijmeni FROM zavodnik* 

#### **Vkládání dat**

Nejjednodušší příkaz je složen z částí: *INSERT INTO <tabulka> (<sloupec>) VALUES (<hodnota>)* 

Za názvem tabulky je potřeba do závorky napsat seznam názvů atributů, do kterých chceme vložit data, oddělené čárkou. Obsahuje-li tabulka primární klíč, musí být takto označená položka vložena. Lze se setkat i s inkrementovaným primárním klíčem, který je vložen automaticky. Příklad vložení jména a příjmení do tabulky závodník:

*INSERT INTO zavodnik( jmeno, prijmeni) VALUES ('Tomáš', 'Kobr')*

#### **Klauzule WHERE**

V dotazech je možno využít klauzule *WHERE*, umožňující stanovit určitá kritéria. Jednoduchým příkladem může být např. výběr všech řádků tabulky závodník, kde je v atributu pohlaví závodníka uveden muž:

*SELECT \* FROM zavodnik WHERE pohlavi='muž'* 

#### **Aktualizace dat**

Další důležitou činností je změna dat, složena z částí:

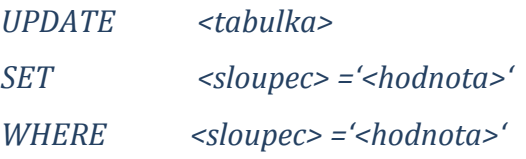

Při vypisování dotazu je potřeba nezapomenout na klauzuli WHERE. Pokud by chyběla, aktualizovaly by se všechny řádky tabulky. Příklad změny čísla identifikačního průkazu v tabulce závodník, kde se účastníkovi rovná příslušné id:

*UPDATE zavodnik SET cip='1969696' WHERE id='TJN8901'* 

#### **Mazání dat**

Poslední důležitou činností je odstranění zvolených dat. Skládá se z:

*DELETE FROM <tabulka> WHERE <sloupec> ='<hodnota>'* 

Opět je potřeba nezapomenout na klauzuli WHERE, bez které by zmizela všechna data v tabulce. Uvedeným příkladem bude smazání závodníka podle jeho ID:

*DELETE FROM zavodnik WHERE WHERE id='TJN8901'* 

### 5.6 Manipulace s daty

Abychom mohli manipulovat s daty v databázi, nestačí nám jenom znát příkazy jazyka SQL. K tomu je zapotřebí vytvořit objekt třídy *SqlCeCommand.* Do konstruktoru předáme zmiňovaný SQL dotaz ve formě řetězce a instanci třídy *SqlCeConnection*. Pomocí metod obsahujících ve třídě provedeme požadované operace.

#### **Příklad** – načtení trati do databáze

```
string dotaz = "INSERT INTO Trat(tratID, delka, prevyseni, pocet_k) 
                 VALUES(H21, 13,2, 350, 26)";
SqlCeCommand cm = new SqlCeCommand(dotaz, cn); 
cm.ExecuteNonQuery();
```
Metoda *ExecuteNonQuery* slouží ke spuštění jakéhokoliv příkazu, který nevrací žádnou datovou sadu z databáze. Tím jsou příkazy pro vkládání, úpravu či smazání záznamu. Pokud však chceme data číst, je zápis kódu odlišný:

```
using (SqlCeCommand com = new SqlCeCommand("SELECT tratID FROM Trat", cn)) 
{ 
    SqlCeDataReader reader = com.ExecuteReader(); 
    while (reader.Read()) 
       list.Add(reader.GetString(0)); 
}
```
K přečtení žádaných dat slouží metoda *ExecuteReader*, vracející objekt *SqlCeDataReader*. Následně je využita metoda *Read*, která vrací data po řádkách. V uvedeném příkladu požaduji přečtení atributu ID trati ze všech existujících řádků. Data se načítají do kolekce list, dokud program neprojde všechny řádky.

#### 5.7 Struktura navržené databáze

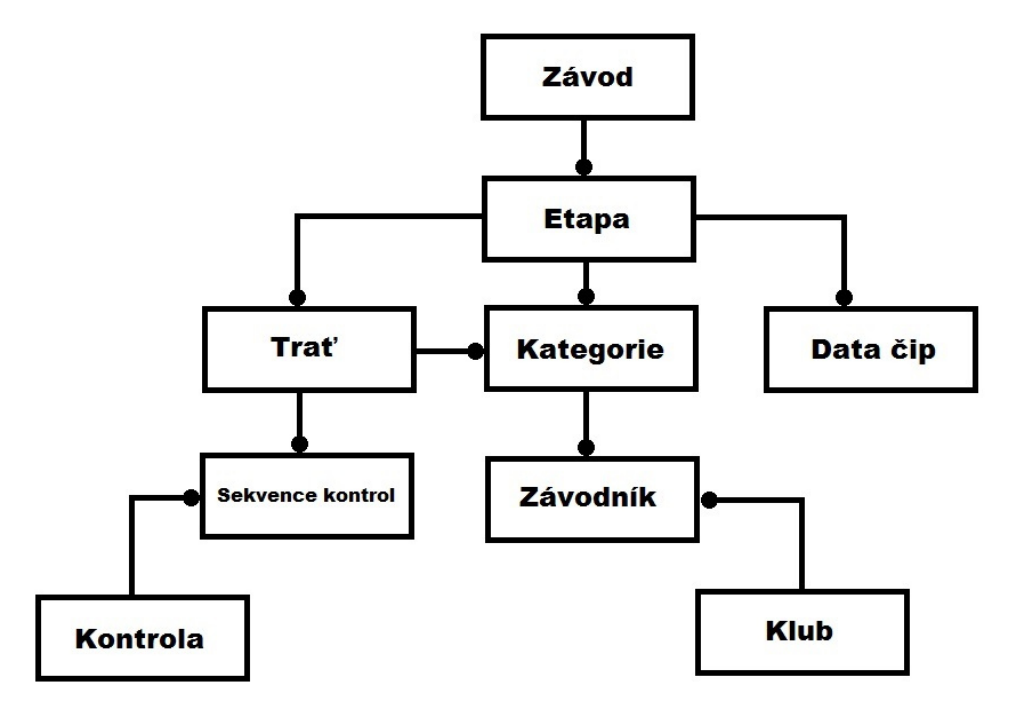

*Obr. 5.7-1: Struktura databáze* 

Přiložený model je složen z množství entit, které jsou mezi sebou propojeny a provázány vztahy. Vrchol modelu představuje entita závod, která může nabývat množstvím etap. Tato práce se bude zabývat "jen" jedno-etapovými závody, vzhledem k jejímu rozsahu. Avšak model je připraven pro tvorbu více-etapových závodů. Každá etapa obsahuje různé typy tratí s určitou posloupností kontrol. V etapě jsou též k dispozici různé druhy kategorií, které musí mít přiřazenou určitou trať. Etapa taktéž obsahuje množství přihlášených závodníků do závodu, reprezentující svůj klub. V poslední řadě etapa disponuje entitou data čip, kde jsou shromaždovány všechny informace ze závodního průkazu závodníka. Detailní popis databázových tabulek je přiložen v příloze.

## 6 SPUŠTĚNÍ APLIKACE

Jakmile je program spuštěn, zobrazí se uživateli dialogová správa o možnosti stažení souboru registrovaných závodníků. Každý registrovaný člen ve svazu má svoje unikátní ID resp. registrační číslo. Tvoří jej zkratka oddílu s následným čtyřčíslím, kde první dvě čísla znamenají ročník narození, další dvě jsou volitelné s výjimkou, že muži mají rozsah od 0 do 49 a ženy od 50 do 99.

Příklad: VIC8931 – muž, ročník 1989, oddíl OB Vizovice.

Stažený soubor obsahuje ke každému registračnímu číslu celou škálu údajů. Moje aplikace využije jen některé z nich a uloží je do textového souboru. Údaje jsou odděleny středníkem, celý blok údajů registrovaného člena je psán na každý řádek zvlášť

. Příklad: VIC8931;Jan;Panovec;52349;C;VIC;OB Vizovice;

K čemu jsou tato data vhodná? Budeme-li chtít ručně přihlásit daného jedince do závodu, bude stačit zadat registračního číslo. Ostatní údaje budou doplněny automaticky. Pro každé odvětví v ČSOS jsou registrace závodníků evidovány samostatně. V klasickém OB může pod registrací VLI8901 evidován Jan Novák, naopak v LOB to může být např. Martin Poklop. Následně by mohlo dojít v programu k tomu, že budou vypsány nežádoucí údaje. Proto je zapotřebí specifikovat z jakého odvětví chceme údaje stáhnout a to samé platí při zakládání nového závodu.

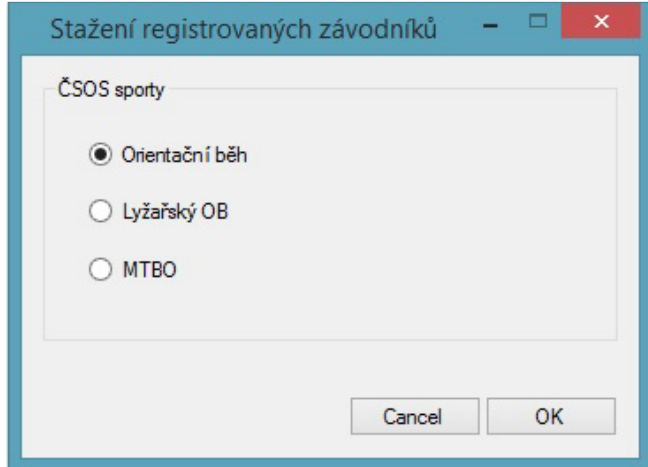

*Obr. 6-1: Dialogové okno s možností stažení registrovaných závodníků z vybraných odvětví* 

Generování závodníků z webové databáze ORIS trvá "poměrně dost času", a proto je výhodné využít dalšího vlákna. Data tudíž budou stahována na pozadí programu.

```
WebClient webclient = new WebClient();
Timer \times timer TM = new Timer();
if (System.Net.NetworkInformation.NetworkInterface.GetIsNetworkAvailable()) 
{ 
    if (!Directory.Exists("data")) 
        Directory.CreateDirectory("data"); 
webclient.DownloadFileAsync(<mark>new Uri</mark>(adress), FilePath );
   timer TM.Start();
} 
else
    MessageBox.Show("Chyba v připojení k internetu", 
                     "Upozornění",MessageBoxButtons.OK, MessageBoxIcon.Error);
```
Výše uvedený příklad popisuje, jak stáhnout ve vláknu určený soubor. K práci s internetem je využita třída *WebClient*. Ještě před startem stahování dat je nutno ošetřit, je-li dostupné připojení k internetu. V případě selhání program vypíše dialogovou zprávu o chybě. Všechny soubory jsou stahovány do složky data. Pokud složka neexistuje, je automaticky vytvořena pomocí metod třídy *Directory.* Následně metoda *DownloadFileAsync* spustí stahování souboru ve vláknu. Argumenty metody jsou webová adresa daného souboru a cesta k souboru, kam se budou ukládat data. Pokud v průběhu stahování dojde výpadku připojení k internetu, je vytvořen časový limit, ve kterém je nutno soubor stáhnout. Je-li překročen, stahování se přeruší funkcí *CancelAsync* a program opět vypíše zprávu o vypršení časového limitu. K vytvoření časového limitu je ze sady nástrojů použito třídy *Timer*. V ní nastavíme čas, za který se bude automaticky spouštět vytvořená metoda *timer\_TL\_Tick*.

```
private void timer TL Tick(object sender, EventArgs e)
{ 
  MessageBox.Show("limit pro spojení vypršel", 
                     "Upozornění", MessageBoxButtons.OK, MessageBoxIcon.Error); 
 timer TM.Stop();
  webclient.CancelAsync(); 
}
```
## 7 ZALOŽENÍ NOVÉHO ZÁVODU

Po spuštění aplikace má uživatel na výběr pouze založit novou událost nebo ji otevřít. Nyní se budeme zabývat první možností. Zvolením vybraného odvětví události je otevřeno dialogové okno složené ze dvou částí. V první části je vyžadováno vyplnění základních informací o závodu. Druhá část se zabývá načtením závodníků.

## 7.1 Základní informace

Na obr. 7.1-1 jsou vidět parametry, které musí uživatel bezpodmínečně vyplnit. V programu je ošetřeno, že uživatel nesmí použít znak "+" v názvu závodu. Důvod je takový, že v atributech primárních klíčů je využíváno tohoto znaménka a tudíž by docházelo ke kolizím v programu. Práce s formulářovými prvky ze sady nástrojů ve Visual studiu je velmi jednoduchá a ušetří poměrně dost času.

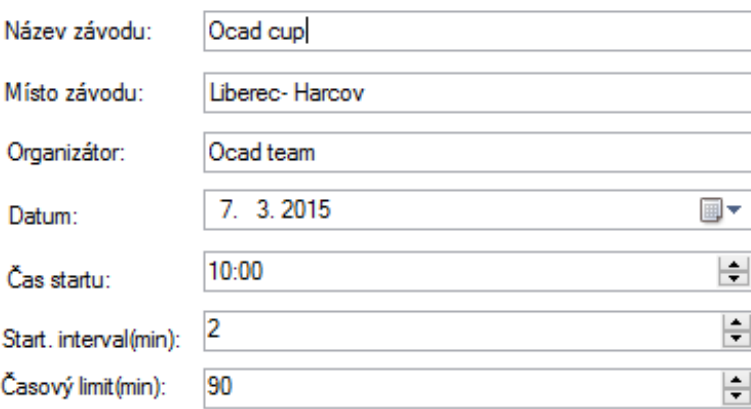

*Obr. 7.1-1: Dialogové okno s povinným vyplněním základních informací o závodu* 

## 7.2 Načtení závodníků

Druhá část formuláře se zabývá nahráním informací o závodnících do databáze. Uživatel má k dispozici tři varianty, jak načíst data. První možností je využití webového systému ORIS. Další variantou je načtení dat z textového souboru. Poslední způsob je ruční načtení. Jednotlivé varianty si na následujících řádcích podrobně vysvětlíme.

#### 7.2.1 Načtení dat ze systému ORIS

Není nic pohodlnějšího, než když člověk klikne na tlačítko a na pozadí toho se provede mnoho užitečných operací. Toto lze s lehkou nadsázkou říct i o stisknutí tlačítka "stáhnout" v této aplikaci. Kliknutím se stáhnou všechna potřebná data, upraví se do určité formy a jsou připraveny k načtení do databáze. Všechny události nahrané na systému ORIS jsou možné k nahlédnutí i v této aplikaci. Uživatel v podstatě ani nemusí znát webovou adresu systému ORIS. Důležité však je, aby měl k dispozici internetové připojení.

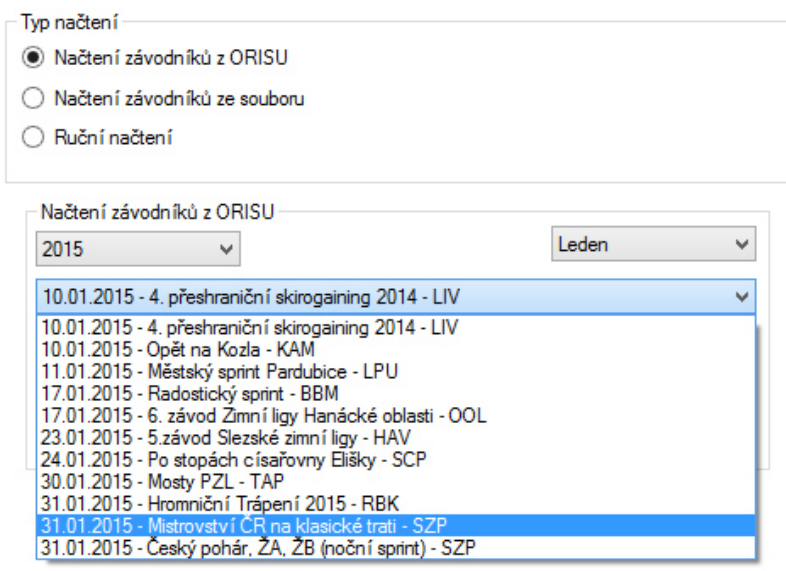

*Obr. 7.2.1-1: Zobrazený seznam závodů na měsíc leden roku 2015* 

Uživateli se zobrazuje seznam závodů zvoleného měsíce a příslušného roku. Všechny tyto závody jsou zjištěny ze zdrojového kódu webové stránky. Proto je potřeba zdrojový kód stáhnout a nezbytné informace si v něm vyhledat. Příklad: Zjištění všech roků, kde se vyskytují závodní akce

```
v <div class="dp25">
          "
  <a class="gLink" href="#" p1="2013-01-01" p2="2013-12-31">2013</a>
  "    "
  <a class="gLink" href="#" p1="2014-01-01" p2="2014-12-31">2014</a>
  "    "
  <a class="gLink tb" href="#" p1="2015-01-01" p2="2015-12-31">2015</a>
  "    "
   <a class="gLink" href="#" p1="2016-01-01" p2="2016-12-31">2016</a>
  "
```
 $\langle$ /div>

*Obr. 7.2.1-2: Část zdrojového kódu z adresy http://oris.orientacnisporty.cz*

V prvním kroku je stažen zmíněný zdrojový kód webové adresy, jenž je následně uložen do řetězce např. názvu "s". V řetězci se vyhledá úsek, kde se vyskytují požadované informace, viz obrázek výše. Úsek je získán pomocí dvou unikátních podřetězců, které ho ohraničují. Pomocí prvního z nich dostaneme startovní index úseku a pomocí druhého index cílový.

```
string s1 = div class='"dp25\\">';
string s2 = "\langle/div>";
int sIndex = s.IndexOf("<div class=\"dp25\">") + s1.Length;
int eIndex = s.IndexOf(s2, sIndex);
s = s.Substring(startIndex, endIndex - startIndex);
```
Ze vzniklého úseku je však potřeba opakovaně použít tento systém hledání, dokud nejsou získány již jen požadované podřetězce. Níže je zobrazen kód s načtením existujících roků do položek kontrolky ComboBox (pole výběru). Funkce *ExtraString*  vrací vyžadující část vstupující řetězce.

```
string web str = ";
WebClient wc = new WebClient();
web str = wc.DownloadString("http://oris.orientacnisporty.cz");
web_str = ExtractString(web_str, "<div class=\"dp25\">", "</div>"); 
while( web str.Contains("</a>"))
{ 
   c_roky.Items.Add(ExtractString(web_str, ">", "</a>")); 
  web str = web str.Substring(web str.IndexOf("</a>", 0) + 4);
}
```
Obdobně jako předchozí příklad jsou vyhledány informace o názvu závodu a taktéž kód události, který je nutný specifikovat, při stažení dat vybrané akce.

Příklad: Řetězec s odkazem závodu, který je uložen pod kódem 2046 string odkaz = "http://oris.orientacnisporty.cz/ExportPrihlasek?mode=oe2010&id=" + "2046";

Pokud stažení zvoleného závodu proběhne bez problému, zobrazí se nápis "OK", v opačném případě se zobrazí nápis "CHYBA". V nabídce se mohou vyskytovat štafetové závody, které mají odlišný formát exportu dat a také nejsou žádoucí pro program, protože s tímto druhem závodění program pracovat neumí. Je proto potřeba zjistit, kdy se jedná o nežádoucí událost. V žádoucích událostech je každý závodník psán na samotný řádek a může nabývat x různých údajů oddělené středníkem, tudíž postačí ošetřit počet x středníků na každém řádku. Chce-li uživatel změnit zvolený závod, pak postačí stisknout tlačítko "zrušit" a program předchozí stažená data vymaže.

#### 7.2.2 Načtení dat z textového souboru

Klasický způsob, využívaný hlavně v jiných programech, je načítání dat ze souboru. Může se stát, že závod není registrovaný na systému ORIS nebo není dostupné připojení k internetu, a tak tato možnost načítání dat může přijít vhod.

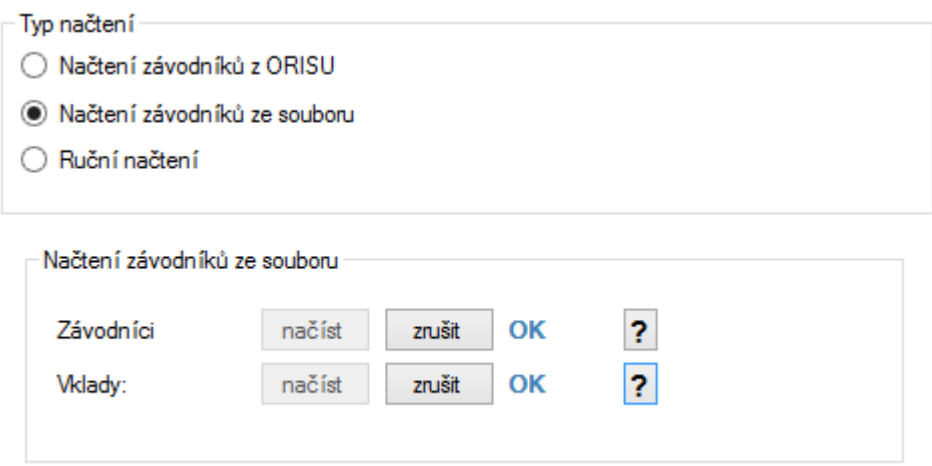

 *Obr. 7.2.2-1: Zobrazený typ načítání ze souboru* 

Program vyžaduje dva soubory. V prvním jde o data o závodníkovi, ve druhém o výše vkladů vypsaných kategorií. Formát zápisu dat je obdobný exportovaným datům z ORISU. Uživatel si může předepsaný formát dat prohlédnout stiskem tlačítka "?".

Formát pro soubor se závodníky:

```
"Reg._číslo;Kategorie;Čip;Příjmení;Jméno;Licence;Zkratka_oddílu;Termín;Oddíl;Komentář; 
Formát pro soubor se vklady:
```
Kategorie;Termín 1;Termín 2;Termín 3;

Ošetření souborů je oproti datům z ORISu trochu složitější. Data o závodníkovi či o vkladech kategorií se opět píší na každý řádek zvlášť. Každý řádek musí obsahovat předem daný počet středníků. Chybí-li nějaký parametr, napíše se prázdné místo, avšak středník nesmí chybět.

#### Příklad: Příklad ošetření počtu středníků na řádku souboru se vklady

```
pocet_s = 4;using (StreamReader sr = new StreamReader(openFileDialog.OpenFile(), Encoding.Default))
{ 
  while (!sr.EndOfStream)
\{ string s = sr.ReadLine(); 
    if (s.\text{Count}(x \Rightarrow x == ';') := \text{pocet}_s)\{\}nacti status(label, false, zrus, nacti);
       return; 
     } 
  } 
}
```
Program čte soubor po jednotlivých řádcích. V podmínce se porovnává počet středníků s předem daným počtem. V případě neúspěchu spustí funkci, která vypíše chybu.

Další kontrolou je, jsou-li vyplněny parametry u registračního čísla, kategorie a oddílu. Ty jsou totiž primárními klíči příslušných entit, a proto nesmí chybět. Navíc každé registrační číslo musí být unikátem, musí obsahovat minimálně 7 znaků dle pravidel ČSOS a nesmí začínat předponou "VAK", určené pro vakanty. Dále je testováno číslo čipu, termín a vklady v termínech, které můžou obsahovat pouze číselné znaky. K tomu termín může být v rozmezí intervalu <1;3>. Posledním testem je porovnání kategorií v obou souborech. Přesněji řečeno, každá přiřazená kategorie u závodníka musí být obsažena v souboru se vklady.

#### 7.2.3 Ruční načtení

Nemáme-li k dispozici data z ORISU nebo soubor s daty, je možné načíst data ručně. Samotné načítání je možné provést až v okně s úpravou záznamů, které bude vysvětleno později.

#### 7.3 Dokončení a nahrání do databáze

Jsou-li vyplněné všechny základní informace a byly provedeny příslušné kroky k načtení závodníků, jsou data připravena k dokončení a nahrání do databáze. Po potvrzení tlačítkem "OK" systém ověří, zda byly všechny položky vyplněny. Pokud ne, objeví se u nevyplněných položek varovný nápis. Jestliže je všechno v pořádku, program vytvoří složku odpovídající závodu, zkopíruje výchozí šablonu databázového souboru a začne do něj nahrávat náležitá data. Program také kontroluje, jestli už nebyl obdobný soubor vytvořen.

Příklad: kopírování šablonového souboru do nového:

```
string fileName = "databaze.sdf"; \frac{1}{2} // název šablony
string fileName2 = "databaze_" + Nazev_z_box.Text + ".sdf"; // název nového souboru 
//cesty, odkud se má soubor vzít a nahrát, pokud je soubor v kořenové složce programu, není 
potřeba cestu specifikovat
string sourcePath = ""; 
string targetPath = "data\\race" + " " + Nazev z box.Text + " " + datum zav.Text + "\\";
//spojení řetězce cesty s názvem souboru
string sourceFile = System.IO.Path.Combine(sourcePath, fileName); 
string destFile = System.IO.Path.Combine(targetPath, fileName2); 
//metoda pro kopírování souboru
System.IO.File.Copy(sourceFile, destFile, true);
```
V závěru je otevřen textový soubor s informacemi o vytvořeném závodě. Krom uživatelem vyplněných informací, jsou vypsány počty importovaných závodníků, oddílů a kategorií. Dalšími položkami jsou varovné zprávy týkajících se duplikovaných čísel startovního průkazu. V samotném závodě, je však možné použít určitý čip jen jednou. Dále jsou vypsány duplikace jmen závodníků.

```
VÝSLEDKY:
NÁ7FV·
               Jarní skály
MÍSTO:
               Kost
ORGANIZÁTOR:
               TIN
               11. 3. 2015
DATUM:
               10:00
START
STARTOVNÍ INTERVAL 2
ČASOVÝ LIMIT
               - 90
POCET ETAP:
               \overline{1}-------------------------
                    -------------------------------
Počet importovaných závodníků: 922
Počet importovaných oddílů:
                         102
Počet importovaných kategoríí: 23
VAROVÁNÍ!!!
ZÁVODNÍCI duplikát čísla čipu:
 < 2053614<2078464>
ZÁVODNÍCI duplikát jména:
 <Jaromír Pospíšil>
 <Lenka Svobodová>
```
*Obr. 7.3-1: Náhled textové souboru s informacemi o založeném závodu*
# 8 EDITACE ZÁZNAMŮ

Velmi důležitou činností pořadatele závodu, ačkoliv velmi nezáživnou, je kontrola a příprava důležitých dat pro závod. Pod položkou editace záznamů je možno nalézt všechna data o závodnících, kategoriích a klubech. Uživatel má k dispozici množství funkcí, jak příslušné parametry i konkrétní data měnit. Všechny funkce budou následně podrobně vysvětleny. Data jsou uspořádána do tabulky podobně jako u Excelu pomocí komponenty *DataGridView*. Sloupce obsahují jednotlivé parametry záznamů, které jsou psány do samostatných řádků.

| 醖        |                     |                |                       |            |                 |        |                             | kobrlS        |   |              |         |
|----------|---------------------|----------------|-----------------------|------------|-----------------|--------|-----------------------------|---------------|---|--------------|---------|
| Soubor   | Tratě               | Přihlášky      | Startovky<br>Vycitani | Výsledky   | Extra           |        |                             |               |   |              |         |
|          | Editace záznamů [X] |                |                       |            |                 |        |                             |               |   |              |         |
| Databáze | Nástroje            | Export         |                       |            |                 |        |                             |               |   |              |         |
|          | 200011              |                |                       |            |                 |        |                             |               |   |              |         |
|          | Reg. číslo          | Jméno          | Příjmení              | Číslo čipu | Kategorie       |        | <b>Klub</b>                 | Půjčit<br>čip |   | St.<br>číslo | Licence |
| ▶        | <b>TJN0106</b>      | Martin         | Adamec                | 2045202    | H <sub>14</sub> | v      | OOB TJ TATRAN JABLO         | $\times$ ne   | ٧ |              | в       |
|          | <b>EKP5600</b>      | Petr           | Adrián                | 51314      | <b>H55</b>      | $\vee$ | VŠTJ EKONOM PRAHA           | $\times$ Ine  | v |              | с       |
|          | <b>LME7600</b>      | Miloslav       | Albl                  | 420455     | <b>H21C</b>     | v      | <b>SK LOS MĚLNÍK</b>        | $\times$ Ine  | v |              | c       |
|          | <b>LME7555</b>      | Lucie          | Alblová               | 420448     | <b>D21C</b>     | v      | <b>SK LOS MĚLNÍK</b>        | $\times$ ne   | v |              | c       |
|          | <b>NPA8001</b>      | Filip          | Antoš                 | 9698       | <b>H21B</b>     | v      | <b>SK LOB NOVÁ PAKA</b>     | $\times$ ne   | v |              | с       |
|          | <b>SLA6500</b>      | <b>Madimír</b> | Aster                 | 2045227    | <b>H45</b>      | v      | <b>SKOB SLANÝ</b>           | $\times$ Ine  | v |              | с       |
|          | <b>SLA7451</b>      | Jana           | Asterová              | 442858     | D <sub>35</sub> | v      | SKOB SLANÝ                  | $\times$ ne   | v |              | c       |
|          | <b>PGP3800</b>      | <b>Madimír</b> | Attl                  | 682666     | <b>H65</b>      | v      | <b>SK PRAGA</b>             | $\vee$ ne     | v |              | c       |
|          | <b>VSP7421</b>      | Jiří           | Augusta               | 2021838    | P <sub>3</sub>  | v      | <b>USK PRAHA</b>            | $\times$ ne   | v |              | с       |
|          | <b>DLT5001</b>      | Tomáš          | Babický               | 8890       | <b>H65</b>      | v      | KROB ROZMARÝN LITO          | $\vee$ ne     | v |              | с       |
|          | <b>VLI0150</b>      | Barbora        | Balatková             | 2078462    | P <sub>3</sub>  | v      | <b>SLAVIA LIBEREC ORIEN</b> | $\vee$ ne     | v |              | с       |

*Obr. 8-1: Náhled okna s editováním záznamů*

## 8.1 Změna parametru - buňky

Podobně jako v Excelu lze libovolně editovat každou buňku. Stačí se dostat na požadovaný parametr, ať už pomocí myši nebo klávesnice. Buňky jsou buď typu "TextBox" – volně editovatelné pole nebo typ "ComboBox" – výběr položky ze seznamu. Je-li hodnota změněna, má uživatel možnost stisknout tlačítko "uložit" nebo postačí prosté opuštění buňky. Program spustí dialogovou zprávu s otázkou, má-li být parametr opravdu změněn.

Program si zjistí, jestli záznam opravdu existuje, protože pracuje-li s databází více uživatelů v jedné době, tabulka nemusí být aktuální. Pokud tedy záznam neexistuje, program se zeptá, jestli má být uložen celý řádek, nejen editovaný parametr. Pro buňky s typem "TextBox"- registrační číslo, kategorie a oddíl je ověřeno, jestli buňka při uložení není prázdná, neobsahuje-li znak "+" nebo není-li duplikátem. Navíc registrační číslo nesmí začínat příponou "VAK" určenou pro vakanty. Taktéž musí obsahovat minimálně 7 znaků, dáno předpisy ČSOS. Kontrola zápisu číselných hodnot probíhá u buněk: číslo čipu, startovní číslo, startovní interval, časový limit, vklady, počet vakantů, půjčení čipů, startovné závodníci, ostatní služby, celková cena, zaplaceno. U některých z nich je také provedena kontrola proti uložení prázdného pole. Posledním testováním je správný formát hodin (HH:MM), kde musí být splněno:

- 1. Řetězec obsahuje přesně 5 znaků
- 2. první a poslední dva znaky v řetězci jsou číselná hodnota
- 3. třetí znak je symbol ":"
- 4. číselná hodnota prvních dvou znaků je menší než 23
- 5. číselná hodnota posledních dvou znaků je menší než 59

```
Test prázdné buňky:
if (databaze.Rows[row].Cells[col].Value == null)
```

```
Test řetězce, jestli obsahuje znak ..+":
if (databaze.Rows[row].Cells[col].Value.ToString().Contains('+'))
```

```
Test délky řetězce:
if (databaze.Rows[row].Cells[col].Value.ToString().Count() < 7)
```

```
Test řetězce obsahující slovo "VAK" na začátku řetězce :
if ( databaze.Rows[row].Cells[col].Value.ToString().Substring(0, 3) == "VAK")
```
Test duplikátu konkrétního sloupce:

```
int r = 0;
foreach (DataGridViewRow item in databaze.Rows) 
{ 
  if (row != r &8 item.Cells[0].Value.ToString()==databaze.Rows[row].Cells[col].Value.ToString()) 
     break; 
    r++; 
}
```
#### Test znaku na konkrétní pozici:

if ( databaze.Rows[row].Cells[col].Value.ToString()[2] != ':' )

## 8.2 Editace záznamu VAKANT

V editaci záznamů konkrétně v sekci kategorie najdeme sloupec s názvem počet vakantů. Počet lze mít pro každou kategorii jiný. Zvolením určitého počtu dochází k automatickému vytvoření a načtení do databáze. Rozhodne-li se pořadatel změnit jejich počet v dané kategorii, stačí přepsat hodnotu a program automaticky přidá nebo ubere dle diference mezi původním a žádaným počtem.

|        | Databáze<br>Nástroje | Export         |              |                        | editace             |           |
|--------|----------------------|----------------|--------------|------------------------|---------------------|-----------|
|        |                      |                |              | <b>due</b> editovat    |                     |           |
|        |                      |                |              | <b>Editace VAKANTA</b> | ×                   |           |
|        | Reg. číslo           | Jméno          | Příjmení     |                        |                     |           |
|        | 81D0100              | Matti          | <b>Bruns</b> | Informační data        |                     | G         |
| ▶      | <b>VAKH75+1</b>      | Vakant         |              | Reg. Císlo:            | <b>VLI8901</b>      |           |
|        | 17D6950              | Annette        | Leonhardt    | Jméno:                 | Tomáš               |           |
|        | <b>SJC4805</b>       | <b>Madimír</b> | Mikan        |                        |                     | JIČ       |
|        | <b>SJC7531</b>       | Petr           | Tomeš        | Příjmení:              | Kobr                | JIČ       |
| záznam | <b>SJC8451</b>       | Daniela        | Tomešová     | Číslo čipu:            | 1969696             | JIČ       |
|        | SJC9802              | Vît            | Doležal      | Kategorie:             | H75                 | JIČ       |
|        | SJC3601              | Petr           | Vejvoda      |                        |                     | JIČ       |
|        | 78D7600              | Helge          | Lauterbach   | Oddil:                 | SLAVIA LIBEREC OI V |           |
|        | 48D5500              | Männel         | Harald       | Půjčit čip:            | v<br>ne             | <b>RF</b> |
|        | <b>VRL9652</b>       | Petra          | Hančová      | St. číslo:             |                     | RCH       |
|        | <b>PVP9400</b>       | Vojtěch        | Neumann      |                        |                     | PR        |
|        | <b>PGP7355</b>       | Petra          | Janovská     | Licence:               | C                   |           |
|        | JPV9807              | Ondřej         | Vystavěl     | Termín přihlášky:      | $\mathbf{1}$<br>v   | ŀĚJ…      |
|        | <b>DKP9301</b>       | Pavel          | Klaška       | Poznámka:              |                     | A         |
|        | 33D850a              | Wieland        | Kundisch     |                        |                     |           |
|        | <b>VRL7303</b>       | Petr           | Štregl       | Start:                 |                     | RCH       |
|        | <b>VSP0102</b>       | Kryštof        | Průša        |                        |                     |           |
|        | LME6300              | Miroslav       | Šimek        |                        | OK<br>Cancel        |           |
|        | <b>VRL9802</b>       | Ondra          | Starý        |                        |                     | RCH       |

*Obr. 8.2-1: Editování vakanta* 

V sekci závodníci jsou záznamy vakantů charakteristické registračním číslem složené z předpony "VAK" s následným názvem kategorie. Slovo pokračuje symbolem "+" a číslem určující pořadí vakanta v kategorii. Zvolením celého řádku se objeví tlačítko pro editování záznamu a jeho následným stisknutím se otevře dialogové okno pro editaci. Nyní konečně bude moci být využito staženého souboru registrovaných závodníků. Konkrétní ID závodníka, kterého chceme přihlásit, vypíšeme do kolonky registrační číslo. Ostatní parametry budou doplněny automaticky. Program ověří, jestli je vytvořen oddíl závodníka. Není-li vytvořen, spustí se dialogová zpráva s nabídkou automatického vytvoření.

```
Příklad: Automatické doplnění parametrů registrovaného závodníka
```

```
//vyhledání závodníka v seznamu 
int index = list reg.FindIndex(x => x.f reg == reg id.Text);
//ověření, existuje-li závodník 
if (index !=-1){ 
   jmeno.Text = list_reg[index].f_jm; 
  prijmeni.Text = list reg[index].f pr;
  c_cipu.Text = list reg[index].f_cc;
  \overline{\text{lice}}. Text = list reg[index].f lic;
   //ověření, existuje-li oddíl 
   if (odd.Items.Contains(list_reg[index].f_odd)) 
      odd.Text = list reg[index].f odd;
   else
   { 
    DialogResult result = MessageBox.Show("Oddíl nalezeného závodníka není vytvořen,
                                               chcete jej vytvořit?", "Upozornění", 
                                              MessageBoxButtons.YesNo,MessageBoxIcon.Question); 
    if (result == System.Windows.Forms.DialogResult.Yes) 
    { 
     klub kl = new klub(connectionstring);
      //nahrání klubu do databáze
      using (SqlCeConnection cn = new SqlCeConnection(connectionstring)) 
      { 
       kl.openDatabase(cn); 
      kl.add data(list reg[index].f odd.ToUpper(), list reg[index].f zo, "0", "0", cn);
       cn.Close(); 
      } 
      odd.Items.Add(list_reg[index].f_odd); 
      odd.Text = list_reg[index].f_odd; 
    } 
  } 
}
```
## 8.3 Přidání záznamu

Ruční přidání záznamu vytvoříme pomocí tlačítka "PLUS". Program vygeneruje nový řádek v komponentě *DataGridView* a skočí do první buňky. Zde uživatel vyplní potřebná data. Opět funguje automatické načtení závodníka dle registračního čísla, které bylo popsané v předchozí kapitole.

#### 8.4 Odebrání záznamu

Chceme-li určitý záznam vymazat, použijeme tlačítko "MINUS". Abychom mohli daný záznam vymazat, je potřeba označit celý řádek. Program umožňuje i mazání více záznamů najednou. Je-li smazána určitá kategorie, jsou díky relaci mezi entitami záznamů najednou. Je-li smazána určitá kategorie, jsou díky relaci mezi entitami<br>smazáni i všichni závodníci načtení v této kategorii. Stejným stylem funguje odstranění žádaného oddílu. načtení závodníka dle registračního čísla, které<br>
, použijeme tlačítko "MINUS". Abychom mohli<br>
it celý řádek. Program umožňuje i mazání více<br>
tá kategorie, jsou díky relaci mezi entitami<br>
o kategorii. Stejným stylem funguj

Příklad: Smazání vybraných oddílů v komponentě DataGridView

```
klub kl = new klub(connectionstring);using (SqlCeConnection cn = new
 SqlCeConnection(connectionstring)) 
{ 
     kl.openDatabase(cn); 
 foreach (DataGridViewRow item 
in databaze.SelectedRows) 
\{ //oddíl VAKANT nelze smazat
//oddíl VAKANT nelze smazat<br>if (item.Cells["oddil"].Value.ToString()!= "VAKANT")
          kl.delete_row(cn, Cells["oddil"].Value.ToString());
 } 
     cn.Close(); 
} 
    SEDITACE ZÁZNAMŮ<br>
SEDITACE ZÁZNAMŮ<br>
Ruční přidání záznamu vytvoříme pomocí tlačítka "PLUS". Program vygeneruje<br>
vý řádek v komponentě DataGridView a skočí do první buňky, Zde uživatel vyblní<br>
třebná data. Opět funguje
```
## 8.5 Aktualizace záznamů

Používáním databáze z více počítačů v jednom čase mohou být data měněn každou chvíli. Proto je potřeba občas záznamy aktualizovat. Tu lze obnovit pomocí přiloženého tlačítka. Obnova všech záznamů taktéž probíhá po každé uživatelské změně. Je-li změněn pouhý jeden parametr, tabulka se načte kompletně aktuální.

# 8.6 Vyhledávání parametru  $\mathcal{P}$

Závodů v orientačním běhu se často zúčastňuje mnoho lidí (řádově stovky) a hledání parametrů vzáznamech by se mohlo stát zlým snem. Pro usnadnění byla vytvořena funkce hledání parametrů. Stisknutím příslušného tlačítka se objeví dialogové okno, kde uživatel vypíše hledaný výraz a program najde první v pořadí. Opětovným stisknutím se pokusí najít další. Jakmile dojde na konec tabulky, oznámí u uživateli, že je na konci a přejde opět na začátek tabulky. Jestliže hledaný výraz není nalezen, zobrazí se chybová hláška. K nalezení hledaného slova stačí zadat též pouze jeho část, nevadí ani záměna velkých a malých písmen.

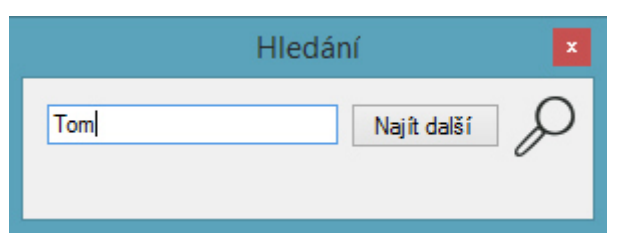

 *Obr. 8.6 8.6-1: Dialogové okno pro hledání výrazu*

## 8.7 Změna závodníka na vakanta

Může se stát, že např. závodník onemocní a tak pořadateli závodu zbude volné místo v kategorii. Tato funkce snadno převede závodní pozici na vakanta.

# 8.8 Spojení kategorií

Jakmile skončí termín pro přihlášení do závodu, pořadatel zná zhruba počty závodníků v jednotlivých kategoriích. Má právo, v případě malého počtu závodníků, sloučit více kategorií dohromady. Uživatel v programu označí řádky kat kategorií, které chce sloučit a spustí danou funkci. Spustí se dialogové okno vyzývající uživatele ke zvolení kategorie, kterou chce z vybraných zachovat spolu s jejími parametry. Po dokončení se účastníci z okolních kategorií do zvolené přesunou.

## 8.9 Rozdělení kategorií

Opačným případem spojení kategorií je její rozdělení. Často se stane, především v hlavní kategorii, že počet přihlášených účastníků do dané kategorie je velký. Je-li zvolen intervalový start, tak při počtu 100 lidí v kategorii s intervalem 3 minuty, bude čas odstartování celé kategorie trvat 300 minut resp. 5 hodin. Z tohoto hlediska to není vždycky žádoucí, proto byla zavedena tato funkce.

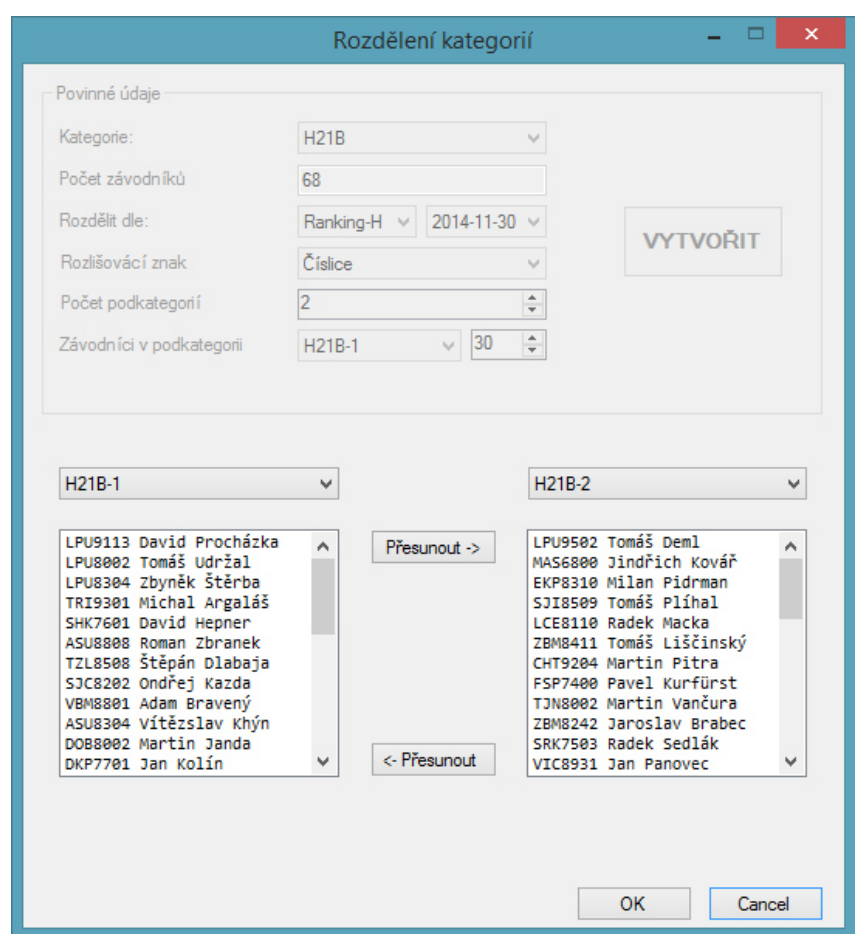

*Obr. 8.9-1: Dialogové okno pro rozdělení kategorií*

V dialogovém okně uživatel před samotným rozdělením vyplní požadované informace. Zvolením kategorie se zobrazí přehled o jejím počtu přihlášených. Počtem podkategorií se rozumí, na kolik skupin se má kategorie rozdělit. Do těchto skupin je potřeba zvolit počet závodníků. Vytvoří-li např. uživatel 2 skupiny a do první přidá 30 závodníků z původních 68 osob, není potřeba do druhé již nic zadávat, automaticky se do ní načte zbylých 38 osob. Názvy podkategorií budou obsahovat název předešlé kategorie s rozlišovacím symbolem formou číslice nebo znaku. Rozdělení osob může proběhnout podle několika kritérií:

#### **RANDOM:**

Jde o náhodné rozdělení, pro které je využita třída *Random*.

```
Příklad: načtení do skupin, dle náhodného rozdělení:
```

```
public List<podkategorie> 1 pkat = new List<podkategorie>();
Random r = new Random();
//přečtení závodníků ze seznamu
for (int i = 0; i < 1 pkat.Count; i++){ 
   //načtení počtu závodníků do poslední skupiny
  if ((i + 1) == 1 pkat.Count && Int32.Parse(1 pkat[i].pocet z) < zav.list.Count)
         l_pkat[i].pocet_z = zav.list.Count.ToString(); 
   //cyklus probíhající do zvoleného počtu závodníků ve skupině nebo dokud existují 
   // závodníci 
  for (int j = 0; j < Int32.Parse(1_pkat[i].pocet_z); j++) { 
    if (zav.list.Count > 0)
     { 
       //generování náhodného čísla
      int k = r.Next(0, zav.list.Count); //vypsání závodníka do skupiny
       l_pkat[i].box_zav.Add(zav.list[k].reg_cislo.ToString()+ 
                                  zav.list[k].jmeno.ToString() + 
                                   " " + zav.list[k].prijmeni); 
      //vymazání vygenerovaného závodníka ze seznamu
       zav.list.RemoveAt(k); 
      } 
      else
       break; 
    } 
}
```
#### **RANKING:**

Speciální název pro dlouhodobý žebříček závodníků v hlavní kategorii dospělých je nazýván jako ranking. Existují dva druhy - ženský a mužský. Do tohoto žebříčku se počítá 10 nejlepších výkonů za uplynulých 24 měsíců příslušného závodníka. Pořadí v rankingu je aktualizováno koncem každého měsíce. Všechny tyto měsíční pořadí jsou opět z ORISU do programu nahrány. Lze tedy jednoduše zadat měsíc, podle kterého se stáhne žádaný ranking. Následně se z tohoto pořadí vytvoří skupiny. Pokud přihlášený závodník není v žebříčku nalezen, řadí se za posledního evidovaného závodníka.

|   | 1 Sedivý     | Jan    | PGP8409 101718 10000 |       |      | 1  |
|---|--------------|--------|----------------------|-------|------|----|
|   | 2 Nykodým    | Miloš  | ZBM9005 101474       |       | 9976 | 2  |
|   | 3 Procházka  | Jan    | PGP8407 100454       |       | 9876 | 3  |
|   | 4 Král       |        | Vojtěch SSU8841      | 98029 | 9637 | 4  |
|   | 5 Chromý     | Adam   | ZBM8841              | 97274 | 9563 | 5  |
| 6 | Hájek        | Daniel | ZBM8919              | 96127 | 9450 | 6  |
|   | 7 Kubelka    | Tomáš  | LPU9307              | 96064 | 9444 | 7  |
|   | 8 Kubát      | Pavel  | PHK9101              | 96013 | 9439 | 8  |
|   | 9 Chloupek   | Adam   | ZBM9300              | 95512 | 9390 | 9  |
|   | 10 Semík     | Ondřej | KAM9401              | 95285 | 9368 | 10 |
|   | 11 Procházka | David  | LPU9113              | 95107 | 9350 | 11 |
|   | 12 Hradec    | Pavel  | <b>TUR8801</b>       | 94827 | 9323 | 12 |
|   | 13 Losman    | Petr   | PHK7901              | 94705 | 9311 | 13 |
|   | 14 Poklop    | Martin | SSU8802              | 94565 | 9297 | 14 |
|   | 15 Udržal    | Tomáš  | LPU8002              | 94459 | 9286 | 15 |
|   | 16 Mrázek    | Jan    | SJC8102              | 94203 | 9261 | 16 |
|   | 17 Bravený   | Vít    | ZBM9102              | 93871 | 9229 | 17 |
|   | 18 Schuster  | Marek  | A0P9303              | 93784 | 9220 | 18 |
|   | 19 Kamenický | Jakub  | <b>PHK9104</b>       | 93687 | 9210 | 19 |
|   | 20 Minář     | Marek  | ASU9444              | 93552 | 9197 | 20 |

*Obr. 8.9-2: Náhled pořadí mužského rankingu* 

```
Příklad: načtení pozic z rankingu
```

```
//nahrání pozic klasifikovaných lidí 
Using (StreamReader sr = new StreamReader("data\\" + nazev + ".txt", Encoding.Default)) 
{ 
   string s; 
 //čtení řádků v souboru
 while ((s = sr. ReadLine()) != null) { 
   for (int i = 0; i < zav.list.Count; i++)
    { 
      string reg_cislo = zav.list[i].reg_cislo; 
      string s2= s.Substring(28, 7); 
     //je-li nalezena klasifikovaná osoba, přiřaď pozici
     if (s2 == reg cislo)zav.list[i].pozice = s.Substring(0, 5).Trim(); } 
 } 
} 
//nahrání pozic neklasifikovaných lidí
for (int i = 0; i < zav.list.Count; i+1)
      if (zav.list[i].pozice == null) 
              zav.list[i].pozice = "99999"; 
// třídění podle pořadí
  zav.list = zav.list.OrderBy(x => Int32.Parse(x.pozice)).ToList();
```
#### **ŽEBŘÍČEK A:**

Alternativa rankingu je tzv. žebříček A, který se týká dorosteneckých a juniorských kategorií. Rozdělení do skupin probíhá obdobně jako v předešlém případě.

## 8.10 Rozdělení do kvalifikačních skupin

 Speciálním případem rozdělení kategorií, jsou kvalifikace. Kvalifikační skupiny se vytvářejí pro Mistrovství republiky v individuálních disciplínách resp. pro dorostenecké, juniorské a hlavní dospělé kategorie. Tyto skupiny dané kategorie startují paralelně ve společných minutách. Závodník se kvalifikační skupinu dozví až v posledním koridoru v předstartovní zóně. Díky tomu vzniká anonymita, což je výhoda. Dejme tomu, že jsou v kategorii vytvořeny čtyři kvalifikační skupiny, takže závodníci startují po čtyřech osobách v minutě. Interval za nimi tvoří další čtyři, kteří ale netuší, jaké je rozložení do skupin závodníků před nimi. Jediné co vědí, že nemají společnou kvalifikační skupinu se závodníky ve stejné minutě. Další výhodou kvalifikačních skupin je snížení času pro odstartování celé kategorie.

| LOSOVACÍ SKUPINY<br>NALOSOVANÉ PODSKUPINY                                                                             |                                                |                                                                                                    |   |
|----------------------------------------------------------------------------------------------------|------------------------------------------------|----------------------------------------------------------------------------------------------------|---|
| $1. k$ oš<br>w                                                                                                    |                                                | $2. k$ oš                                                                                                    | v |
| ZBM9005 Miloš Nykodým<br>KAM9401 Ondřej Semík<br>LPU9113 David Procházka<br>PHK7901 Petr Losman<br>SJC8102 Jan Mrázek | $P$ řesunout $\rightarrow$<br><b>NALOSOVAT</b> | VLI7700 Michal Horáček<br>PGP7601 Luboš Matějů<br>SJC8703 Jan Beneš<br>TUR8103 Petr Fodor<br>TUR8303 Tomáš Dlabaja<br>TUR9502 Patrik Horák<br>TUR8700 Martin Luštický |   |
|                                                                                                    | <- Přesunout                                   |                                                                                                    |   |
|                                                                                                    |                                                |                                                                                                    |   |

 *Obr. 8.10-1: pohled na losovací koše* 

 V první řadě je potřeba vytvořit výkonnostní losovací koše podle žebříčků. Pro první dvě zmíněné kategorie je to opět "žebříček A" a pro dospělé "Ranking". Co se týče předpisů pro losování z hlediska disciplín, jsou s výjimkou sprintu pro dospělé stejné. Program umí prozatím losovat všechny kromě onoho sprintu. Jako příklad uvedu ve zkratce kritéria pro dospělou kategorii v disciplíně krátká a klasická trať. Do hlavní kategorie může postoupit prvních 200 lidí v pořadí dle rankingu (omezené věkem). Mimo ně mají právo startovat vítězové oblastního mistrovství v příslušné disciplíně a taktéž členové reprezentačního družstva a cizinci. Do prvního losovacího koše se řadí osoby do 20. místa v rankingu a členové reprezentačního družstva. Do druhého koše jsou to závodníci v pořadí mezi 20-50. místem v rankingu, v třetím osoby mezi 50-90. místem, do čtvrtého ostatní závodníci do 200tého místa. V posledním koši jsou evidováni cizinci a vítězové oblastního mistrovství. Ostatní přihlášené bez práva startu program uloží do skupiny ostatní. Přiřazené závodníky lze pak ručně přesouvat mezi koši navzájem.

Program umí plně načíst závodníky do skupin z rankingu a rozpoznat osoby z cizích států. Avšak oblastní mistry a členy reprezentačního výběru je třeba doplnit ručně. Povedlo se mi načíst osoby z reprezentace z webu reprezentačního družstva, ale nastal problém, protože ke konkrétním jménům nebyly k dispozici registrační čísla. Poté docházelo ke kolizi, kdy se za reprezentanta "Jana Procházku" nominoval do prvního koše jeho jmenovec, který toto právo neměl.

```
Příklad: Funkce pro naplnění závodníků do příslušného losovacího koše
```

```
private void losovani_do_kosu( zavodnik zav, int odkud, int kam, string kos) 
{ 
  podkategorie p = new podkategorie(); 
 p.pod kat = kos;
   // procházení všech závodníků 
 for(int i = 0; i < zav.list.Count; i++) if (Int32.Parse(zav.list[i].pozice) > odkud && Int32.Parse(zav.list[i].pozice) <= kam) 
   { 
     p.box_zav.Add(zav.list[i].reg_cislo + " " + 
                    zav.list[i].jmeno
                     zav.list[i].prijmeni); 
  } 
   p.pocet_z = p.box_zav.Count.ToString(); 
   l_kose.Add(p); 
}
```
Jakmile jsou koše připraveny, postačí stisknout tlačítko losovat. Do vytvořených skupin jsou závodníci losováni náhodně po jednotlivých koších. Skupinu bez nároku na absolvování trati program vybídne k přiřazení k jiné (veřejné) kategorii, nebo pro ni vytvoří novou

# 9 TRATĚ

Tratě jsou prezentovány jako celek určité posloupnosti kontrol. Mohou být použity ve více kategoriích najednou. K načtení tratí lze v aplikaci využít volbu nahrání ze souboru anebo ruční načtení. Importované tratě je možné editovat nebo je vymazat. Grafická část tvorby tratí se vytvořena v různých programech. Nejznámější a nejpoužívanější program této tvorby je program *Ocad*. Tento program nabízí export dat vytvořené trati do textového souboru. Exportovaný soubor obsahuje údaje o názvu trati, její délce, převýšení a posloupnosti kontrol.

| D10C        | 1,2 | Ø  | 11                | S1-51-55-58-56-59-48-49-63-64-46-100-F1                            |
|-------------|-----|----|-------------------|--------------------------------------------------------------------|
| D12C        | 1,3 | ø  | 11                | S1-54-53-31-51-58-56-44-48-49-63-100-F1                            |
| D14C        | 1,5 | 0  | 13                | S1-60-32-55-51-56-44-43-48-49-45-64-46-100-F1                      |
| D16C        | 1,6 | 5  | 12 <sup>2</sup>   | S1-61-33-54-55-32-41-42-43-44-47-48-100-F1                         |
| <b>D18C</b> | 2,0 | 23 | 14                | S1-61-54-43-42-41-40-50-35-56-44-52-46-45-100-F1                   |
| <b>D20C</b> | 2,2 | 50 | 16                | S1-53-50-39-38-37-36-35-41-42-59-57-52-46-64-45-100-F1             |
| D21C        | 2,2 | 50 | 16                | S1-53-50-39-38-37-36-35-41-42-59-57-52-46-64-45-100-F1             |
| D35C        | 2,0 | 23 | 14                | S1-61-54-43-42-41-40-50-35-56-44-52-46-45-100-F1                   |
| D45C        | 1,7 | 13 | 17                | S1-39-35-50-33-61-31-55-54-43-44-52-46-64-45-63-49-100-F1          |
| <b>D55C</b> | 1,4 | 0  | 11                | S1-54-43-44-56-58-62-47-52-48-49-100-F1                            |
| <b>H10C</b> | 1,3 | ø  | 11                | S1-51-55-62-59-57-47-48-63-64-46-100-F1                            |
| <b>H12C</b> | 1,4 | 0  | 11                | S1-54-33-31-51-56-57-59-48-49-45-100-F1                            |
| <b>H14C</b> | 1,6 | 5  | 12                | S1-61-33-54-55-32-41-42-43-44-47-48-100-F1                         |
| <b>H16C</b> | 1,7 | 48 | 14                | S1-38-37-36-35-39-50-33-58-59-47-46-45-49-100-F1                   |
| <b>H18C</b> | 2,4 | 45 | 15                | S1-60-32-54-42-40-50-34-36-37-38-44-52-46-45-100-F1                |
| <b>H20C</b> | 2,5 | 63 | 20                | S1-31-32-33-34-35-36-37-38-39-40-41-42-43-44-45-46-47-48-49-100-F1 |
| <b>H21C</b> | 2,5 | 63 | 20                | 51-31-32-33-34-35-36-37-38-39-40-41-42-43-44-45-46-47-48-49-100-F1 |
| <b>H35C</b> | 2,4 | 45 | 15                | S1-60-32-54-42-40-50-34-36-37-38-44-52-46-45-100-F1                |
| <b>H45C</b> | 1,9 | 40 | $12 \overline{ }$ | S1-53-34-35-36-37-38-58-47-46-45-49-100-F1                         |
| <b>H55C</b> | 1,7 | 13 | 17                | S1-39-35-50-33-61-31-55-54-43-44-52-46-64-45-63-49-100-F1          |
| <b>H65C</b> | 1,4 | 0  | 11                | S1-54-43-44-56-58-62-47-52-48-49-100-F1                            |
| <b>HDR</b>  | 1,0 | 0  | 9                 | S1-55-58-62-44-48-49-63-45-100-F1                                  |
| P           | 1,7 | 40 | 12                | S1-36-38-34-40-42-43-59-58-56-57-48-100-F1                         |
|             |     |    |                   |                                                                    |

*Obr. 9-1: Exportovaný soubor dat daných tratí z programu Ocad* 

#### 9.1 Vstupní kontrola

Každá posloupnost kontrol musí začínat vstupní kontrolou a tím bývá zpravidla startovní kontrola. Na obr. 9-1 lze vypozorovat, že *Ocad* generuje start pomocí symbolu "S" s číselnou hodnotou, o jaký start se jedná. Z praktického hlediska se startovní kontrola používá pouze na začátku trati. Vstupní kontrolou může být i klasická kontrola, avšak z hlediska přehlednosti trati není vhodná.

## 9.2 Výstupní kontrola

Další speciálním případem je cílová kontrola. Tu lze identifikovat pomocí znaku "F" v počátku názvu kontroly a z praktického hlediska je poslední kontrolou posloupnosti.

## 9.3 Načtení tratí ze souboru

 Vhledem k velkému využívání programu *Ocad*, jsem se rozhodl pro načítání tratí do mé aplikace v jejich formátu exportování trati. Uživateli pak v aplikaci stačí vybrat konkrétní soubor a data budou načtena do databáze.

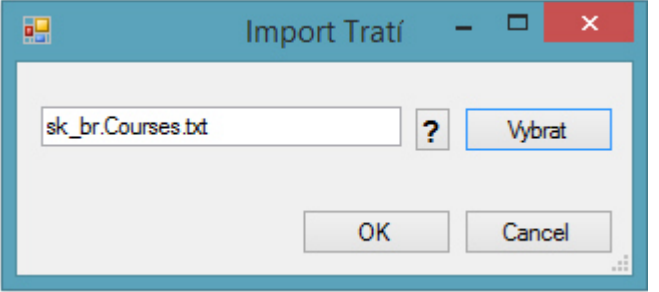

*Obr. 9.3-1: dialogové okno pro import tratí ze souboru* 

Ke zjištění správného formátování dat je možno nahlédnout pomocí tlačítka "?". Pro úspěšné uložení je důležité vyplnit všechny atributy trati. Délka trati musí obsahovat klíčový znak ",", oddělující kilometry a metry. Převýšení a počet kontrol musejí být číselné hodnoty. Jednotlivé kontroly v posloupnosti jsou odděleny znakem '-'. Jestliže v databázi existují požadované tratě, program vyzve ke smazání starých záznamů.

## 9.4 Ruční načtení tratí

Program nabízí i načtení tratí bez nutnosti externího souboru. Tento způsob je např. využitelný při trénincích, kdy jsou počty tratí malého rozsahu nebo není-li využit program *Ocad* pro tvorbu tratí.

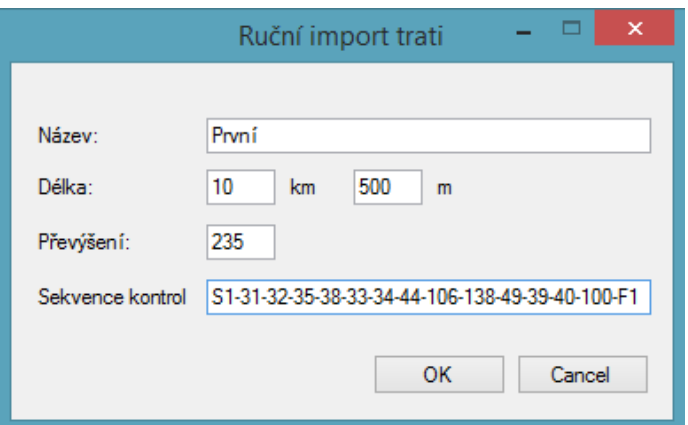

*Obr. 9.4-1: dialogové okno pro ruční import trati* 

Aplikace kontroluje, jestli trať se zvoleným názvem již v databázi neexistuje. Opět jsou kontrolovány číselné hodnoty v délce a převýšení trati. Pokud uživatel nevyplní v délce metry, automaticky bude doplněna hodnota 0. To samé platí i pro kolonku s převýšením.

Zadáváním posloupnosti kontrol, je pro oddělení kontrol potřeba použít symbol '-'. Dále je ověřena pozice startovní kontroly v posloupnosti – nesmí být použita jinde, než na prvním místě.

# 9.5 Úprava trati

 Trať lze po jejím načtení upravovat. V dialogu je zobrazena příslušná trať a v prvním sloupci její posloupnost kontrol. Dílčí kontroly v uvedené posloupnosti lze mezi sebou jednoduše měnit pomocí šipek. Kontroly lze též přidávat a mazat pomocí daných tlačítek.

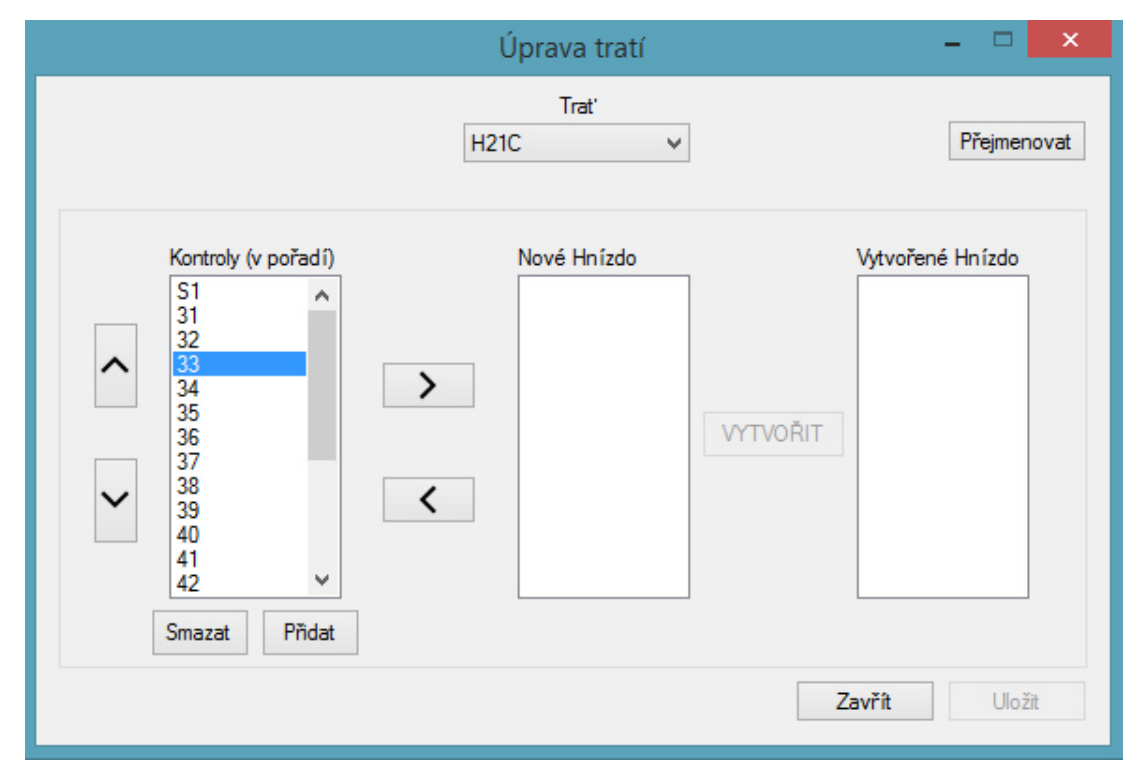

*Obr. 9.5-1: dialogové okno pro úpravu trati* 

Je-li přidána kontrola, a navíc jde o kontrolu startovní, program jí automaticky přiřadí na začátek posloupnosti. Ostatní přidané kontroly se řadí automaticky na konec pole. Startovní kontrolu lze také přidat pouze v případě, jestliže není v dané posloupnosti již obsažena. Změna její pozice v posloupnosti je taktéž vyloučena.

Příklad: Funkce pro změnu indexu kontroly v posloupnosti kontrol trati

```
public void MoveItem(int direction) 
{ 
 if (LB1.SelectedItem == null || // kontrola není zvolena
      ||<br>LB1.SelectedIndex < 0   |<br>LB1.SelectedItem.ToString()[0] == 'S' ||
      LB1.SelectedItem.ToString()[0] == 'S' || // jde o startovní kontrolu
      LB1.SelectedItem.ToString()[0] == 's')
      return; 
 // požadovaný index
 int newIndex = LB1.SelectedIndex + direction; 
if (newIndex \langle 0 | | newIndex >= (LB1.Items.Count) || // nový index je mimo pole
     LB1.Items[newIndex].ToString()[0] == 'S' || //nový index je na pol. st. kontroly
      LB1.Items[newIndex].ToString()[0] == 's' )
      return; 
  //výměna hodnot mezi indexy
  string s = LB1.SelectedItem.ToString(); 
  LB1.Items[LB1.SelectedIndex] = LB1.Items[newIndex].ToString(); 
  LB1.Items[newIndex] = s; 
  LB1.SelectedIndex = newIndex; 
}
```
Dalším nástrojem v úpravě trati je tvorba "hnízd", která slouží pro potřeby Scorelaufu (kapitola 2.4). Jde o skupinu kontrol, které budou moci být při závodě proběhnuty ve volném pořadí. Uživatel zadá požadované kontroly do druhého sloupce (určené pro nové hnízdo) a stiskne tlačítko pro vytvoření. Hnízdo se pak přidá na konec posloupnosti kontrol. Manipulovat s ním lze stejně jako s kontrolami. Vložené kontroly do hnízda lze najít kliknutím na něj. Pokud chce uživatel některou kontrolu z vytvořené skupiny vytáhnout, je potřeba přesunout položku hnízda opět do sloupce nové hnízdo. Poté lze požadovanou kontrolu vrátit zpátky do posloupnosti, nicméně zbylé kontroly se musí opět vytvořit jako skupina.

#### 9.6 Smazání trati

Položka mazání tratí slouží k odstranění nepotřebných tratí. V dialogovém okně stačí vybrat název konkrétní trati a stisknout "OK".

# 10 TVORBA STARTOVNÍCH ČASŮ

Nezbytnou potřebou tohoto typu softwaru je tvorba startovních časů pro závodníky. Pořadatel losuje startovní časy závodníků cca 2 dny před závodem, a ty pak umísťuje na webovou stránku závodu. Na níže položeném obrázku můžeme vidět základní parametry zvolené kategorie. Jedná se o čas startu, časový interval mezi závodníky, trať, typ startování a typ závodu. Je-li zvolen intervalový start, tak určujícím časem prvního losovaného závodníka je právě startovní čas kategorie. Každý další závodník je odstupňován zvoleným intervalem. V případě hromadného startu či startování pomocí SI kontroly mají všichni závodníci startovní čas roven času startu. Startuje-li se pomocí startovní krabičky, tak startovní čas slouží pouze jako informace, v jakém čase může první závodník odstartovat.

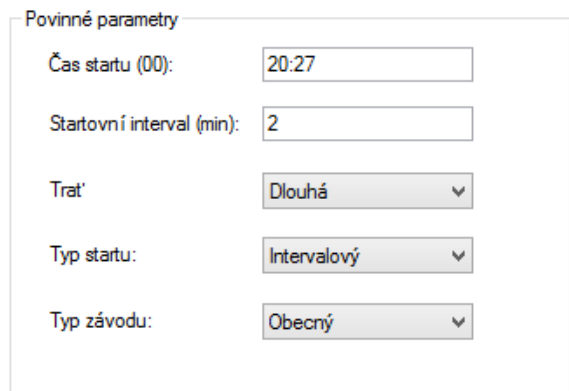

*Obr. 10-1: Volitelné základní parametry kategorie* 

Typ závodu může být kvalifikace, rankingový nebo obecný závod. Zaměřme se nyní na volbu "kvalifikace". V kapitole 8.10 bylo popsáno jak vytvořit kvalifikační skupiny. Nyní je potřeba specifikovat společnou kategorii. Do programu se napíše název nadřazené kategorie a zvolí se příslušné kvalifikační skupiny.

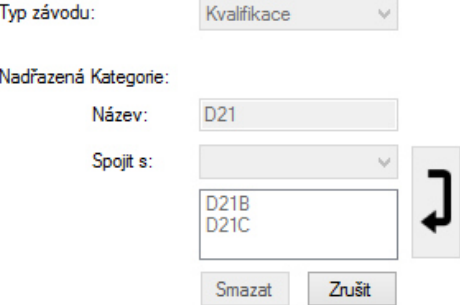

*Obr. 10-2: Parametry pro kvalifikační závod* 

V případě změny, je potřeba stisknout tlačítko zrušit a provést požadované operace znovu. Ve startovní listině pak budou závodníci seřazení pod názvem nadřazené kategorie.

Společně s těmito základními vlastnostmi jsou v dialogu důležité informace kategorie, sloužící uživateli, vytvářející startovní listinu. Každou změnou vlastnosti se informace mění. Kategorie, které startují ve stejné minutě, by podle pravidel neměly mít stejnou první kontrolu. Z těchto údajů lze tuto informaci zjistit. Kategorie, které mají společnou trať, by neměly startovat ve stejné minutě. Z informací lze vyčíst interval pro odstartování celé kategorie se společnou tratí. Dochází-li při losování k této kolizi, program nabídne posunutí startovní času losované kategorie za kategorii s ní kolidující.

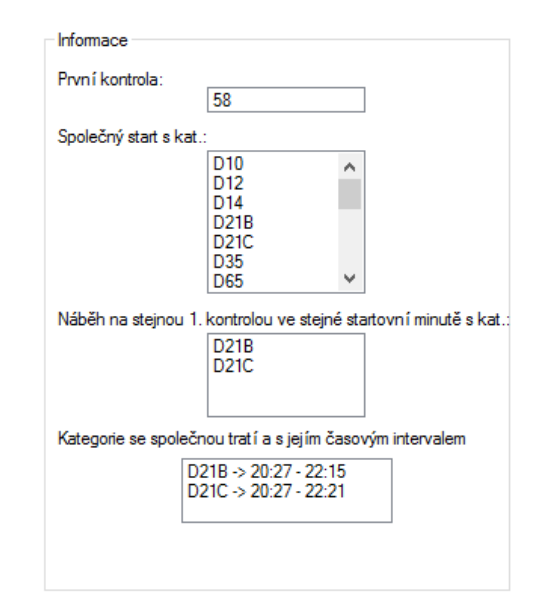

*Obr. 10-3: Důležité informace pro tvorbu startovek* 

Losování kategorií je možné pouze tehdy, mají-li přiřazenou konkrétní trať. V dialogovém okně lze pozorovat jejich statusy. Nemá-li kategorie přiřazenou trať, svítí u ní kontrolka červenou barvou. Pokud je trať přiřazena a kategorie prozatím není losována, kontrolka je žluté barvy. Úspěšné losování je pak značenou barvou zelenou.

| Kategorie Status |  |
|------------------|--|
| D10              |  |
| D12              |  |
| D14              |  |
| D21A             |  |
| D21B             |  |
| D21C             |  |
| H45              |  |

*Obr. 10-4: Statusy vytvořených kategorií* 

Příklad: Nahrání informace – kategorie se společnou tratí a jejich interval pro

#### odstartování

```
kat.read data(cn, "etapaID", id.etID );
for (int i = 0; i < kat.kat data.Count; i++)
{ 
   if (kat.kat_data[i].kategorie != c_kategorie.SelectedItem.ToString() && 
      kat.kat data[i].trat == c trat.SelectedItem.ToString() &\& kat.kat_data[i].typ_st == "Intervalový") 
   { 
    int poc st = Int32.Parse(kat.kat_data[i].pocet_st)
    int st_int = Int32.Parse(kat.kat data[i].start_int);int interval = poc_st * st_int;
    int hod = interval / 60;
     int min = interval % 60; 
    String s hod = "";
    String s_{min} = "";int cilovy hod = Int32. Parse(kat.kat data[i].start.Substring(0, 2)) + hod;
     int cilovy_min = Int32.Parse(kat.kat_data[i].start.Substring(3, 2)) + min; 
     if (cilovy_min > 59) 
     { 
      cilovy_min -= 60; 
      cilovy_hod++; 
     } 
    if (cilovy hod > 23)
       cilovy_hod -= 24; 
     if (cilovy_hod < 10) 
      s hod = "0" + cilovy hod.ToString();
     else
       s_hod = cilovy_hod.ToString(); 
    if (cilovy min \langle 10 \rangles min = "0" + cilovy min.ToString();
     else
       s_min = cilovy_min.ToString(); 
   LB spolTr.Items.Add(kat.kat data[i].kategorie + " -> " + kat.kat data[i].start +
                        " - " + s hod + ":" + s_min);
    } 
}
```
Program načte z databáze všechny vytvořené kategorie v dané etapě. Poté všechny načtené prochází v cyklu. Žádoucí jsou pouze kategorie se společnou tratí a v rámci intervalového startu. Taktéž se nesmí jednat o právě zvolenou kategorii, se kterou se pracuje. Pokud je podmínka splněna, je načten počet startujících a startovní interval kategorie. Ty se pak mezi sebou násobí a vznikne celkový čas pro odstartování celé kategorie. Tento čas je pak přičten ke startovnímu času prvního závodníka v kategorii a je získán čas posledního startujícího. Je nutno ošetřit, překročí-li čas povolenou mez, resp. 60 minut a 24 hodin. Je-li počet minut a hodin menší než číslo 10, je přidána přípona "0".

# 10.1 Losování závodníků

V okně pro losování se ladí detaily okolo účastníků. V pravidlech je sice nařízeno losování z náhodného generátoru, avšak některé požadavky účastníků bývají akceptovány. Typickým požadavkem je rozdělení startu "manželského páru", kdy jde o hlídání malého dítěte na shromaždišti závodu. Jeden z nich pak bývá umístěn na začátku startovní listiny, druhý na jejím konci. Požadavky jsou součástí přihlášek daných osob. Kdyby tyto případy požadavků měly povinný formát, šlo by vytvořit i automatické rozdělení, bohužel každá poznámka je unikátem. V dané tabulce je možné tyto informace vyčíst. Je tedy možné ručně příslušné závodníky vložit do speciální skupiny, pomocí kterých se pak budou automaticky řadit na začátek nebo konec startovní listiny.

Pokud jsou vytvořeni vakanti, je pro ně třeba specifikovat typ řazení se do startovní listiny. Řadit vakanty lze rovnoměrně do startovky, tzn. třetina z nich na začátek, další na střed a poslední na konec startovky. Dalšími možnostmi jsou řazení na začátek, střed a konec startovky.

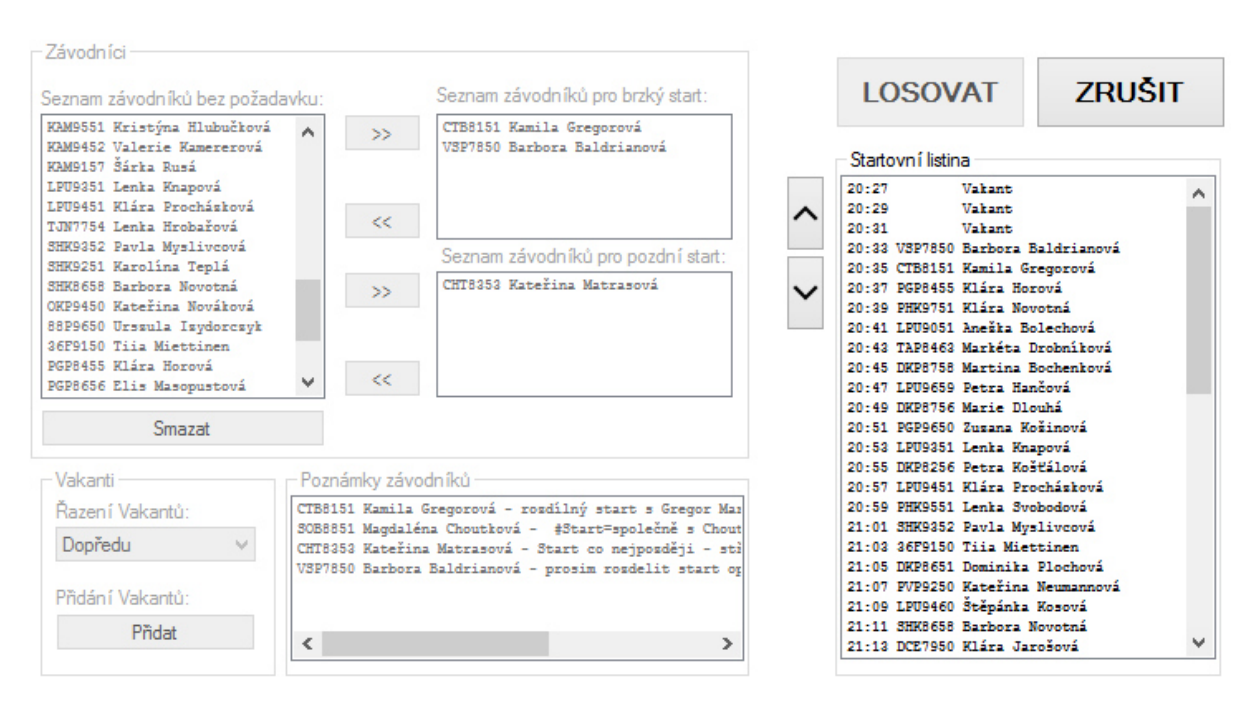

*Obr. 10.1-1: Okno pro losování* 

Jestliže jsou data připravena k losování, postačí stisknout tlačítko losovat. V pravé části okna se vygenerují startovní časy pro jednotlivé závodníky. Pomocí šipek lze ručně měnit startovní pozice závodníků resp. jejich časy. Chce-li uživatel celé losování změnit, musí použít tlačítko zrušit, které losovaná data vymaže.

Příklad: Nahrání vakantů do příslušných míst startovky typu – dopředu, na střed nebo

```
 dozadu
```

```
// Jiné řazení, než rovnoměrný typ
if (c_raz_vak.SelectedIndex <= 2) 
{ 
  // nahrání startovního indexu, kde začít vkládat vakanty
  switch (c_raz_vak.SelectedIndex) 
   { 
   case 0: index = 0: break; 
   case 1: index = LB startList.Items.Count / 2;
            break; 
    case 2: index = LB_startList.Items.Count; 
            break; 
  } 
  //Cyklus prochází tabulku se závodníky, jakmile narazí na vakanta, přidá jej do startovní 
  //listiny
 for (int i = 0; i < LB _zavodnici.Items.Count; i++) { 
    if (LB_ zavodnici.Items[i].ToString().Substring(0, 1) == "")
     { 
       LB_startList.Items.Insert(index, "".PadLeft(max + 1) + "Vakant"); 
       index++; 
     } 
  } 
}
```
Pravidla též hovoří o tom, že závodníci z jednoho klubu by neměli startovat za sebou, je-li to z matematického hlediska možné. V průběhu losování program tento požadavek ošetří.

Příklad: Nahrání závodníků do startovky pomocí náhodného generátoru s ošetřením,

aby dva závodníci stejného klubu nezávodili za sebou

```
Random r = new Random();
// procházení seznamu závodníků
while (1 zavodnici.Count > 0)
{ 
   // generování pozice
  int i = r.Next(0, 1 zavodnici.Count); // ošetření zda-li nejsou losování 2 závodníci ze sebou ze stejného oddílu
  if (kluby.Count == 0) (kluby[kluby.Count - 1] != l_zavodnici[i].klub || 
       l zavodnici.GroupBy(x => x.klub).Distinct().Count() == 1)
     \lambda { 
    // přidání klubu posledního losovaného závodníka do seznamu
    kluby.Add(l_zavodnici[i].klub); 
   LB startList.Items.Add(l zavodnici[i].reg cislo + " " +
                                l_zavodnici[i].jmeno + " " + 
                                l_zavodnici[i].prijmeni ); 
                                l_zavodnici.RemoveAt(i); 
  } 
}
```
# 11 SBĚR DAT Z ČIPŮ

# 11.1 Systém SPORTident

V kapitole 2.2 byl ve zkratce popsán tento systém. K tomu bych doplnil, že k úspěšnému zvládnutí závodu (z hlediska pořadatele) je potřeba využít celé sady. Do sady patří mimo kontrol pro stanoviště také kontroly pro smazání a ověření úspěšného smazání záznamu nebo startovací kontroly. Pro načtení záznamu z čipu je využito speciální kontroly s datovým kabelem typu USB nebo RS-232.

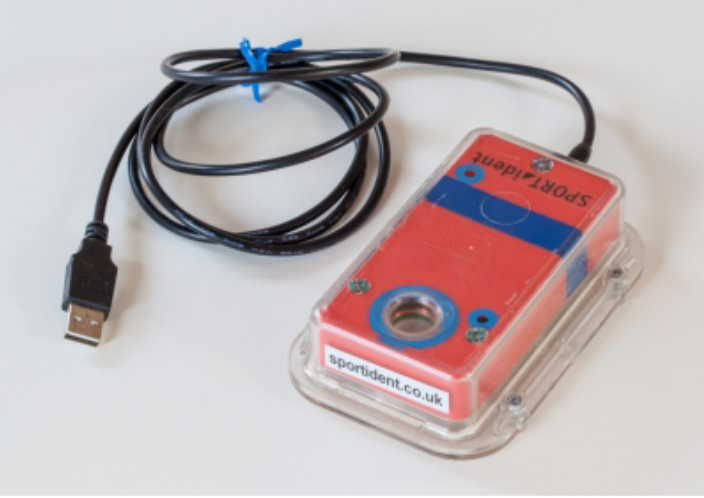

*Obr. 11.1-1: kontrola pro vyčítání čipů s USB kabelem [9]* 

# 11.2 Závodní průkazy

Závodním průkazem resp. čipem musí být vybaven každý závodník, chce-li být klasifikován. V dnešní době existuje již mnoho řad, které s trochou nadsázky přidělávají vrásky na čele vývojářům těchto typů softwaru.

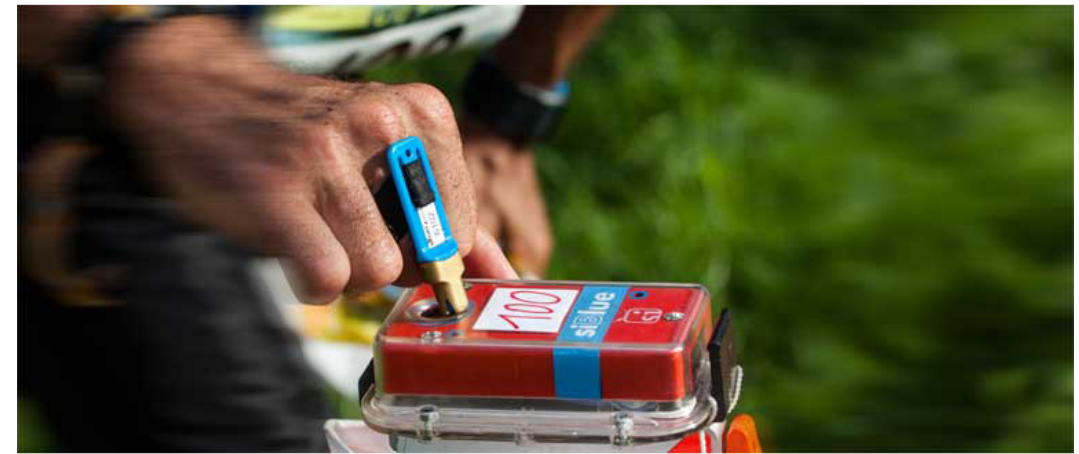

*Obr. 11.2-1: Závodní průkaz při průchodu kontrolou [10]* 

Specifikace jednotlivých sérií je možné vidět v příloze. Každá série čipů má jinou kapacitu pro uložení dat a jinou rychlost načítání dat. Nejstarší série 5 a 6 ukládají čas ve formátu 12 hodin. Ostatní série už běží na formátu 24 hodin. Starší verze taktéž neukládají údaje (čas a kód kontroly) při mazání starých dat a jejich ověření. Aplikace by nyní měla umět komunikovat se všemi vydanými sériemi.

#### 11.3 Komunikace se systémem SPORTident

V této aplikaci je důležité umět komunikovat s krabičkou pro sběr dat z čipu. Firma SPORTident nabízí vývojářům, ke komunikaci se systémem, vlastní soubor s knihovnou pod názvem *SICOMM*. Soubor "dll" knihovny je potřeba vložit do složky s vlastním softwarem a poté načíst do projektu ve vývojovém prostředí.

Příklad: Připojení se ke stanici pro sběr dat

```
public SiComm siComm = new SiComm(); 
public bool chyba = false; 
siComm.Error +=new __SiComm_ErrorEventHandler(siComm_Error); 
//funkce, která je spuštěna při neúspěšném připojení
void siComm Error(ref string No, ref string Description)
{ 
  chyba = true;} 
siComm.Initialize(Int32.Parse(TB.Text), 38400, 0, "");
if( chyba == false) 
{ 
   siComm.PortOpen = true; 
   siComm.SetModeDirect(); 
   siComm.BeepIfStationReady(2); 
   siComm.SetSiS_ExtendedProtocol_NewBoard(Set_Type.set_yes); 
   MessageBox.Show("SI Vyčítací jednotka byla připojena", "Upozornění", 
                    MessageBoxButtons.OK, MessageBoxIcon.Information); 
  } 
else
  { 
   chvba = false;
    MessageBox.Show("Nepodařilo se připojit ke zvolenému portu", "Upozornění", 
    MessageBoxButtons.OK, MessageBoxIcon.Error); 
    return; 
  }
```
V metodě pro inicializaci je důležité zvolit správné číslo portu, kde máme připojenou stanici a hodnotu parity. Program se pokusí ke stanici připojit. Případný neúspěch je zachycen událostí a poté je uživateli vypsána zpráva o nezdařilém připojení.

Podaří-li se připojit, stanice vydá 2krát zvukový a světelný signál a následně bude svítit permanentně. Je-li ukončeno spojení, stanice zhasne. Program uživateli nabízí připojení až třech krabiček pro vyčtení. Možností je i automatické načtení krabičky bez nutnosti informace, na jakém portu se nachází.

```
Příklad: automatické připojení ke stanici pro sběr dat 
string[] ports = SerialPort.GetPortNames(); 
for (int i = 0; i \lt ports. Count(); i++){ 
  VyberPortu vp = new VyberPortu(); 
  if (siComm1.PortOpen == false) 
\{ siComm1 = vp.open_port(Int32.Parse(ports[i].Substring(3))); 
    if (siComm1 != null)\{\} siComm1.ReceiveComplete += 
      new SiComm ReceiveCompleteEventHandler(siComm1 ReceiveComplete);
       break; 
     } 
  } 
}
```
Program zjistí všechny možné sériové porty. Následně se pokusí k některému z nich připojit. Při úspěšném připojení přidá událost pro přijímání dat a cyklus ukončí.

## 11.4 Zjištění konkrétní série čipu

Jakmile je krabička připojena, je vše připravené pro nahrání dat ze závodního průkazu. Jak už bylo zmíněno, na trhu je k dispozici široká škála různých sérií čipů. Vložením čipu do krabičky se vyvolá událost, do které nejdříve "dorazí" kód o dané sérii. Kód je v hexadecimálním tvaru. Po nalezení série se událost znovu vyvolá, nyní už pro uložení dat z čipu.

#### Příklad: zjištění čipu řady 8,9, pCard nebo tCard

```
switch (cmd) 
{ 
    //vlozeni cipu rady 8,9 pCard, tCard
    case 0xE8: 
       bReadyToRead1 = true; 
       siComm1.Clear CardData();
       siComm1.Read SiC CardX(SI Comm.CardXCardRead Type.CardX Punch BlocksP);
       break; 
}
```
# 11.5 Načtení dat z čipu

Dialogové okno pro vyčítání je rozloženo na dvě části. V první části jsou vypisovány informace o načítaném čipu a ve druhé je vypsán seznam chyb způsobený určitou poruchou při načítání. Ještě před samotným načtením potřebných údajů z čipu, program zjistí, zdali je číslo vloženého čipu evidováno v databázi. V případě neúspěšného nalezení je zahlášena chyba. Číslo neznámého čipu je však vypsáno a lze jej dodatečně přiřadit konkrétnímu závodníkovi.

| Vyčítací jednotka | Tisk  |          |            |              |                |               |            |               |
|-------------------|-------|----------|------------|--------------|----------------|---------------|------------|---------------|
| Reg. číslo        | Jméno | Příjmení | Číslo čipu | Výsledný čas | <b>Upravit</b> | <b>Smazat</b> | Vrátit čip | <b>Status</b> |
| <b>VLI8901</b>    | Tomáš | Kobr     | 1969696    | 51:23        | upravit        | smazat        | ne         | OK            |
|                   |       |          |            |              |                |               |            |               |
|                   |       |          |            |              |                |               |            |               |
|                   |       |          |            |              |                |               |            |               |
|                   |       |          |            |              |                |               |            |               |
|                   |       |          |            |              |                |               |            |               |
|                   |       |          |            |              |                |               |            |               |
|                   |       |          |            |              |                |               |            |               |
|                   |       |          |            |              |                |               |            |               |
|                   |       |          |            |              |                |               |            |               |
| Seznam chyb       |       |          |            |              |                |               |            |               |
|                   |       |          |            |              |                |               |            |               |
|                   |       |          |            |              |                |               |            |               |
|                   |       |          |            |              |                |               |            |               |
|                   |       |          |            |              |                |               |            |               |
|                   |       |          |            |              |                |               |            |               |

*Obr. 11.5-1: Dialogové okno pro vyčítání závodních průkazů* 

Dalšími ověřeními jsou přiřazení startovního času závodníka, načtení trati nebo opětovné načtení dat z čipu. Není-li nalezen žádný problém, program přečte potřebná data z průkazu (časy a kódy kontrol).

Data ze speciálních stanic (mazací, ověřovací, startovní a cílová krabička) jsou uložena do databáze samostatně oproti kontrolám z trati, které jsou načtené do společného seznamu. Aplikace načte posloupnost kontrol trati spojenou s číslem čipu a postupně jí prochází, viz obr. 11.5-2. První kontrolu trati hledá v seznamu zjištěných kontrol v čipu spolu se startovní a cílovou. Pokud bude nalezena, tak zapíše index, na kterém se kontrola nachází. Stejným způsobem jsou nalezeny další kontroly s tím, že se začíná poté hledat od indexu předchozí nalezené kontroly. Jestliže není kontrola nalezena, zapíše se na index kód -999. Startovní a cílová kontrola jsou vedeny mimo seznam, a proto se k identifikaci místo indexu použije číslo -1 pro startovní a -2 pro cílovou kontrolu.

Seznam kódů kontrol zaznamenané v čipu mimo startovní a cílové kontroly

31, 36, 32 index:  $0, 1, 2$ Startovní kontrola - S1; index : -1 Cílová kontrola  $-F1$ : index : 2

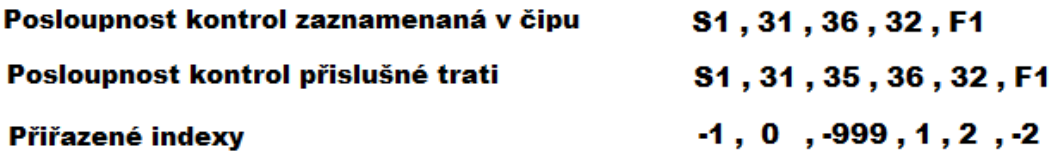

*Obr. 11.5-2: Příklad uložení indexů zjištěných kontrol z čipu* 

Z výše uvedeného příkladu je patrné, že v závodním průkazu není nalezena kontrola č. 35, proto bude závodník s tímto číslem čipu diskvalifikován.

Další fází je nahrání mezičasů mezi nalezenými kontrolami. Ze znalosti indexů, porovnáme vždy časy dvou sousedních kontrol a odečteme mezi sebou. Pokud není čas z jedné kontroly dané dvojice k dispozici, není mezičas načten. Jestliže je rozdíl obou času záporný, opět se mezičas nezapíše. K tomu by mohlo např. dojít v případně špatného seřízení času ve všech kontrolách. Výjimkou je skok přes 24 hod, který je v programu ošetřený.

Příklad: načtení mezičasu mezi kontrolami

```
public string mezicas(string cas_s, string cas_f) 
{ 
   //ošetření, jestli jeden z časů nechybí
 if (cas_s =="" || cas_f=="") 
 return ""; 
   //převod na sekundy
  int cf sek = Int32.Parse(cas f.Substring(0, 2)) * 3600 +
               Int32.Parse(cas_f.Substring(3, 2)) * 60 + Int32.Parse(cas_f.Substring(6, 2)); 
  int cs_sek = Int32.Parse(cas_s.Substring(0, 2)) * 3600 +Int32.Parse(cas_s.Substring(3, 2)) * 60 +
       Int32.Parse(cas_s.Substring(6, 2)); 
  String mezicas = ""; 
  int rozdil; 
  if (cf_sek > cs_sek) 
     rozdil = cf_sek - cs_sek; 
   else
   rozdi1 = cf\_sek + (86400 - cs\_sek); //maximální povolený rozdíl časů je 999min
   if (rozdil > 59940) 
    return ""; 
   //minuty
   if (((rozdil / 60) < 10)) 
   mezicas += "0" + (rozdi1 / 60). ToString() + ";"; else
   mezicas += (root1 / 60).Tofring() + ";"; //sekundy
   if (((rozdil % 60) < 10)) 
    mezicas += "0" + (rozdil % 60). ToString();
   else
     mezicas += (rozdil % 60).ToString(); 
   return (mezicas); 
}
```
# 11.6 Úprava načteného záznamu

 Zjištěný záznam je možné do jisté míry upravit. Může se stát např., že některá kontrola na trati vypadne a závodník je nucen označit kontrolu pomocí mechanických kleští. Tím pádem bude záznam v čipu chybět a program vyhodnotí závodníka jako diskvalifikovaného. Pořadatel má možnost v úpravě záznamu takové závodníka ručně zrušit diskvalifikaci. Naopak, kdyby se závodník na trati zachoval některým nepovoleným způsobem, je možné dodatečně osobu diskvalifikovat. Měnit lze i výsledný čas běžce.

V některém z existujících programů bylo vidět, že program nerozeznal jednu důležitou věc. Závodníkovi se automaticky přepsal přidělený startovní čas, jestliže označil startovní krabičku. Hodnotu času vzal právě z kýžené startovní krabičky. Tato aplikace má tento problém vyřešený. Může se však stát, že závodník z nějakého důvodu nestíhá odstartovat v jeho přiděleném startovním čase. Pořadatel mu posléze umožní odstartovat na startovní krabičku. Program sice nebude reagovat na jeho změnu startovacího typu, avšak v tom dialogu je možné změnit jeho typ startu, a tím bude změněn i jeho startovní čas.

V poslední řadě je příležitost přiřadit neznámý čip konkrétní osobě. K tomu postačí zadat registrační číslo závodníka.

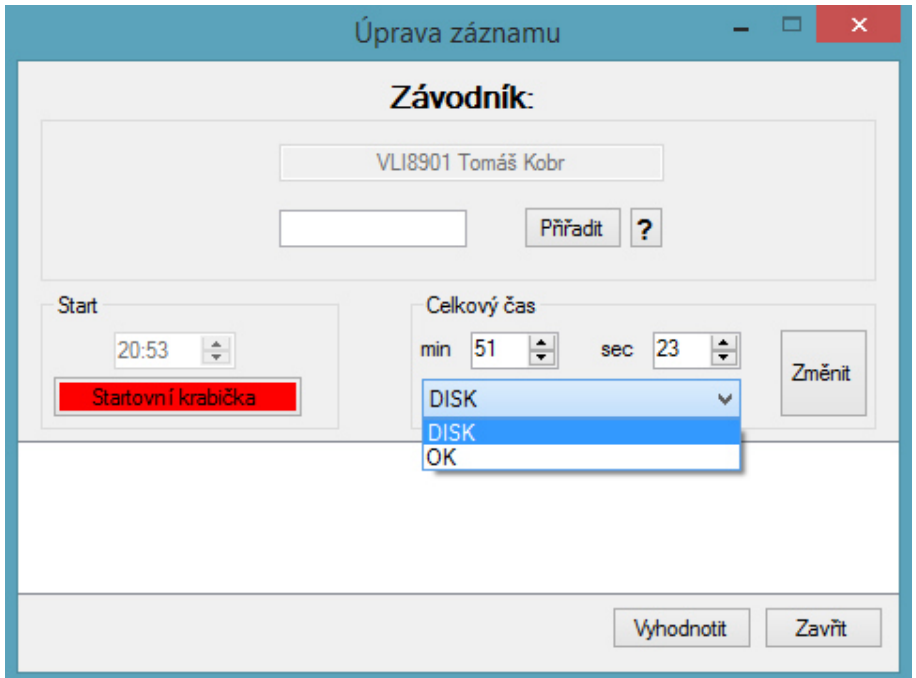

 *Obr. 11.6-1: dialogové okno pro úpravu vyhodnoceného záznamu* 

#### 11.7 Tisk mezičasů

Po načtení dat z čipu je závodníkovi vytisknut "lístek" s průběhem jeho působení na trati. V hlavičce je vypsán název závodu a konkrétní údaje o závodníkovi. V další části je vypsán výsledný čas. Následuje část s mezičasy dílčích kontrol v dané posloupnosti. Jeden ze sloupců ukazuje absolutní časy od startovního času, pro dané stanoviště. K nim jsou přiřazeny ztráty na vítězného závodníka a taktéž příslušná pozice. V dalším sloupci jsou zobrazeny jednotlivé mezičasy mezi kontrolami. Ztráty a pozice jsou vypsány obdobně jako v předchozím sloupci.

| H21L                |          | OOB TJ TURNOV       | S:15:17:01 CH:15:16:12 F:15:31:59         |                                |                         | <b>TUR8900</b><br>1969696          |                     |
|---------------------|----------|---------------------|-------------------------------------------|--------------------------------|-------------------------|------------------------------------|---------------------|
|                     |          |                     | 14:58                                     |                                |                         |                                    |                     |
|                     |          |                     |                                           |                                |                         |                                    |                     |
| 1                   |          | 70 00:27 + 00:03    |                                           |                                | $3\quad 00:27 + 00:03$  |                                    | 3                   |
| $\overline{2}$<br>3 | 71<br>72 |                     | $01:15 + 00:02$<br>$02:17 + 00:00$        | $\overline{2}$<br>$\mathbf{1}$ |                         | $00:48 + 00:00$<br>$01:02 + 00:02$ | $\mathbf{1}$        |
| $\overline{a}$      | 73       |                     | $02:46 + 00:00$                           | $\mathbf{1}$                   |                         | $00:29 + 00:01$                    | 3<br>$\overline{2}$ |
| 5                   | 74       |                     | $03:12 + 00:00$                           | $\mathbf{1}$                   |                         | $00:26 + 00:00$                    | $\mathbf{1}$        |
| 6                   | 75       |                     | $03:37 + 00:00$                           | 1                              |                         | 00:25 + 00:00                      | $\mathbf{1}$        |
| $\overline{7}$      | 72       |                     | $03:53 + 00:00$                           | 1                              |                         | $00:16 + 00:00$                    | $\mathbf{1}$        |
| 8                   | 77       |                     | $04:43 + 00:00$                           | 1                              |                         | $00:50 + 00:00$                    | 1                   |
| 9                   | 78       |                     | 05:40 + 00:00                             | $\mathbf{1}$                   | 00:57 + 00:00           |                                    | $\mathbf{1}$        |
| 10                  | 79       |                     | 07:04 + 00:00                             |                                | $1 \quad 01:24 + 00:00$ |                                    | $\mathbf{1}$        |
| 11                  | 81       |                     | $07:45 + 00:00$                           |                                | $1\quad 00:41 + 00:05$  |                                    | 6                   |
| 12                  | 80       |                     | 09:38 + 00:00                             | 1                              |                         | $01:53 + 00:00$                    | $\mathbf{1}$        |
| 13                  | 82       |                     | $10:47 + 00:00$                           | 1                              |                         | $01:09 + 00:00$                    | $\mathbf{1}$        |
| 14                  | 84       |                     | $11:15 + 00:00$                           | $\mathbf{1}$                   |                         | $00:28 + 00:20$                    | 20                  |
| 15                  |          |                     | 87 13:04 + 00:24                          | 5                              | $01:49 + 00:43$         |                                    | 20                  |
|                     |          |                     | $16$ 88 $13:36 + 00:23$                   |                                | $5\quad 00:32 + 00:00$  |                                    | $\mathbf{1}$        |
|                     |          |                     | 17 83 14:01 + 00:29                       |                                | $5\quad 00:25 + 00:07$  |                                    | 11                  |
|                     |          |                     | 18 100 14:48 + 00:26                      |                                | $5\quad 00:47 + 00:05$  |                                    | $\overline{2}$      |
|                     |          |                     | Finish: $14:58 + 00:27$ 5 00:10 + 00:04 6 |                                |                         |                                    |                     |
|                     |          | Pozice v cíli: 5/22 | Ztráta na nejlepší mezičasy:              |                                |                         | $+ 01:30$                          |                     |
|                     |          |                     | Pruběžné výsledky v kategorii:            |                                |                         |                                    |                     |
|                     | 1        | Wolf                | Daniel 14:31 + 00:00                      |                                |                         |                                    |                     |
| $\overline{2}$      |          |                     | Luštický Martin                           |                                | $14:33 + 00:02$         |                                    |                     |
|                     | 3        | Nývlt               | Martin<br>----ocad team----------         |                                | $14:38 + 00:07$         |                                    |                     |

*Obr. 11.7-1: "lístek" s průběhem závodu konkrétní osoby* 

Další prostor je věnován statistikám, jako celkový čas ztrát na ideální mezičasy mezi kontrolami a průběžná pozice v kategorii z dosud doběhnutých závodníků. Pro informaci jsou vypsáni tři nejlepší osoby s jejich výslednými časy a rozestupy, samozřejmě pokud existují. V závěru je vypsán pořadatelský tým a název softwaru. Nastavení tisku bude vysvětleno v další kapitole.

Příklad: seřazení mezičasů od nejlepšího k nejhoršímu na konkrétní kontrole

```
List<int> mez = new List<int>();
//přiřazení mezičasu od všech závodníků z dané kontroly
for (int j = 0; j < 1 data.Count; j++){ 
   if (rel_mez == true) //relativní mezičasy
      mez.Add(1 data[j].1 mezicasy[i - 1].c cas);
   else //absolutní mezičasy
    { 
     //ověření diskvalifikace
    if (i != 1 && 1 data[j].l mezicasy[i - 2].pozice2 == "-1")
      { 
      mez.Add(90000);
       l_data[j].l_mezicasy[i - 1].c_cas2 = 90000; 
      } 
      //na pozici kontroly, kdy už je diskvalifikace
    else if (l_data[j].l_meancasy[i - 1].celkovycas == "")mez.Add(90000); 
     else
       mez.Add(l_data[j].l_mezicasy[i - 1].c_cas2); 
     } 
}<br>mez.Sort();
              //třídění mezičasů od nejlepšího
```
Program postupně prochází všechny závodníky a ukládá daný mezičas. Pokud mezičas chybí, nahraje do něj hodnotu specifickou hodnotu 90000, kterou nemůže žádný mezičas dosáhnout. Čas je již předtím převeden na číselnou hodnotu pro pozdější snadné třídění. Je též zapotřebí specifikovat, o jaký typ mezičasu se jedná, z důvodů odlišných testů.

#### Příklad: nahrání pozice závodníka na dané kontrole

```
for (int j = 0; j < 1 data.Count; j++){ 
  int pozice; 
   //nahrání příslušné pozice v seznamu mezičasů, dle znalosti mezičasu závodníka
 if (rel mez == true)pozice = mez.IndexOf(1 data[j].l mezicasy[i - 1].c cas);
  else
     pozice = mez.IndexOf(1 data[j].l mezicasy[i - 1].c cas2);
   //posun pozice, pokud závodník předním disponuje stejným mezičasem
  for (; pozice >= 0; pozice --)
    if (pozice == 0 || mez[pozice] == 90000 || mez[pozice - 1] != mez[pozice])
          break; 
   if (mez[pozice] == 90000) //chybějící mezičas 
   { 
    if (rel_mez == true)l_data[j].l_mezicasy[i - 1].pozice = (-1).ToString(); 
    else
       l data[j].l mezicasy[i - 1].pozice2 = (-1).ToString();
  }
```

```
else 
{ 
  if (rel mez == true) l_data[j].l_mezicasy[i - 1].pozice = (pozice +1).ToString();
  else 
     l_data[j].l_mezicasy[i - 1].pozice2 = (pozice + 1).ToString(); 
}
```
Ze tříděného seznamu mezičasů na konkrétní kontrole dochází přiřazení pozice příslušnému závodníkovi. Pokud mají někteří závodníci stejný čas, musí dojít ke korekci dané pozice. Pokud není mezičas nalezen (hodnota 90000) přiřadí se specifická hodnota pozice  $.1$ ".

## 11.8 Nastavení tisku

Před samotným tiskem je nutno nastavit jeho parametry. Pro práci s tiskem nabízí Visual studio speciální komponentu. V dialogovém okně probíhá nastavení obdobně, jako např. nastavení tisku ve wordu.

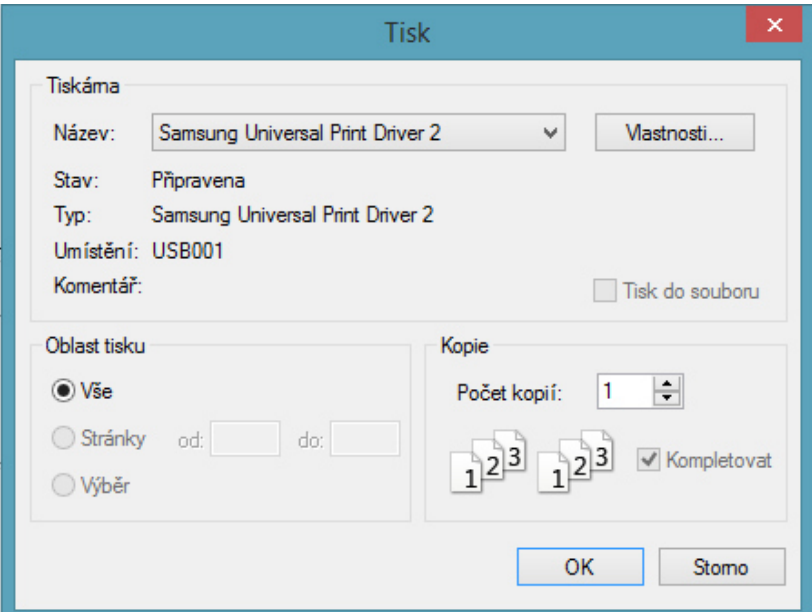

*Obr. 11.8-1: dialogové okno pro nastavení tisku* 

Důležité je hlavně zvolit správnou tiskárnu a formát papíru. Pořadatelské týmy v dnešní době hodně využívají pokladních tiskáren, čemuž je i přizpůsobený formát výstupního "lístku". Je-li např. využit tisk na formátu A4 je možnost zvolit více závodníků na papír, kvůli jeho úspoře. Jednotlivé záznamy se pak rozdělí např. pomocí nůžek. Uživatel má též možnost měnit velikost znaků na záznamu a odsazení z pravého horního rohu papíru.

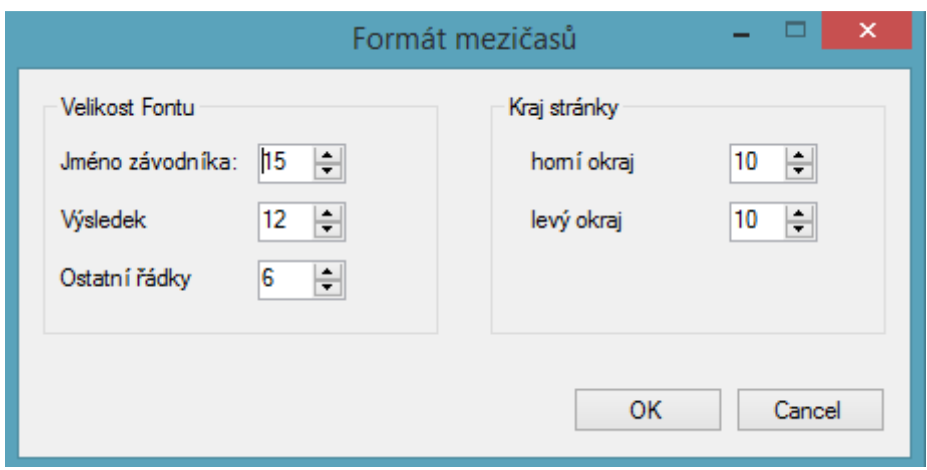

*Obr. 11.8-2: dialogové okno pro nastavení formátu záznamu* 

Vykreslení vytvořených dat je zprostředkováno prostřednictvím třídy *CANVAS.* Tato třída je specifická pro kreslení. Na dané souřadnice jsou pak vykresleny potřebné údaje.

# 12 VÝSLEDKY

V sekci s výsledky lze nahlédnout na všechny závodníky, kteří si vyčetli svůj závodní průkaz. V horní liště lze jednoduše přepínat mezi vytvořenými kategoriemi. K dispozici je náhled celkových výsledků a mezičasů. Pro obnovení dat z databáze lze využít příslušného tlačítka. Záznamy je možné do jisté míry upravovat stejně tak, jak bylo popsané v kapitole 11.6. V nabídce je také možnost danou osobu ručně odstranit.

| Výsledky [X]   |                  |                        |                             |                |              |            |              |               |                |               |
|----------------|------------------|------------------------|-----------------------------|----------------|--------------|------------|--------------|---------------|----------------|---------------|
| ¢              | Celkové Výsledky | <b>H21L</b><br>$\cdot$ | ×.                          |                |              |            |              |               |                |               |
|                | Pořadí Příjmení  | Jméno                  | <b>Klub</b>                 | Reg. číslo     | Licence      | Číslo čipu | Výsledný čas | <b>Ztráta</b> | <b>Upravit</b> | <b>Smazat</b> |
|                | Wolf             | Daniel                 | OOB TJ TURNOV               | <b>TUR9100</b> | R            | 515499     | 14:31        | 00:00         | Upravit        | Smazat        |
| $\overline{2}$ | Luštický         | Martin                 | OOB TJ TURNOV               | <b>TUR8700</b> | $\mathsf{R}$ | 2035709    | 14:33        | 00:02         | Upravit        | Smazat        |
| 3              | Nývlt            | Martin                 | ODDÍL OB KOTLÁŘKA           | <b>DKP8200</b> | c            | 1207407    | 14:38        | 00:07         | Upravit Smazat |               |
| 4              | Pospíšil         | Ondřej                 | ODDÍL OB KOTLÁŘKA           | <b>DKP8717</b> | c            | 7202874    | 14:51        | 00:20         | Upravit        | Smazat        |
| 5              | Schulhof         | Jan                    | OOB TJ TURNOV               | <b>TUR8900</b> | c            | 1969696    | 14:58        | 00:27         | Upravit Smazat |               |
| 6              | Váňa             | Martin                 | OOB TJ TURNOV               | <b>TUR8401</b> | c            | 1840303    | 15:12        | 00:41         | Upravit        | Smazat        |
|                | Kolín            | Jan                    | ODDÍL OB KOTLÁŘKA           | <b>DKP7701</b> | c            | 9007701    | 15:42        | 01:11         | Upravit Smazat |               |
| 8              | Hošek            | Radim                  | KOB DOBRUŠKA                | DOB8737        | C            | 301627     | 15:55        | 01:24         | Upravit        | Smazat        |
|                | Martan           | Jiří                   | SLAVIA LIBEREC ORIENTEERING | <b>VLI7300</b> | C            | 8129       | 16:30        | 01:59         | Upravit Smazat |               |
| 10             | Burda            | Matěj                  | OK JISKRA NOVÝ BOR          | <b>BOR9608</b> | $\mathsf{A}$ | 7667667    | 16:49        | 02:18         | Upravit        | Smazat        |
| 11             | Kolaja           | Jan                    | SLAVIA LIBEREC ORIENTEERING | <b>VLI8100</b> | c            | 2067313    | 17:05        | 02:34         | Upravit        | Smazat        |

*Obr. 12-1: náhled na celkové výsledky* 

|                | Výsledky [X]             |                                            |       |       |     |       |     |       |     |       |     |       |     |       |     |
|----------------|--------------------------|--------------------------------------------|-------|-------|-----|-------|-----|-------|-----|-------|-----|-------|-----|-------|-----|
| Z              | Mezičasy                 | $\left  \cdot \right $<br>H <sub>21L</sub> | l.    |       |     |       |     |       |     |       |     |       |     |       |     |
| Poř.           | <b>Závodník</b>          |                                            | Čas   |       | 70  |       | 71  |       | 72  |       | 73  |       | 74  |       | 75  |
| $\mathbf{1}$   | Daniel<br><b>TUR9100</b> | Wolf                                       | 14:31 | 00:26 | (2) | 00:50 | (3) | 01:02 | (3) | 00:29 | (2) | 00:26 | (1) | 00:25 | (1) |
|                | OOB TJ TURNOV            |                                            |       | 00:26 | (2) | 01:16 | (3) | 02:18 | (2) | 02:47 | (2) | 03:13 | (2) | 03:38 | (2) |
| $\overline{2}$ | TUR8700 Martin           | Luštický                                   | 14:33 | 00:30 | (8) | 00:57 | (7) | 01:01 | (2) | 00:28 | (1) | 00:26 | (1) | 00:29 | (8) |
|                | OOB TJ TURNOV            |                                            |       | 00:30 | (8) | 01:27 | (9) | 02:28 | (6) | 02:56 | (5) | 03:22 | (5) | 03:51 | (5) |
| в              | DKP8200 Martin           | Nývlt                                      | 14:38 | 00:24 | (1) | 00:49 | (2) | 01:06 | (6) | 00:29 | (2) | 00:26 | (1) | 00:28 | (5) |
|                | ODDÍL OB KOTLÁŘKA        |                                            |       | 00:24 | (1) | 01:13 | (1) | 02:19 | (4) | 02:48 | (3) | 03:14 | (3) | 03:42 | (3) |
| $\overline{4}$ | DKP8717 Ondřej           | Pospíšil                                   | 14:51 | 00:27 | (3) | 00:51 | (4) | 01:00 | (1) | 00:31 | (7) | 00:31 | (9) | 00:28 | (5) |
|                | ODDÍL OB KOTLÁŘKA        |                                            |       | 00:27 | (3) | 01:18 | (4) | 02:18 | (2) | 02:49 | (4) | 03:20 | (4) | 03:48 | (4) |
| 5              | Jan<br><b>TUR8900</b>    | Schulhof                                   | 14:58 | 00:27 | (3) | 00:48 | (1) | 01:02 | (3) | 00:29 | (2) | 00:26 | (1) | 00:25 | (1) |
|                | OOB TJ TURNOV            |                                            |       | 00:27 | (3) | 01:15 | (2) | 02:17 | (1) | 02:46 | (1) | 03:12 | (1) | 03:37 | (1) |

*Obr. 12-2: náhled na mezičasy* 

V okně pro mezičasy jsou vidět hodnoty časů na jednotlivých kontrolách a k nim příslušné pozice. V prvním řádku se jedná o mezičasy mezi kontrolami, v dalším jde o mezičasy počítané od startu závodu. Zvýrazněna je vedoucí pozice na daném mezičase.

#### 13 EXPORTY DAT

Aplikace nabízí širokou nabídku exportu vytvořených dat. Exportovat lze informace o přihlášených osobách nebo startovní listiny, oboje je možné zvolit v uspořádání po kategoriích nebo klubech. Dalšími daty k exportování jsou údaje o platbách, výsledky a mezičasy. Exportovaná data je možné uložit ve formátu PDF nebo HTML s výjimkou, že platby lze exportovat pouze v PDF formátu. Speciálním exportem jsou výsledky pro ORIS ve formátu XML.

#### 13.1 Export do PDF

K tvorbě PDF souboru je využito knihovny *iTextSharp*. Pomocí příslušných objektů je pak soubor vytvořen. Soubory mají na každé straně vytvořeno hlavičku s údaji o typu exportovaných dat, názvu závodu, názvu programu, stránce a časem vytvoření. Další část představují informace exportovaných dat.

| Konečné výsledky |                 |        |                      | OCAD.cz cup<br>kobrlS © Tomáš Kobr |              | Stránka 9 |        |                     |  |
|------------------|-----------------|--------|----------------------|------------------------------------|--------------|-----------|--------|---------------------|--|
|                  |                 |        |                      |                                    |              |           |        | 3. 3. 2015 11:49:42 |  |
|                  | (28/28)<br>H21L |        | $-2,4km - 80m - 18K$ |                                    |              |           |        |                     |  |
|                  | 1 Wolf          | Daniel | OOB TJ TURNOV        | <b>TUR9100</b>                     | $\mathsf{R}$ | 14:31     | $+$    | 00:00               |  |
|                  | 2 Luštický      | Martin | OOB TJ TURNOV        | <b>TUR8700</b>                     | $\mathsf{R}$ | 14:33     | $^{+}$ | 00:02               |  |
|                  | 3 Nývlt         | Martin | ODDÍL OB KOTLÁŘKA    | DKP8200 C                          |              | 14:38     | $^{+}$ | 00:07               |  |
|                  | 4 Pospíšil      | Ondřej | ODDÍL OB KOTLÁŘKA    | DKP8717 C                          |              | 14:51     | $^{+}$ | 00:20               |  |
|                  | 5 Schulhof      | Jan    | OOB TJ TURNOV        | TUR8900 C                          |              | 14:58     | $+$    | 00:27               |  |
|                  | 6 Váňa          | Martin | OOB TJ TURNOV        | TUR8401 C                          |              | 15:12     | $+$    | 00:41               |  |
|                  | 7 Kolín         | Jan    | ODDÍL OB KOTLÁŘKA    | DKP7701 C                          |              | 15:42     | $^{+}$ | 01:11               |  |

*Obr. 13.1-1 náhled exportovaných dat v PDF souboru* 

#### Příklad: tvorba PDF souboru

//vytvoření instance pro zápis do PDF PdfWriter pdfWriter; //vytvoření dokumentu Document doc = new Document(PageSize.A4, 40f, 10f, 105f, 30f); //vytvoření datového proudu msReport = new FileStream(path, FileMode.Create); //Vytvoření fontu bf = BaseFont.CreateFont(ARIALUNI\_TFF1, BaseFont.IDENTITY\_H, BaseFont.NOT\_EMBEDDED); f = new iTextSharp.text.Font(bf2, 8, iTextSharp.text.Font.NORMAL); pdfWriter =

```
PdfWriter.GetInstance(doc, msReport);
```

```
using (doc) 
{ 
 doc.Open(); //otevření proudu doc.Add(new Phrase("Ahoj", f)); //vypsání textu 
 doc.Add(new Phrase("\n", f)); //odřádkování
 doc.Close(); //uzavření proudu}
```
Process.Start(path); //otevření souboru

#### 13.2 Export do HTML

K vytvoření tohoto typu souboru je využito klasického zápisu textu do souboru. Aby byl soubor použitelný na internetu, je potřeba využít syntaxe jazyka HTML.

Příklad: zápis textu pro soubor HTML

```
using (StreamWriter sw = new StreamWriter(path, false, Encoding.Default)) 
{ 
   string jmeno = "Tomáš Kobr"; 
   sw.WriteLine("<font face=\"Consolas\">" + jmeno + "</font>"); 
}
```
#### 13.3 Export výsledků pro ORIS

ORIS nabízí nahrání výsledků pomocí externího souboru v různých strukturách dat. Moje aplikace využije vytvoření dat ve formátu XML. Tvorba souboru probíhá obdobným stylem, jako v předchozím případě. Vytvořený soubor pak pořadatel vloží ručně do ORISU.

|       | 1 xml version="1.0" encoding="windows-1250"? |  |  |  |  |  |  |
|-------|----------------------------------------------|--|--|--|--|--|--|
|       | 2 * DOCTYPE ResultList SYSTEM "IOFdata.dtd"  |  |  |  |  |  |  |
|       | $3 -$ <resultlist></resultlist>              |  |  |  |  |  |  |
| 4     | <iofversion version="2.0.3"></iofversion>    |  |  |  |  |  |  |
| $5 -$ | <classresult></classresult>                  |  |  |  |  |  |  |
| 6     | <classshortname>D10</classshortname>         |  |  |  |  |  |  |
| $7 -$ | <personresult></personresult>                |  |  |  |  |  |  |
| $8 -$ | <person></person>                            |  |  |  |  |  |  |
| $9 -$ | <personname></personname>                    |  |  |  |  |  |  |
| 10    | <family>Maty��ov�</family>                   |  |  |  |  |  |  |
| 11    | <given>Krist@na</given>                      |  |  |  |  |  |  |
| 12    |                                              |  |  |  |  |  |  |
| 13    | <personid>0555</personid>                    |  |  |  |  |  |  |
| 14    | <countryid>CHA</countryid>                   |  |  |  |  |  |  |
| 15    |                                              |  |  |  |  |  |  |

*Obr. 13.3-1 náhled vytvořených dat formátu XML* 

# 14 TESTOVÁNÍ APLIKACE

První ostrý test se uskutečnil přímo v areálu Technické Univerzity v Liberci, prostřednictvím veřejného závodu v orientačním běhu s názvem OCAD cup. Závod proběhl dne 1.3.2015 se startem ve 14:30. Jednalo se o sprint se způsobem startování na startovní krabičku, tudíž mohl závodník vystartovat v libovolném čase.

Závodníci byli přihlášeni přes systém ORIS, proto nahrání osob do databáze proběhlo přes webový server. Celkem bylo přihlášeno přes ORIS 112 účastníků z 19-ti různých klubů. Několik dalších jedinců se přihlásilo na místě závodu v den konání akce. Pořadatelé vytvořili 6 různých variant tratí, vypsaných kategorií bylo 11. Náhled trati hlavní mužské kategorie je k dispozici v příloze. Pohledem do přihlášek bylo zřejmé, že budou využity téměř všechny série závodních průkazů. Očekávání bylo velké, protože do té doby byly odzkoušeny jen 3 série.

Průběh závodu nenarušoval žádný velký kolaps, největším problémem bylo nakonec jen nevlídné počasí pro závodníky. Program fungoval spolehlivě, pár drobných maličkostí se našlo, ale ty neměly na zdárný průběh závodu vliv.

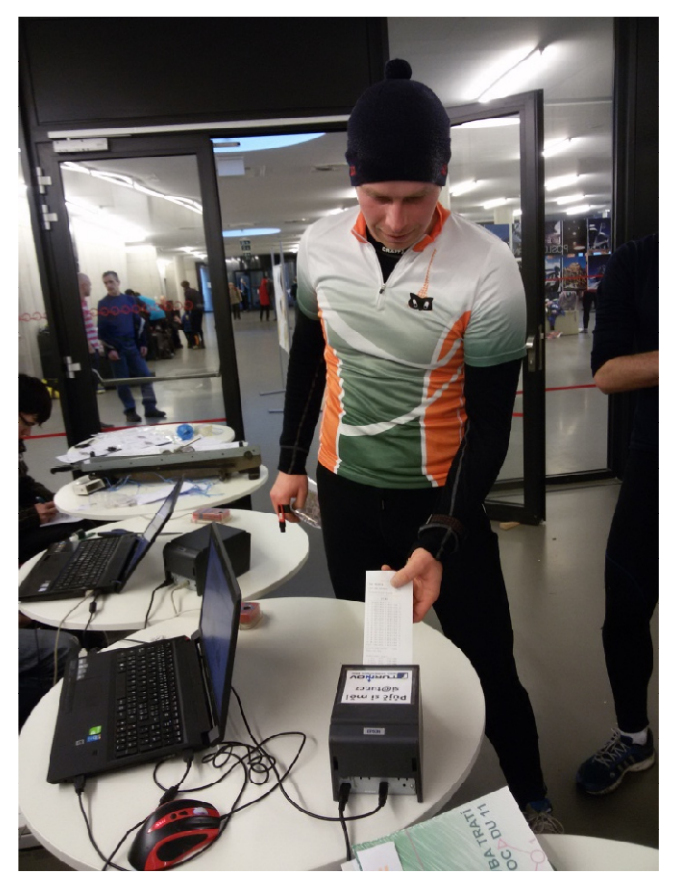

*Obr. 14-1 závodník po vyčtení závodního průkazu* 

 $\triangle$  Stránka závodu

Mezičasy

Všechny série závodních průkazů bez problému načítaly data. Změna rychlosti výpočtu a tisk mezičasů ze stále zvyšujícího počtu vyčtených závodníků nebyla znatelná. Ta by se mohla projevit až s větším množstvím závodníků, např. na českém poháru, kde počet startujících přesahuje 1000 osob. Všechny soubory, týkající se tohoto závodu, jsou k dispozici na přiloženém médiu a náhledy souborů jsou uvedeny v příloze. Výsledky po skončení závodu byly nahrány na ORIS. Odkaz se závodem lze najít na webové adrese http://oris.orientacnisporty.cz/Zavod?id=3043.

#### Výsledky závodu: OCAD.cz cup

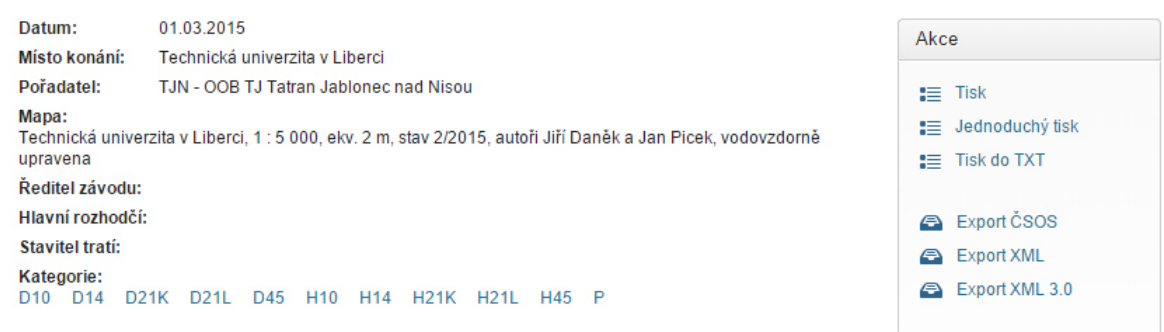

#### D10 0.80 km, 26 m, 9 kontrol

| <b>MISTO</b> | <b>JMENO</b>       | REG. ČÍSLO     | <b>LICENCE</b> | <b>KLUB</b>                 | ČAS   | <b>ZTRÁTA</b> |
|--------------|--------------------|----------------|----------------|-----------------------------|-------|---------------|
| 1.           | Matyášová Kristýna | <b>CHA0555</b> |                | OK Chrastava                | 9:09  |               |
| 2            | Schröterová Adéla  | <b>CHA0551</b> |                | OK Chrastava                | 11:33 | $+2:24$       |
| 3.           | Lamačová Barbora   | <b>BOR0750</b> |                | OK Jiskra Nový Bor          | 13:20 | $+4:11$       |
| 4.           | Klustová Tereza    | <b>CHA0751</b> |                | OK Chrastava                | 15:41 | $+6:32$       |
| MS.          | Podrábská Bětka    | <b>VLI0451</b> |                | Slavia Liberec orienteering | 10:12 | $+1:03$       |

 *Obr. 14-2 náhled výsledků na ORISu [11]* 

Po závodě jsem však narazil na jednu nepříjemnou věc, která se naštěstí neprojevila. Když jsem nahlédl do databáze, konkrétně do tabulky s daty ze závodních průkazů, všiml jsem si, že starší série (5. řada) má nastavený časový režim pouze na 12 hodin, na rozdíl od všech ostatních, které jsou nastaveny na 24 hodin. Důvody, proč se chyba neprojevila, jsou dva. První je takový, že závod startoval pomocí startovní krabičky, čili čas startu se načetl ze stanice. Druhým důvodem bylo nepřesáhnutí hranice 12 hodin. Tento problém s časováním jsem později vyřešil.
### 15 ZÁVĚR

 V první části této práce jsou teoreticky vysvětleny základní pojmy orientačních sportů. Popsán je vývoj kontrolních jednotek pro zaznamenávání průchodu závodníka. Ve zkratce je vysvětleno, s jakými typy závodů se lze setkat. Stručně jsou popsány některé podobné existující programy, jejich výhody a nevýhody. Jedna kapitola je věnována popisu systému ORIS.

Další část přísluší návrhu databáze. Zprvu jsou vylíčeny základní pojmy týkající se databází. Vysvětlený je typ zvoleného databázového systému, jeho specifika a způsob zápisu pro komunikování s daty. Stručně jsou popsány základní instrukce jazyka SQL, používané v této aplikaci. Přiložena je struktura databázového modelu, detailní popis atributů jednotlivých entit je přidán v příloze.

Hlavní část se zabývá vysvětlením jednotlivých částí programu, jak jdou za sebou při praktickém využití. Důkladně jsou popsány volby pro načtení závodníků do databáze při zakládání závodu (ORIS, textový soubor). Podrobně jsou rozepsány všechny funkce vložené v editaci záznamů. V kapitole o tratích jsou ujasněny volby pro jejich nahrání do programu. V části o tvorbě startovních časů jsou popsána specifika pro losování intervalových startů a samotná tvorba losování závodníků. Kapitola sběr dat z čipů se převážně zaobírá systémem SPORTident. Jednak je specifikována komunikace, typy závodních průkazů a jejich sběr dat. Taktéž je zde uvedeno zpracování získaných dat a jejich vytištění pro závodníka v cíli. Jedna z kapitol se věnuje exportovaným datům. Jsou zde definovány části a formáty dat, které lze exportovat. Náhled struktury programu je uveden v příloze.

Vytvořená aplikace byla otestována na veřejném závodě přímo v areálu Technické univerzity v Liberci. Testování proběhlo úspěšně bez výrazných komplikací. Celý průběh testování je popsán v kapitole č. 14. Soubory vztažené k této události jsou k dispozici na přiloženém médiu, náhledy souborů jsou k dispozici v příloze.

V průběhu tvorby programu se největší problémy vyskytovaly u závodních průkazů. Jednalo se hlavně o problémy staré série 5, která má oproti všem ostatním odlišné formátování času. Série 5 taktéž nedisponuje načítáním dat ze speciálních kontrol (clear, check). Pokusil jsem se problém této série vyřešit, byly provedeny příslušné testy. Nicméně, celá aplikace je poměrně rozsáhlá a v budoucnu budou potřeba provést další testy, které mohou odhalit další nedostatky.

Během tvorby na této práci jsem se naučil programovat v jazyce C#. Naučil jsem se nejen základní syntaxi zmíněného jazyka, ale i práci s událostmi, které jsou základem pro desktopové aplikace. Nedílnou znalostí byla práce s Windows Forms– frameworkem .NETu, umožňující jednoduchou práci s formulářovými prvky. Dalším přínosem bylo získání znalostí ohledně práce s databázemi a jazykem SQL. Z mého pohledu je jazyk C# velmi silný nástroj, se kterým se dají tvořit rozsáhlé aplikace "poměrně snadno" i díky tomu, že na internetu je rozsáhlá informační podpora. Na druhou stranu nelze využít tyto aplikace na všech operačních systémech.

# SEZNAM POUŽITÉ LITERATURY

### **Materiálové listy:**

[1] HUDDLESTON, J., AGARWAL, V., V.: *Databáze v C# 2008* Praha: Computer Press, 2009 [2] NAGEL, CH., EVJEN, B., GLYNN J., SKINNER, M., WATSON, K.: *C# 2008 Programujeme profesionálně* Praha: Computer Press, 2013 [3] SPORTident: *PC-Programmes Guide*, 2013

### **Elektronické zdroje informací:**

- [4] C# Reference, [cit. 2015-04-12]. Dostupné z: http://msdn.microsoft.com/enus/library/618ayhy6.aspx
- [5] C# Programming Guide, [cit. 2015-04-12]. Dostupné z: https://msdn.microsoft.com/en-us/library/67ef8sbd.aspx
- [6] *Mapa pro OB* [online]. [cit. 1998-06-20]. Dostupné z: http://www.orienteering-history.info/abc\_ob.php
- [7] *Systém OB2000* [online]. [cit. 2012-02-10]. Dostupné z: http://bestik.cz/vysledky/help.php?lang=en
- [8] *Systém ORIS* [online]. [cit. 2013-01-01]. Dostupné z: http://oris.orientacnisporty.cz/
- [9] *SI jednotka pro sběr dat* [online]. [cit. 2010-07-15]. Dostupné z: https://www.sportident.co.uk/equipment/catalogue/item.php?id=25
- [10] *Závodní průkaz s SI jednotkou* [online]. [cit. 2014-10-05]. Dostupné z: http://sportident-android.com/
- [11] *Závod OCAD cup* [online]. [cit. 2015-03-02]. Dostupné z: http://oris.orientacnisporty.cz/Zavod?id=3043
- [12] *Specifikace čipových karet série 5 a 6* [online]. [cit. 2011-10-02]. Dostupné z: http://www.sportident.dk/Manualer/SPORTident-Cards-overview\_en.pdf
- [13] *Specifikace čipových karet série 8 11* [online]. [cit. 2014-01-01]. Dostupné z: http://www.sportident.com/images/PDF/1\_si\_base\_products/1\_control%20cards/ SPORTident-Cards-overview\_cz.pdf

[14] *Specifikace čipových karet série pcard, tcard a fcard* [online]. [cit. 2014-01-01]. Dostupné z:

http://www.sportident.com/images/PDF/1\_si\_base\_products/1\_control%20card s/SPORTident-SmartCards-overview\_en.pdf

[15] PICEK ,J: *Ocad cup mapa s tratí kat. H21L*, 2015

# SEZNAM PŘÍLOH

- **Příloha č. 1:** Specifikace čipových karet série 5 a 6
- **Příloha č. 2:** Specifikace čipových karet série 8-11
- **Příloha č. 3:** Specifikace čipových karet série pcard, tcard a fcard
- **Příloha č. 4:** OCAD cup náhled přihlášek po kategorii H21L
- **Příloha č. 5:** OCAD cup náhled přihlášek po oddílech
- **Příloha č. 6:** OCAD cup náhled startovky po kategorii H21L
- **Příloha č. 7:** OCAD cup náhled startovek po oddílech
- **Příloha č. 8:** OCAD cup náhled konečných výsledků kategorie H21L
- **Příloha č. 9:** OCAD cup náhled mezičasů kategorie H21L
- **Příloha č. 10:** OCAD cup mapa s tratí pro kategorii H21L
- **Příloha č. 11:** Popis atributů jednotlivých entit databáze
- **Příloha č. 12:** Struktura aplikace
- **Příloha č. 13:** Kompletní zdrojový kód (DVD)
- **Příloha č. 14:** Soubory vztažené k OCAD cupu (DVD)

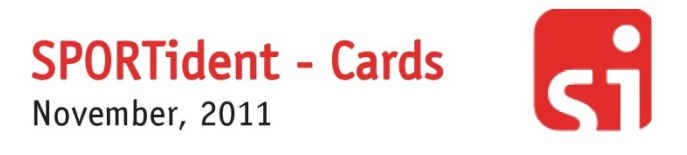

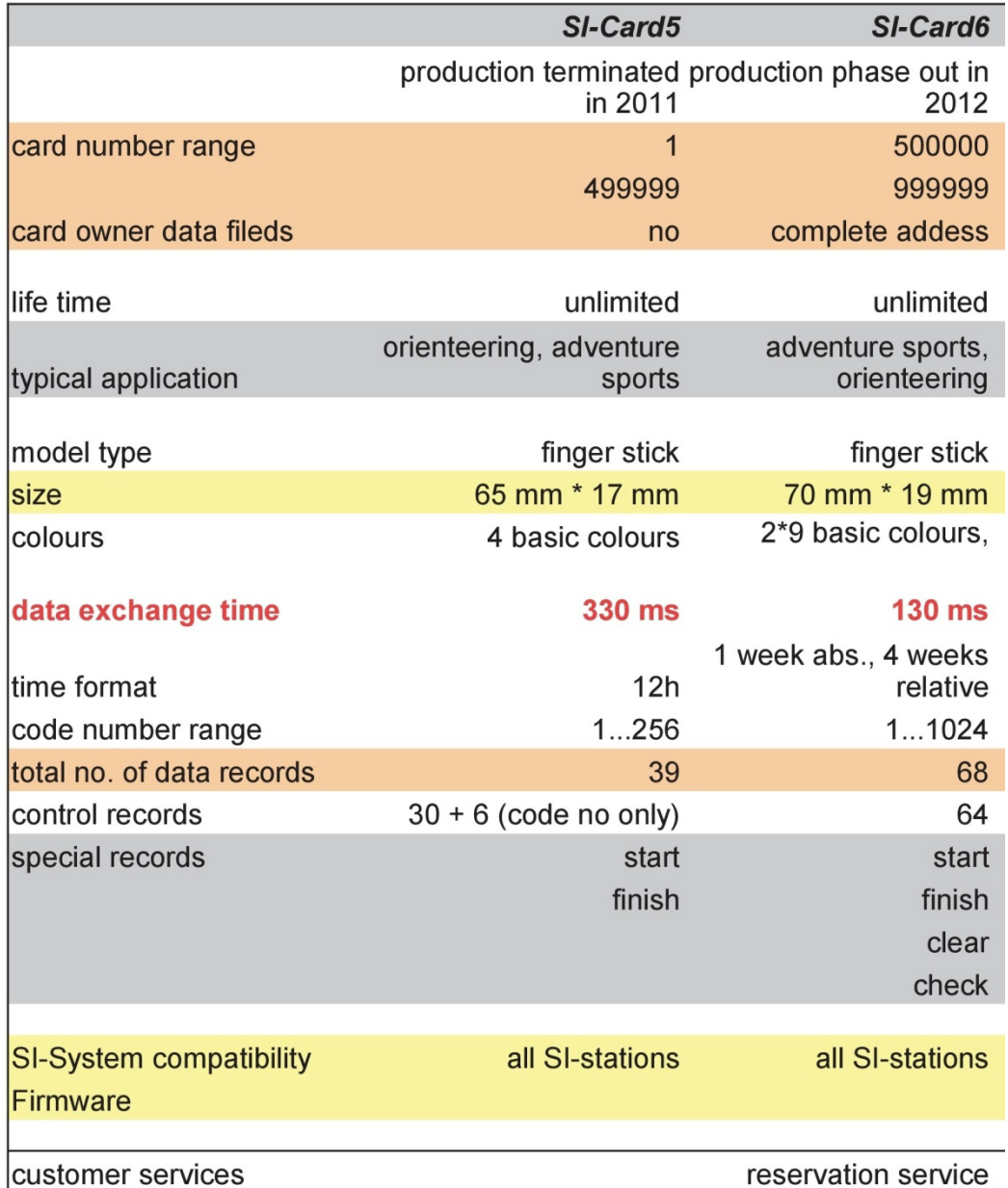

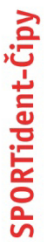

V1.2 Leden 2014

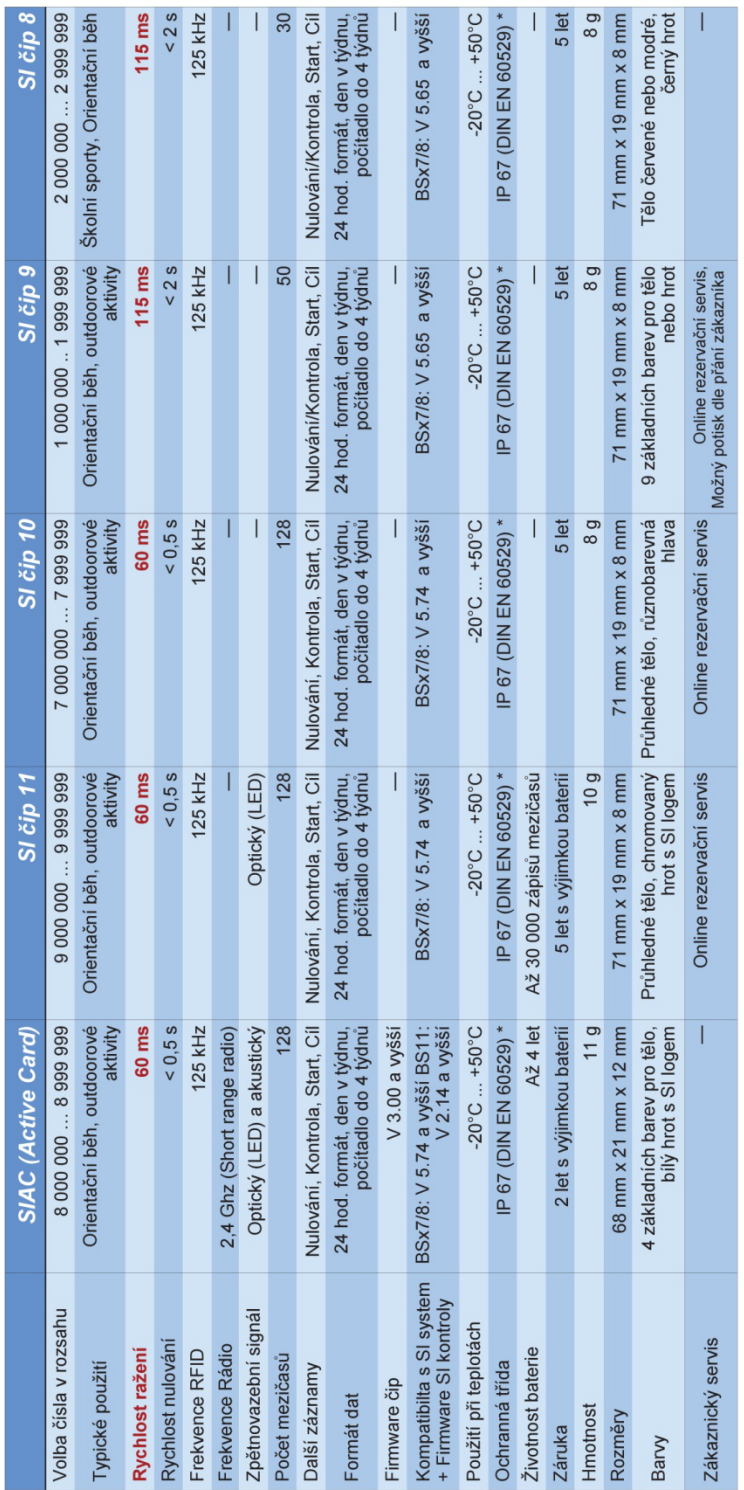

\* IP 67 (DIN EN 60529) - Ochrana proti prachu / -Ochrana proti vniknutí vody při krátkodobém ponoření

SPORTident GmbH · Arnstadt · Germany · www.sportident.com · support@sportident.com

 $\cdot \overline{G}$ 

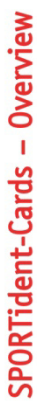

 $\mathbf{F}$ 

V1.1 January 2014

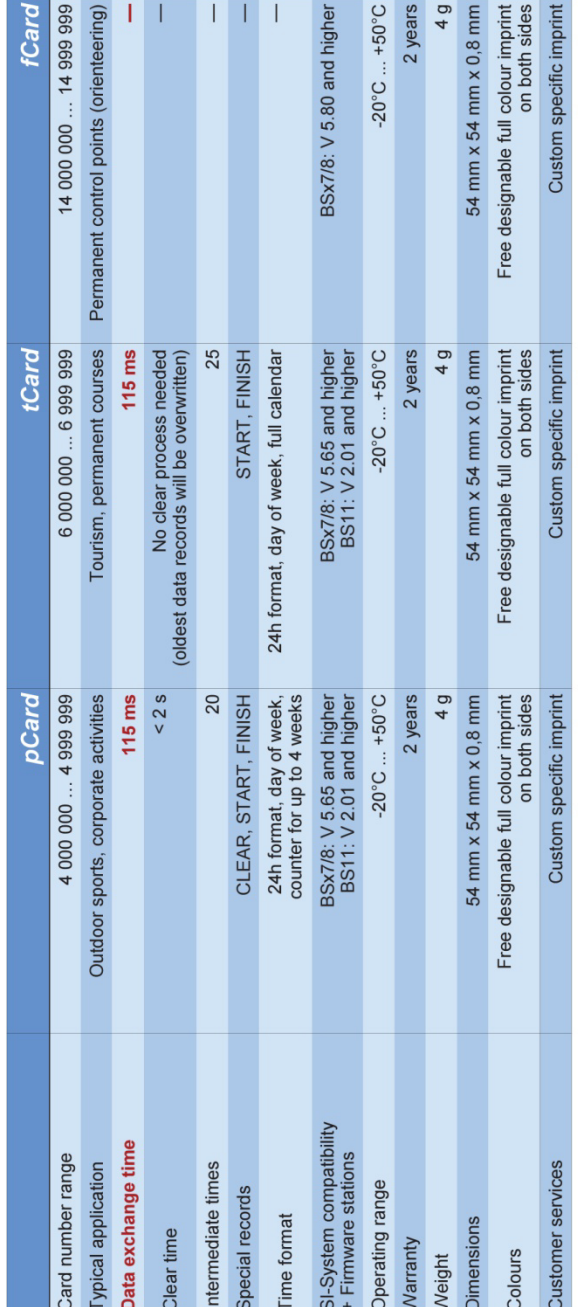

SPORTident GmbH + Amstadt • Germany • www.sportident.com • support@sportident.com

Přihlášky po kategoriích

OCAD.cz cup kobrIS © Tomáš Kobr Stránka 9

3.3.2015 11:50:19

#### H21L  $(29) - 2,4km - 80m - 18K$

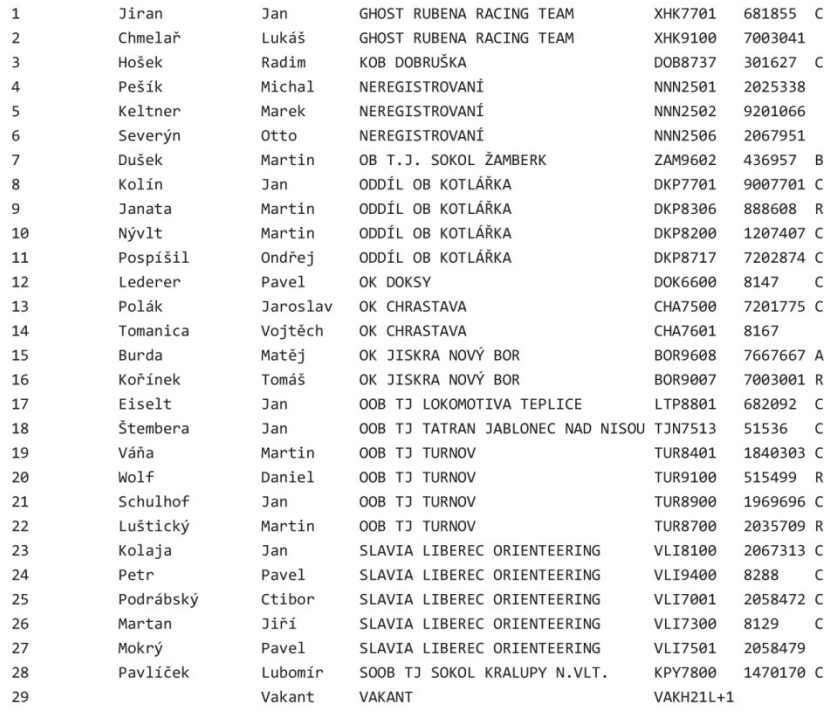

### Příloha č. 5: OCAD cup - náhled přihlášek po oddílech

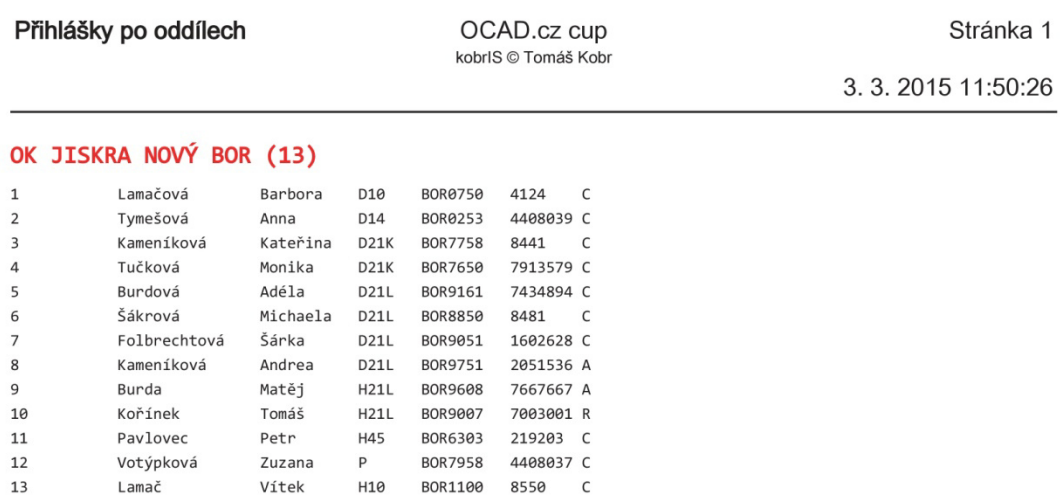

Startovky po kategoriích

Stránka 9

3.3.2015 11:49:07

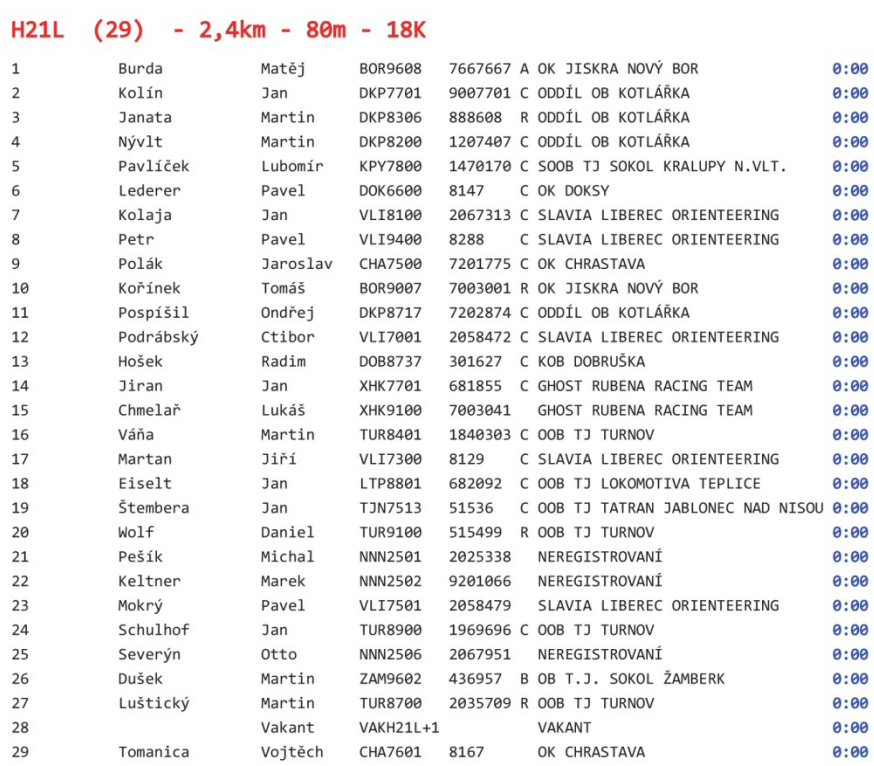

## Příloha č. 7: OCAD cup - náhled startovek po oddílech

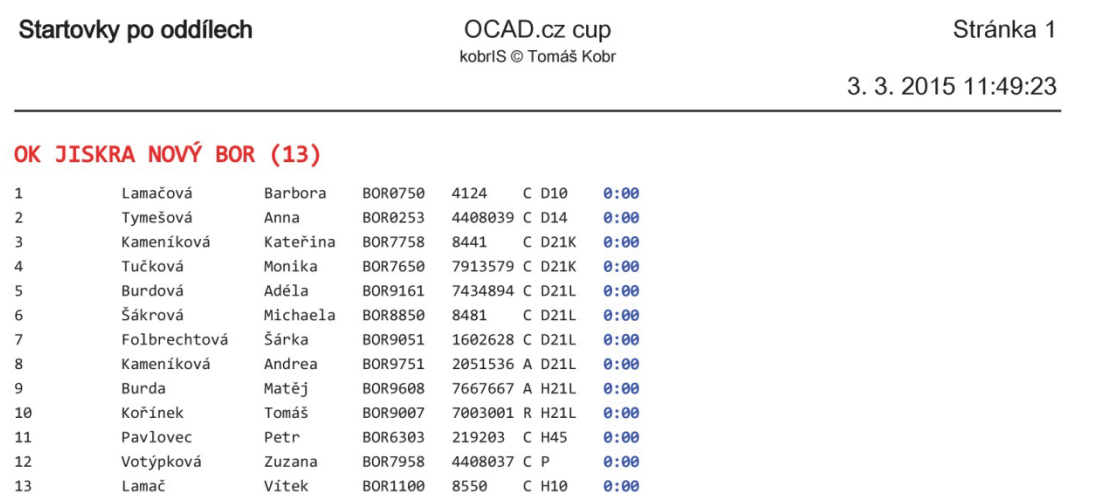

# **Příloha č. 8:** OCAD cup – náhled konečných výsledků kategorie H21L

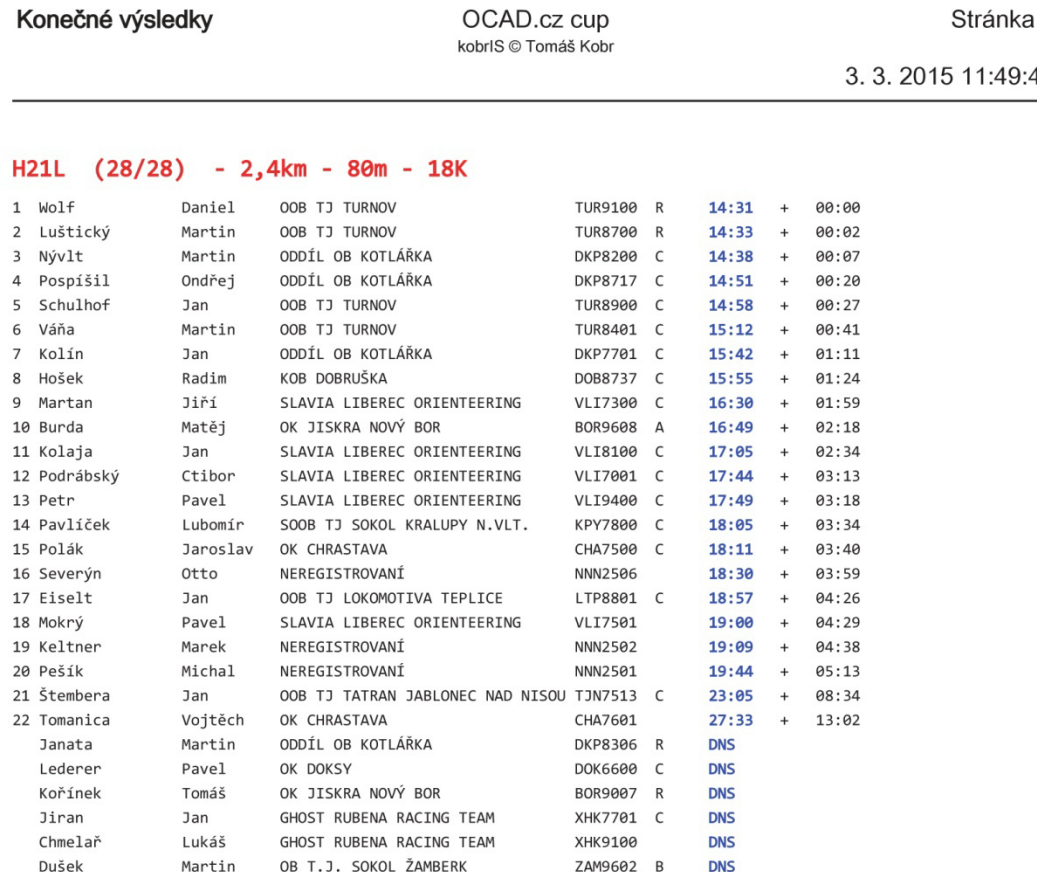

 $\sqrt{9}$ 

 $\frac{42}{1}$ 

Stránka 14

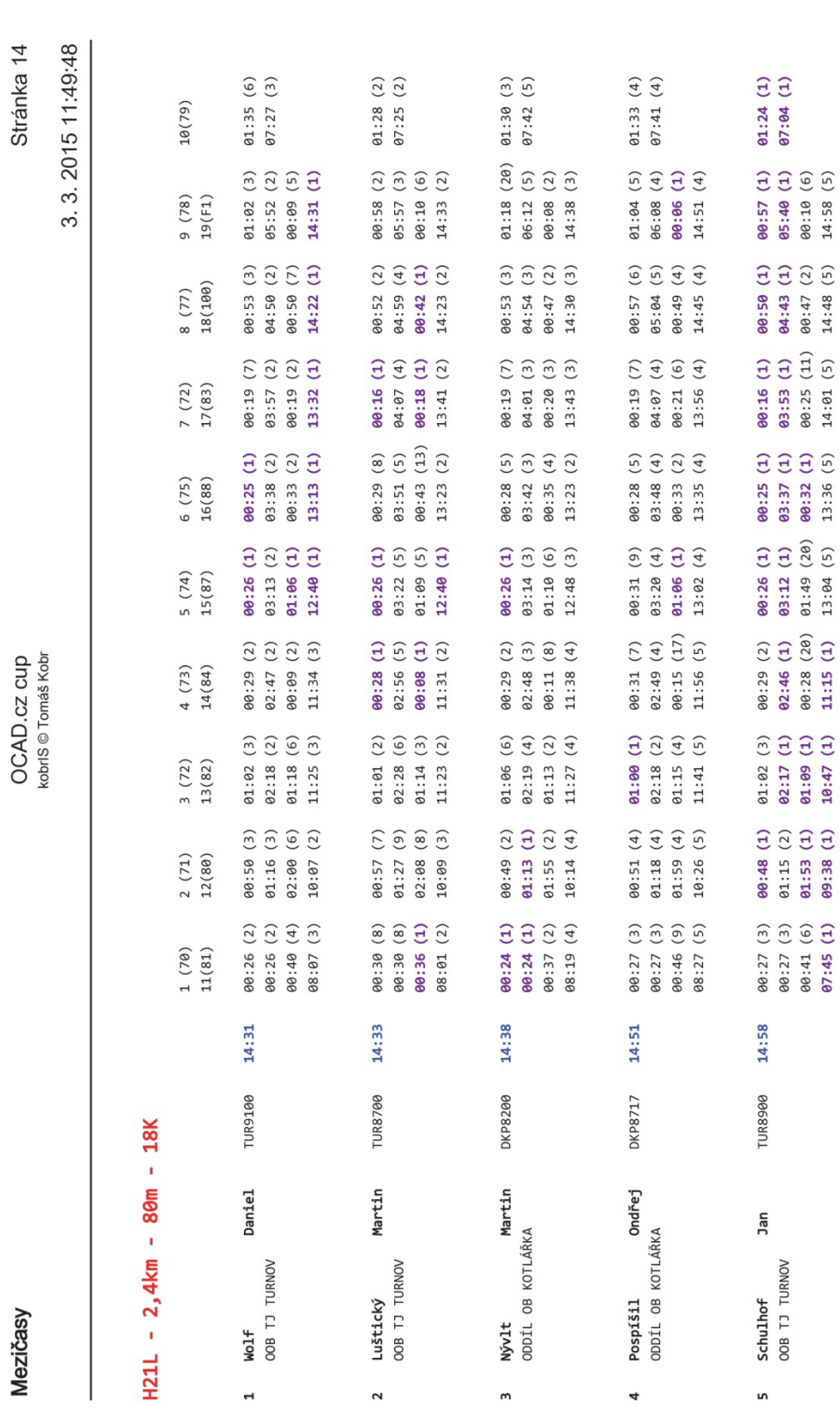

### Příloha č. 9: OCAD cup - náhled mezičasů kategorie H21L

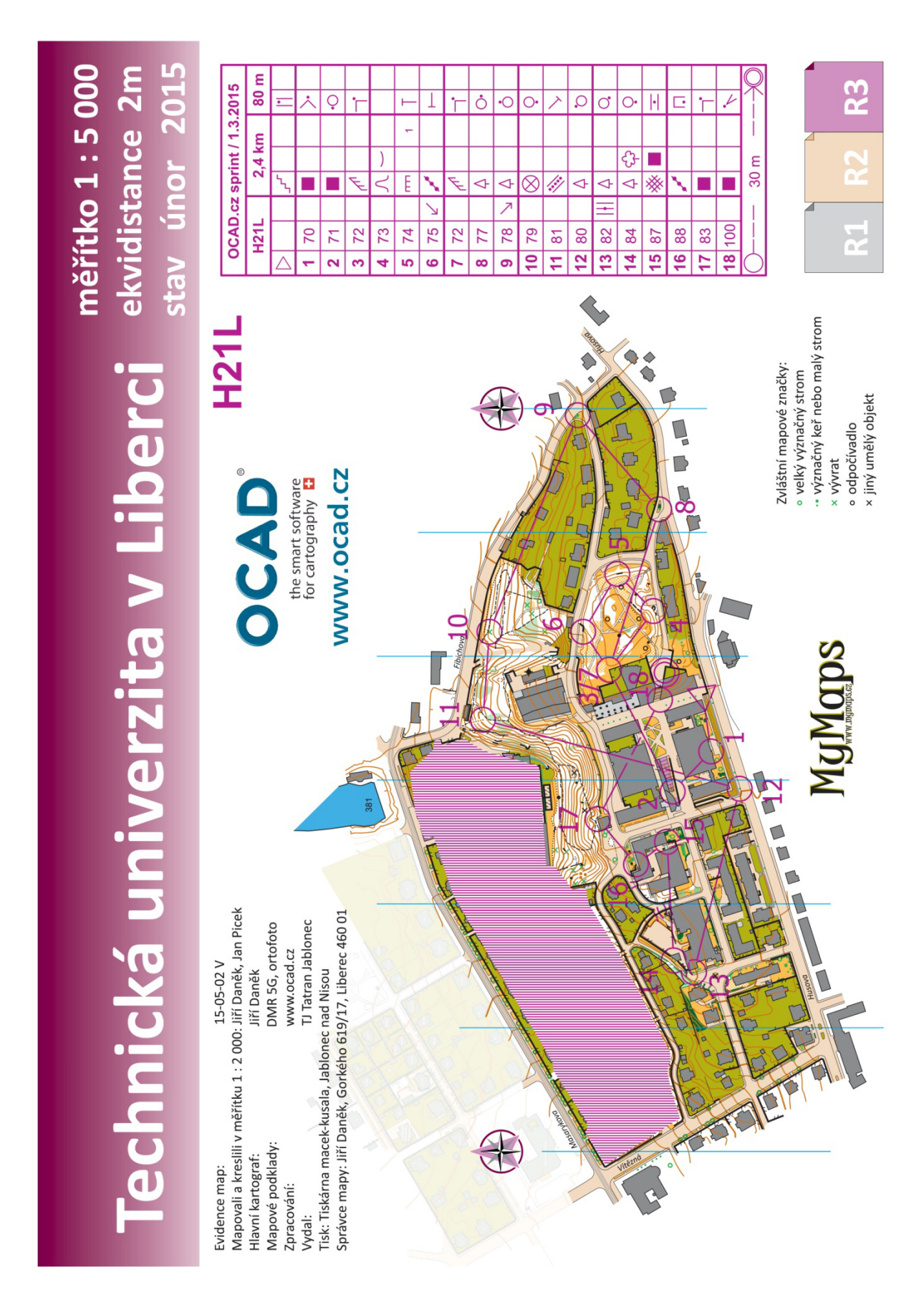

#### **Příloha č. 11:** Popis atributů jednotlivých entit databáze

### **Entita ZÁVOD:**

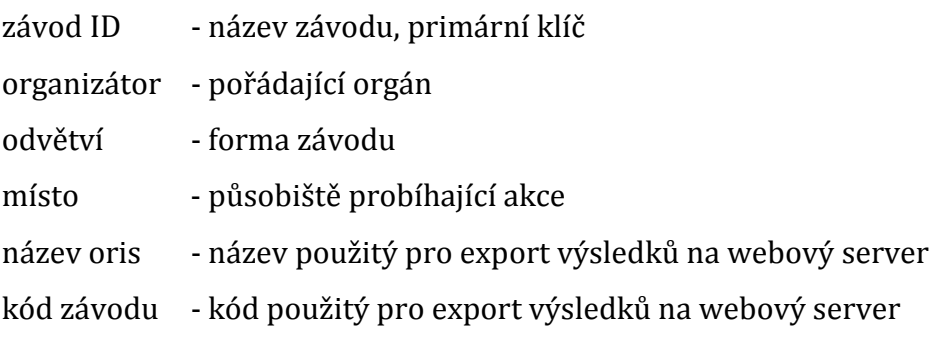

#### **Entita ETAPA:**

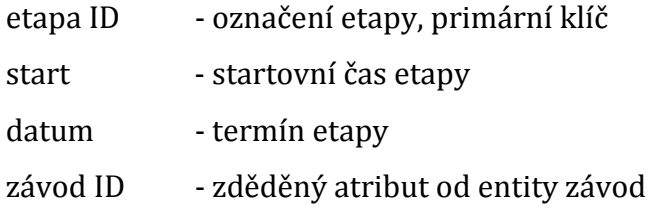

#### **Entita TRAŤ:**

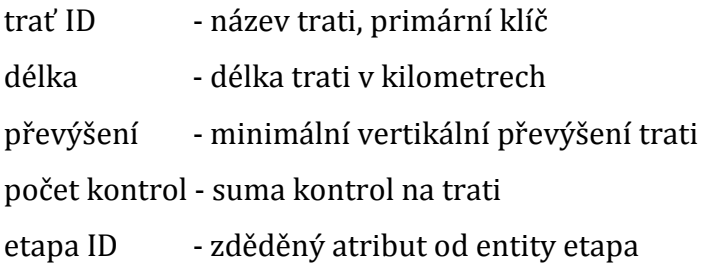

#### **Entita SEKVENCE KONTROL:**

pořadové č. - pozice kontroly na trati, primární klíč hnízdo - speciální označení pro kontrolu, vyskytuje-li se v určité skupině kontrol trať ID - zděděný atribut od entity trať kontrola ID - zděděný atribut od entity kontrola

#### **Entita KONTROLA:**

kontrola ID - označení kontroly, primární klíč

**Příloha č. 11:** Popis atributů jednotlivých entit databáze

## **Entita KATEGORIE:**

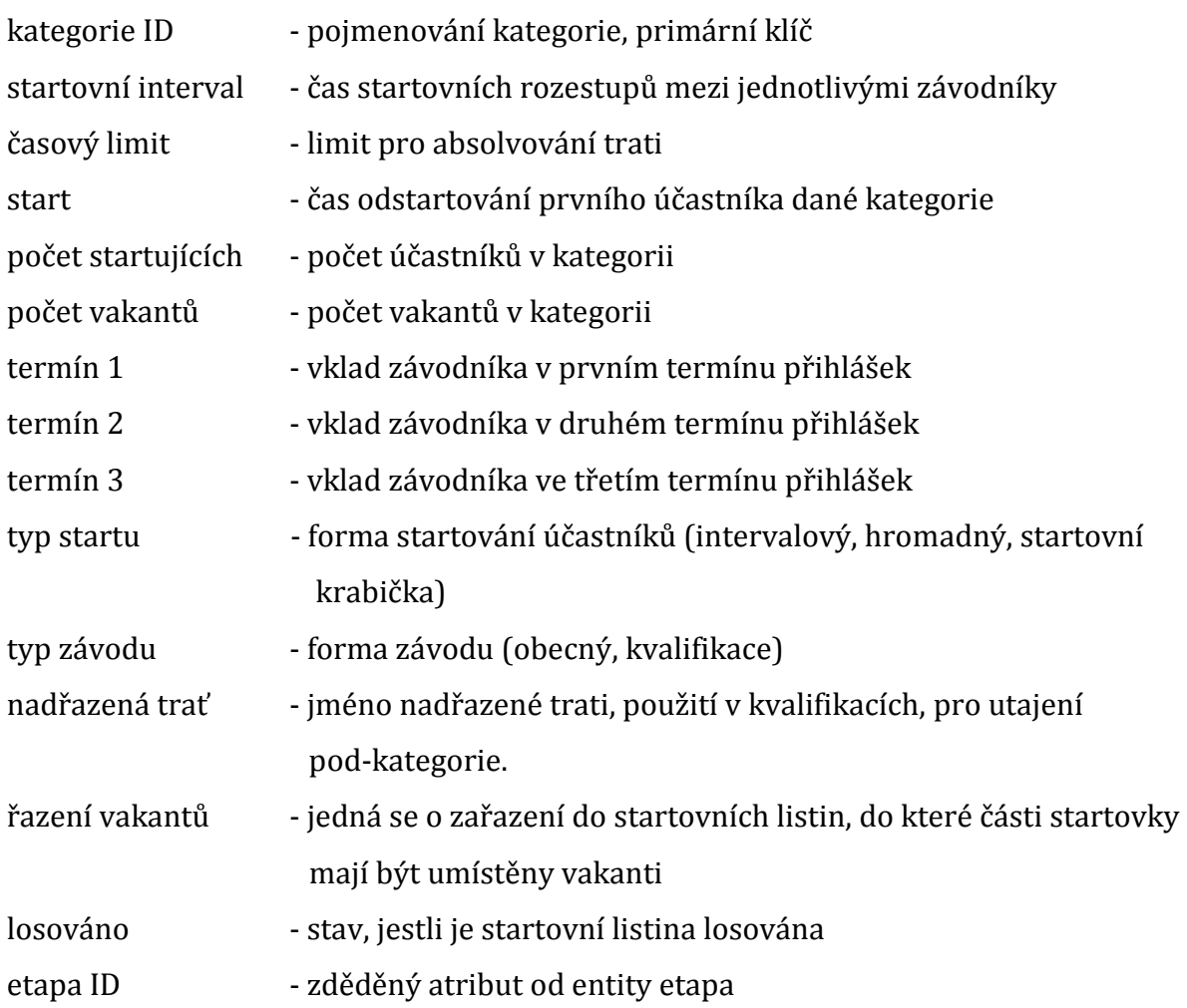

# **Entita ZÁVODNÍK:**

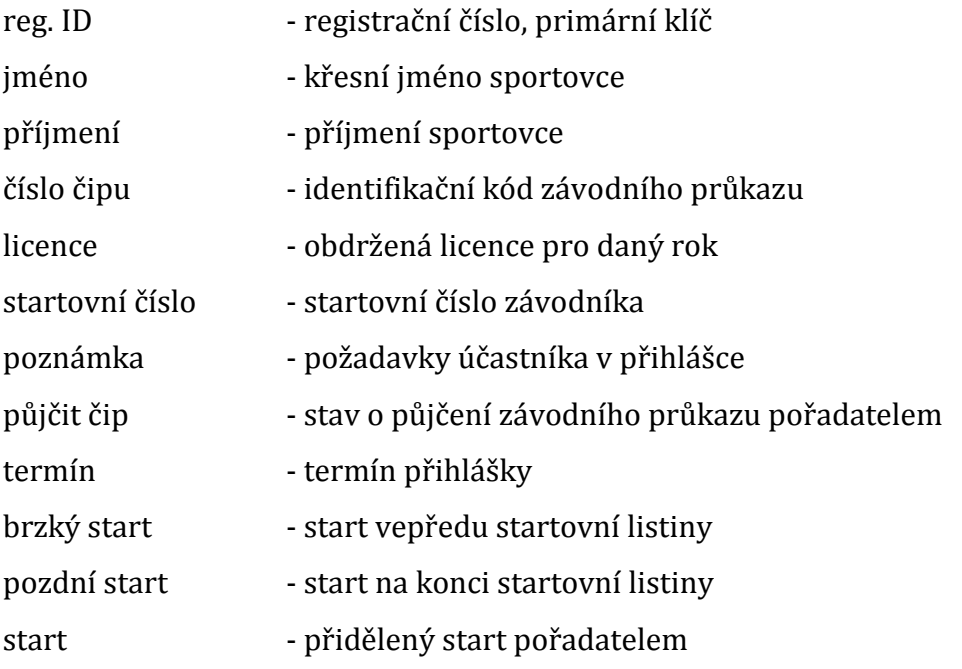

**Příloha č. 11:** Popis atributů jednotlivých entit databáze

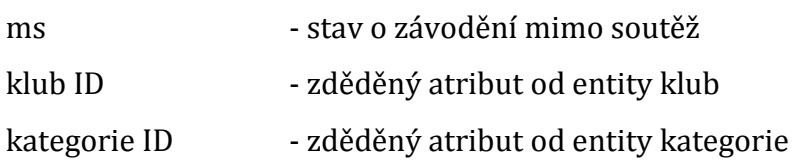

### **Entita KLUB:**

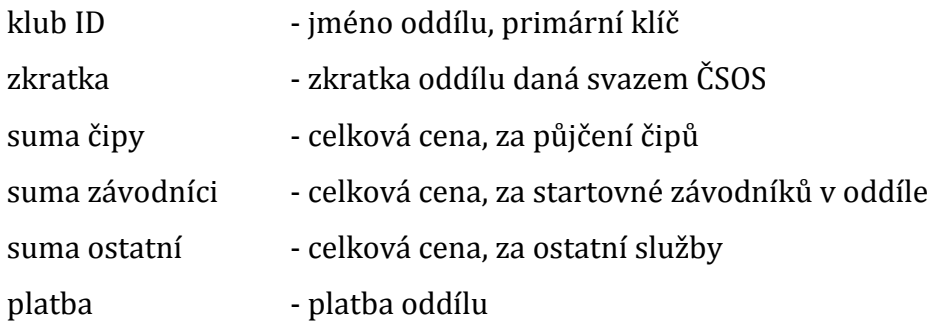

## **Entita DATA ČIP:**

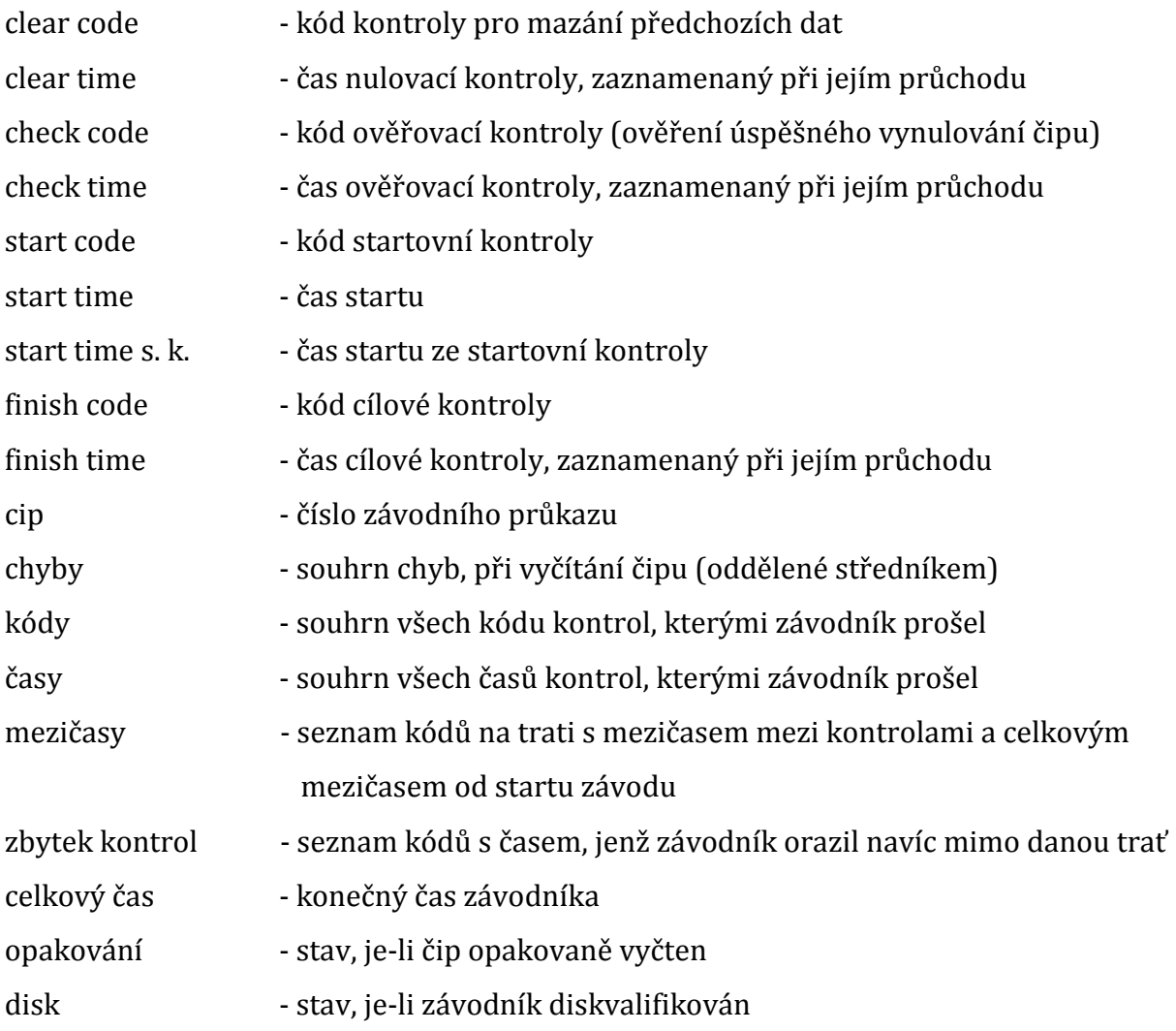

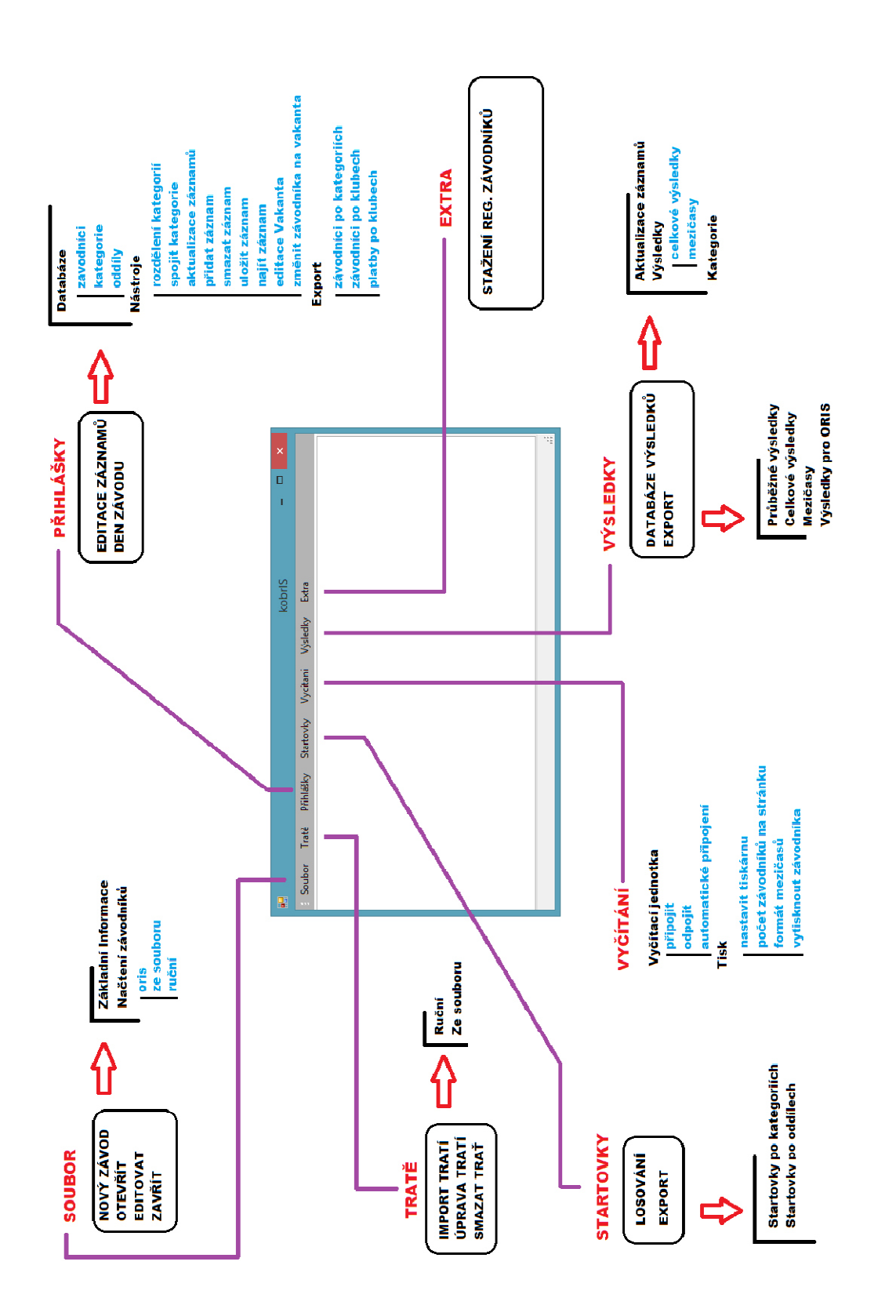